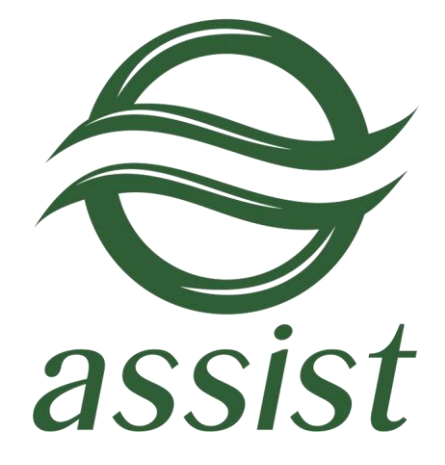

# **Настройка технического взаимодействия**

# **предприятия**

# **с системой АПК Ассист**

A.005.33.01-02.MR

**24.01.2019**

# **Содержание**

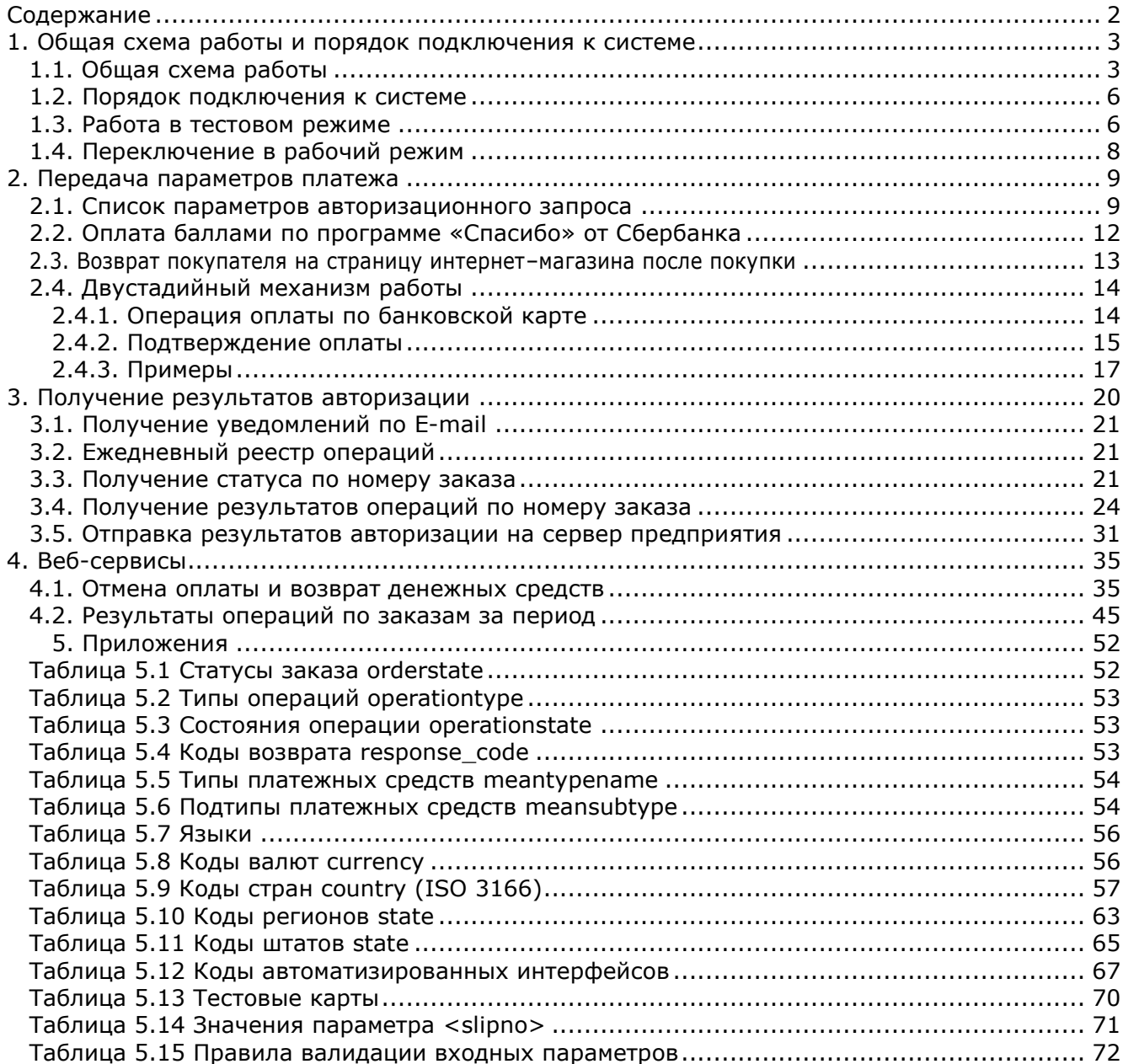

# **1. Общая схема работы и порядок подключения к системе**

# **1.1. Общая схема работы**

Общая схема взаимодействия предприятия и системы АПК Ассист изображена на рисунке:

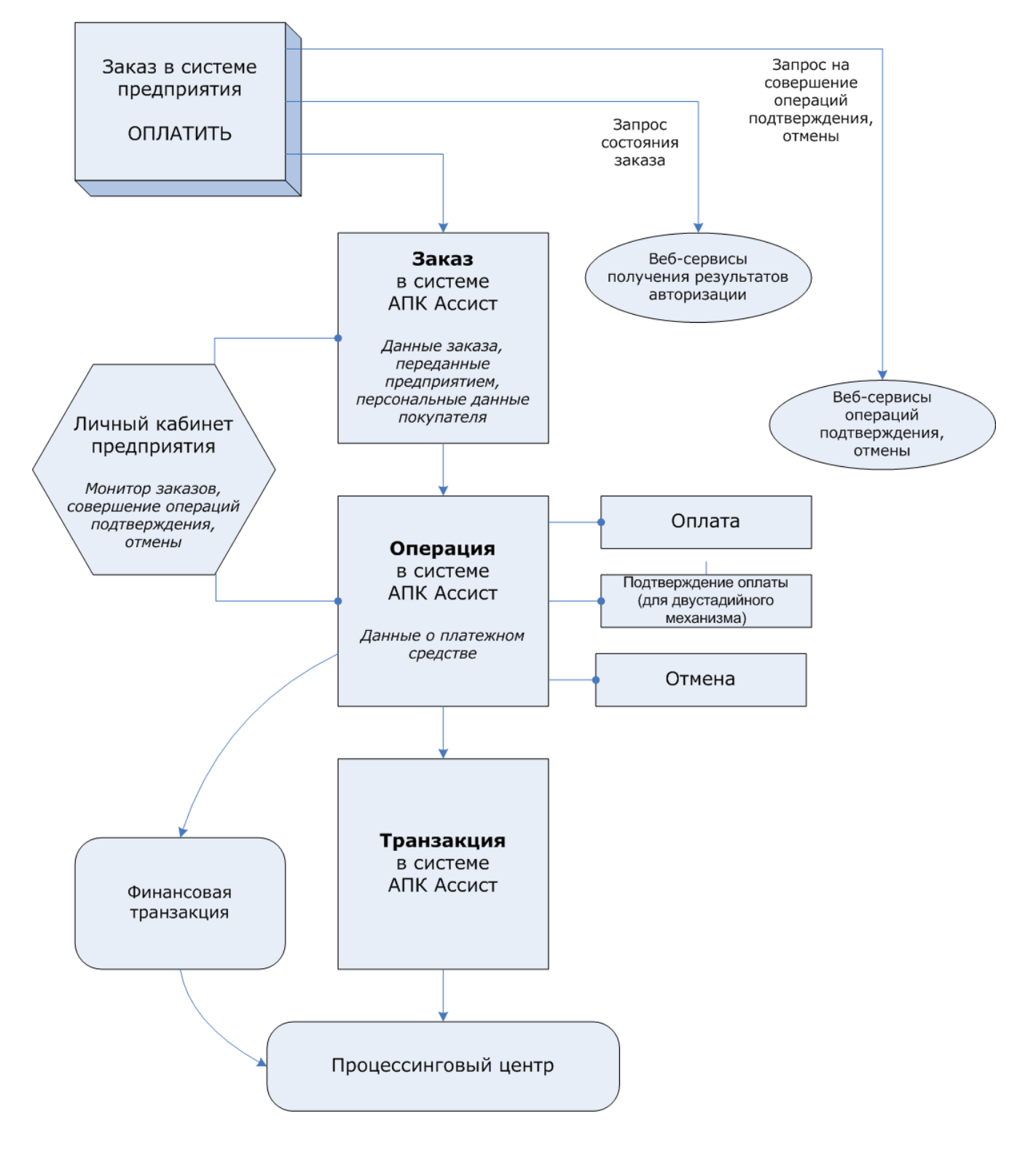

- 1. На страницах интернет-магазина предприятия покупатель формирует заказ. В системе заказов ТСП присваивается номер заказа, задается оригинальная сумма и валюта заказа. При нажатии кнопки «*Оплатить*» покупатель с параметрами платежа перенаправляется на платежные страницы АПК Ассист.
- 2. При получении авторизационного запроса в системе АПК Ассист создается заказ с уникальным номером (billnumber) и параметрами, переданными в запросе. Персональные данные покупателя являются атрибутами заказа и могут быть как переданы в запросе, так и введены на авторизационных страницах АПК Ассист.
- 3. Покупатель выбирает тип платежного средства (банковская карта, электронный кошелек), при этом в системе АПК Ассист создается операция. Первой операцией заказа является операция оплаты.

Покупатель вводит данные платежного средства и нажимает кнопку «*Оплатить*». В зависимости от переданных значений оригинальной суммы, оригинальной валюты заказа и настроек мерчанта и процессинга определяется сумма и валюта операции оплаты.

4. После получения всей необходимой платежной информации создается транзакция авторизации, которая отправляется в процессинговый центр.

В зависимости от ответа процессингового центра (успешно или нет прошла авторизация) транзакция, операция и заказ в системе АПК Ассист переходят в соответствующие состояния. После успешной операции оплаты состояние заказа становится Approved. В случае оплаты картой Сбербанка, вовлеченной в программу «Спасибо» АПК Ассист может создать дополнительные операции оплаты баллами «Спасибо» и начисление баллов «Спасибо».

- 5. По успешно завершенным операциям оплаты АПК Ассист отправляет в процессинговый центр финансовые транзакции.
- 6. В случае необходимости предприятие может отменить заказ и вернуть деньги на банковскую карту покупателя. Для отмены заказа предприятие инициирует операцию отмены (это можно сделать из Личного кабинета или с помощью веб-сервиса). Можно проводить операцию отмены как до отправки финансовой транзакции в процессинговый центр, так и после нее. Система АПК Ассист автоматически определит, какой тип транзакции необходимо создать в каждом конкретном случае. Если в рамках заказа было начисление бонусных баллов, то будут автоматически созданы необходимые транзакции на отмену начисления бонуса.

Состояние заказа в системе АПК Ассист предприятие может узнать при помощи мониторинга заказов в Личном кабинете, а также при помощи веб-сервисов.

#### **Схема работы по двустадийному механизму**

- 1. На страницах интернет-магазина предприятия покупатель формирует заказ. В системе заказов ТСП присваивается номер заказа, задается оригинальная сумма и валюта заказа. При нажатии кнопки «*Оплатить*» покупатель с параметрами платежа перенаправляется на платежные страницы АПК Ассист.
- 2. При получении авторизационного запроса в системе АПК Ассист создается заказ с уникальным номером (billnumber) и параметрами, переданными в запросе. Персональные данные покупателя являются атрибутами заказа и могут быть как переданы в запросе, так и введены на авторизационных страницах АПК Ассист.
- 3. Покупатель выбирает тип платежного средства (банковская карта), при этом в системе АПК Ассист создается операция. Первой операцией заказа является операция оплаты.

Покупатель вводит данные платежного средства и нажимает кнопку «*Оплатить*». В зависимости от переданных значений оригинальной суммы, оригинальной валюты заказа и настроек мерчанта и процессинга определяется сумма и валюта операции оплаты.

4. После получения всей необходимой платежной информации создается транзакция авторизации, которая отправляется в процессинговый центр.

В зависимости от ответа процессингового центра (успешно или нет прошла авторизация) транзакция, операция и заказ в системе АПК Ассист переходят в соответствующие состояния. После успешной операции оплаты состояние заказа становится Delayed. В случае оплаты картой Сбербанка, вовлеченной в программу «Спасибо» АПК Ассист может создать дополнительные операции оплаты баллами «Спасибо» и начисление баллов «Спасибо».

5. 5.1 После успешного завершения операции оплаты предприятие инициирует операцию подтверждения оплаты в том случае, если заказ был успешно обработан (товар или услуга доставлены покупателю, выпущен билет и т. д.). После успешного завершения операции подтверждения заказ переходит в состояние Approved.

5.2 По успешно завершенным и подтвержденным операциям оплаты АПК Ассист отправляет в процессинговый центр финансовые транзакции.

6. В случае необходимости предприятие может отменить заказ и вернуть деньги на банковскую карту покупателя. Для отмены заказа предприятие инициирует операцию отмены (это можно сделать из Личного кабинета или с помощью веб-сервиса). Можно проводить операцию отмены как до отправки финансовой транзакции в процессинговый центр, так и после нее. Система АПК Ассист автоматически определит, какой тип транзакции необходимо создать в каждом конкретном случае. Если в рамках заказа было начисление бонусных баллов, то будут автоматически созданы необходимые транзакции на отмену начисления бонуса.

Состояние заказа в системе АПК Ассист предприятие может узнать при помощи мониторинга заказов в Личном кабинете, а также при помощи веб-сервисов.

# **1.2. Порядок подключения к системе**

Для того чтобы использовать в расчетах с покупателями систему электронных платежей АПК Ассист, предприятию необходимо выполнить следующие действия:

- заполнить заявку на регистрацию на странице http://www.assist.ru/shop\_register.htm (введенный при регистрации пароль небоходимо запомнить);
- получить от АПК Ассист профиль для **тестового подключения** (уникальный идентификатор предприятия Merchant\_ID, наименование учетных записей и пароли для доступа в Личный кабинет и к веб-сервисам);
- в той части сайта интернет-магазина предприятия, через которую происходит выбор товара и оформление заказа, необходимо добавить HTML код формы, перенаправляющей покупателя на сервер АПК Ассист и передающей параметры заказа и платежа;
- в Личном кабинете на странице [https://account.demo.paysecure.ru](https://account.demo.paysecure.ru/) настроить все необходимые опции;
- провести платежи в тестовом режиме работы предприятия;
- заключить все необходимые договоры с расчетным банком и с компанией ASSIST. Для участия в программе «Спасибо от Сбербанка» необходимо заключить договор с ПЦ Лояльности;
- перейти к организации подключения в рабочем режиме (см.п.1.4).

# **1.3. Работа в тестовом режиме**

Отладка программного обеспечения Интернет-магазина предприятия и настройка его взаимодействия с системой АПК Ассист осуществляется в тестовом режиме работы. Когда предприятие находится в тестовом режиме, авторизации происходят на тестовом сервере АПК Ассист, но не передаются в Платежный Центр.

В той части сайта Интернет-магазина, где происходит оформление заказа, предприятие должно построить HTML-форму, перенаправляющую покупателя на сервер АПК Ассист и передающую параметры платежа. В атрибутах элемента <FORM> необходимо указать метод (GET или POST) и действие для обработки отсылаемых данных (в кодировке UTF-8):

> <FORM METHOD="POST" ACTION="URL запроса на сервере">  $<$ /FORM $>$

Для всех отсылаемых параметров платежа в запросе должны быть переданы пары КЛЮЧ/ЗНАЧЕНИЕ (NAME/VALUE). Например, поле, содержащее идентификатор предприятия в системе АПК Ассист, должно выглядеть следующим образом:

<INPUT TYPE="HIDDEN" NAME="**Merchant\_ID**" VALUE="Ваш Merchant\_ID">

Для того чтобы сервер АПК Ассист принял запрос на авторизацию платежа, со стороны предприятия нужно передать следующие параметры:

- **Merchant ID –** идентификатор предприятия в системе АПК Ассист;
- **OrderNumber –** номер заказа в системе расчетов предприятия, соответствующий данному платежу;
- **OrderAmount –** сумма покупки;

Это минимальный набор параметров платежа, который передается со стороны предприятия при перенаправлении покупателя на сервер АПК Ассист, после чего покупатель вводит на авторизационных страницах АПК Ассист персональные данные (ФИО, адрес, Email, телефон и т. п.) и данные о платежном средстве.

Пример кнопки, содержащей минимальный набор параметров:

<FORM ACTION=" https://<SERVER-NAME>/pay/order.cfm" METHOD="POST"> <INPUT TYPE="HIDDEN" NAME="**Merchant\_ID**" VALUE="Ваш Merchant\_ID"> <INPUT TYPE="HIDDEN" NAME="**OrderNumber**" VALUE=" B20042011\_27"> <INPUT TYPE="HIDDEN" NAME="**OrderAmount**" VALUE="205.50"> <INPUT TYPE="HIDDEN" NAME="**OrderComment**" VALUE="Пример оплаты заказа"> <INPUT TYPE="SUBMIT" NAME="**Submit**" VALUE="Купить"> </FORM>

Однако, часто покупатель вводит информацию о себе (ФИО, адрес, Email и др.) на страницах предприятия при регистрации. Предприятие может передать эти параметры вместе с параметрами платежа. В этом случае покупатель вводит на авторизационных страницах АПК Ассист только данные платежного средства.

Пример кнопки, содержащей параметры платежа и данные покупателя:

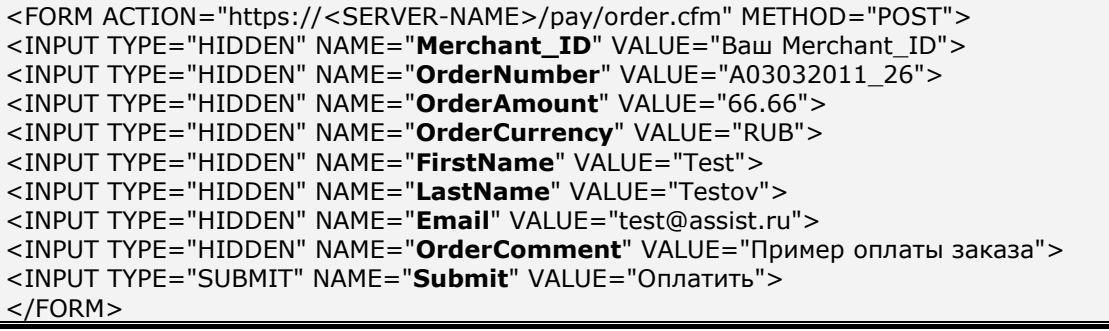

Подробнее обо всех параметрах авторизационного запроса можно узнать в п. 2.1.

В тестовом режиме работы для оплаты заказа следует использовать тестовые карты, приведенные в Таблице 5.13 Приложения.

В тестовом режиме работы на авторизационных страницах и странице результата в правом верхнем углу отображается сообщение «**Тестовый платеж»**:

Тестовый платеж

**Внимание!** В случае необходимости провести тестовый платеж после переключения в рабочий режим, предприятию следует обратиться в службу поддержки по адресу [support@assist.ru.](mailto:support@assist.ru)

## **1.4. Переключение в рабочий режим**

После успешного завершения стадии тестирования для переключения предприятия в рабочий режим нужно выполнить следующие действия:

- заключить все необходимые договоры;
- получить подтверждение от службы поддержки ([support@assist.ru](mailto:support@assist.ru)) о том, что техническое подключение вашего предприятия на стороне ASSIST завершено и предприятие переведено в рабочий режим;
- получить от службы поддержки [\(support@assist.ru\)](mailto:support@assist.ru) профиль для **рабочего подключения** (уникальный идентификатор предприятия Merchant\_ID, наименование учетных записей и пароли для доступа в Личный кабинет и к веб-сервисам), а также URL для рабочего режима и перенаправить на этот URL все запросы (авторизационный, получения результатов и т.д.) предприятия;
- в Личном кабинете на странице <https://account.paysecure.ru/> настроить все необходимые опции;
- открыть доступ пользователям своего Интернет-магазина к форме оплаты.

**Внимание!** В рабочем режиме все запросы должны отправляться только на URL, полученный от сотрудников службы поддержки ASSIST. Не рекомендуется ограничивать доступ по IP для обращения к сервисам или к платежным страницам АПК Ассист. Это может привести к невозможности взаимодействия с АПК Ассист, поскольку шлюз физически распределен в дата-центрах и работает из разных подсетей в зависимости от ситуации. Если все же необходимо ограничить входящий/исходящий трафик, то получить актуальный список наших подсетей можно, используя одну из следующих команд:

- для Windows: *nslookup -q=TXT \_netblocks.paysecure.ru*;
- для Linux: *dig \_netblocks.paysecure.ru txt +short*.

#### **Перечень основных URL для работы с АПК Ассист**

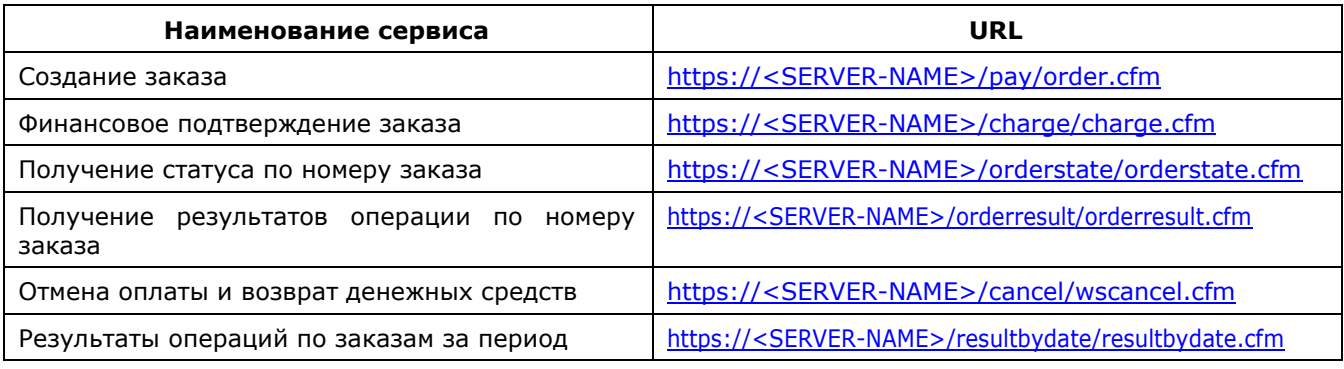

#### **Внимание!**

При подключении **в тестовом режиме** в качестве доменного имени <SERVER-NAME> используется значение **payments.demo.paysecure.ru.**

При подключении **в рабочем режиме** в качестве доменного имени <SERVER-NAME> используется значение, полученное от сотрудников службы поддержки ASSIST.

# **2. Передача параметров платежа**

# **2.1. Список параметров авторизационного запроса**

URL авторизационного запроса:

https://<SERVER-NAME>/pay/order.cfm

Полный список параметров авторизационного запроса представлен в таблице:

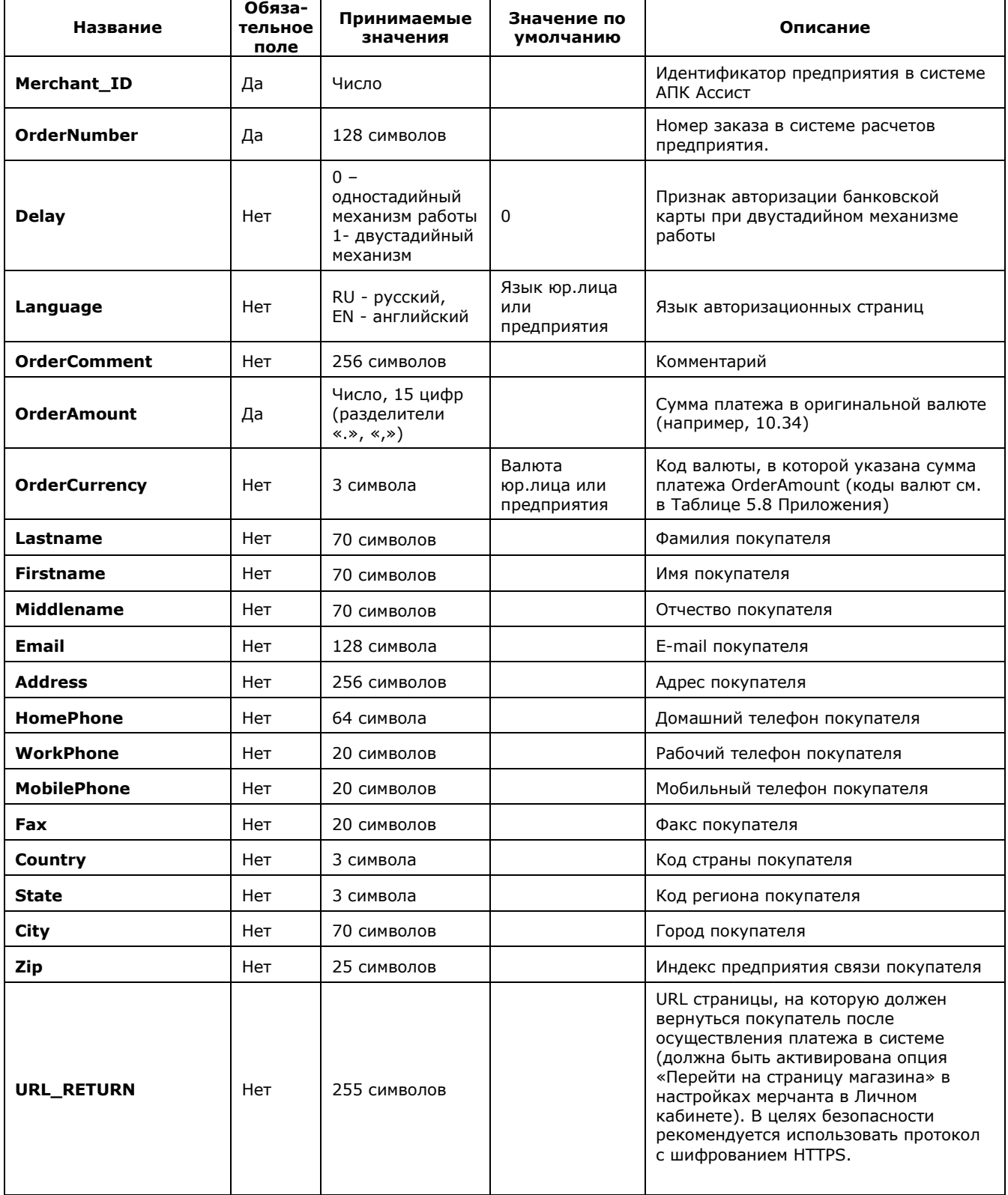

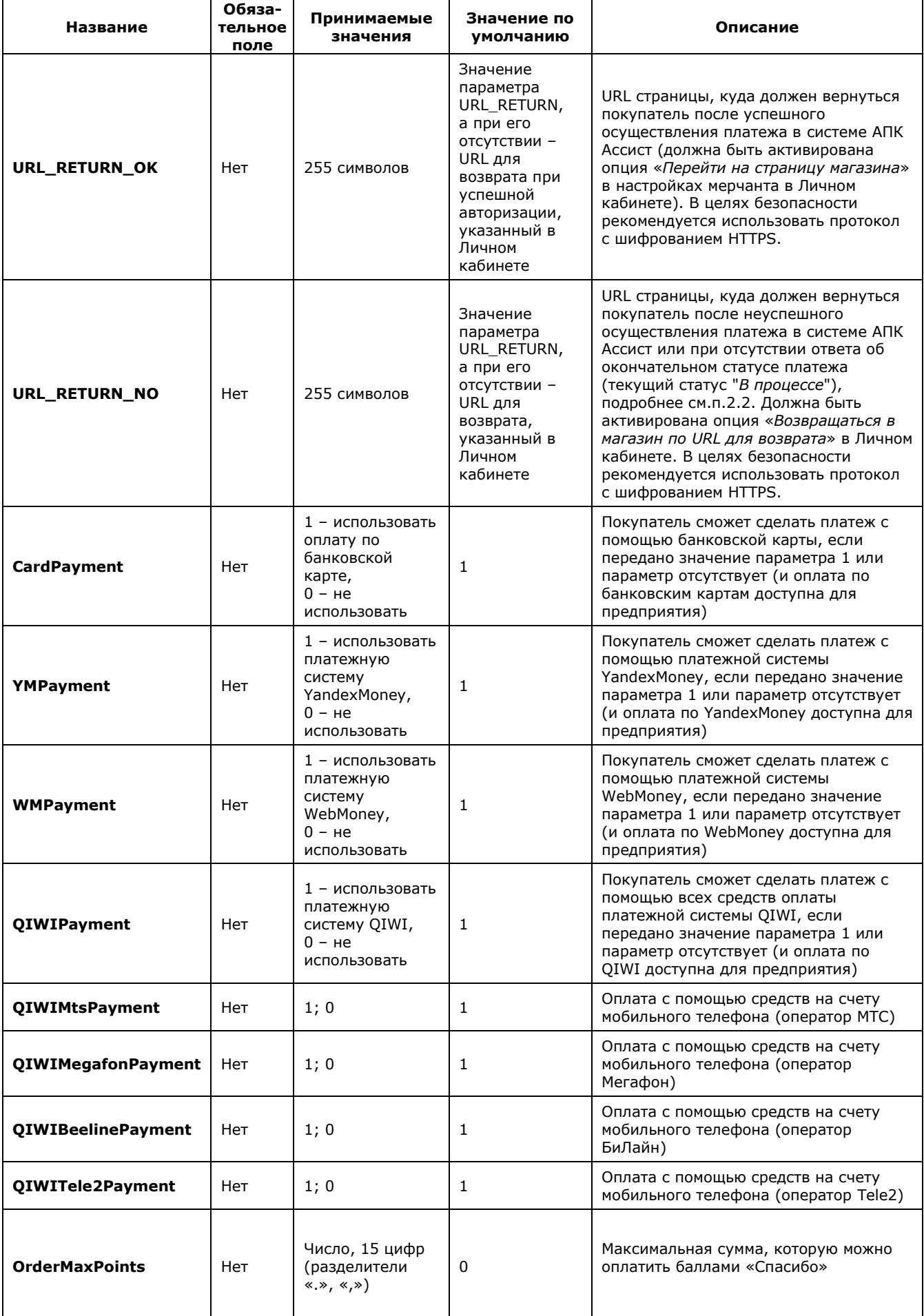

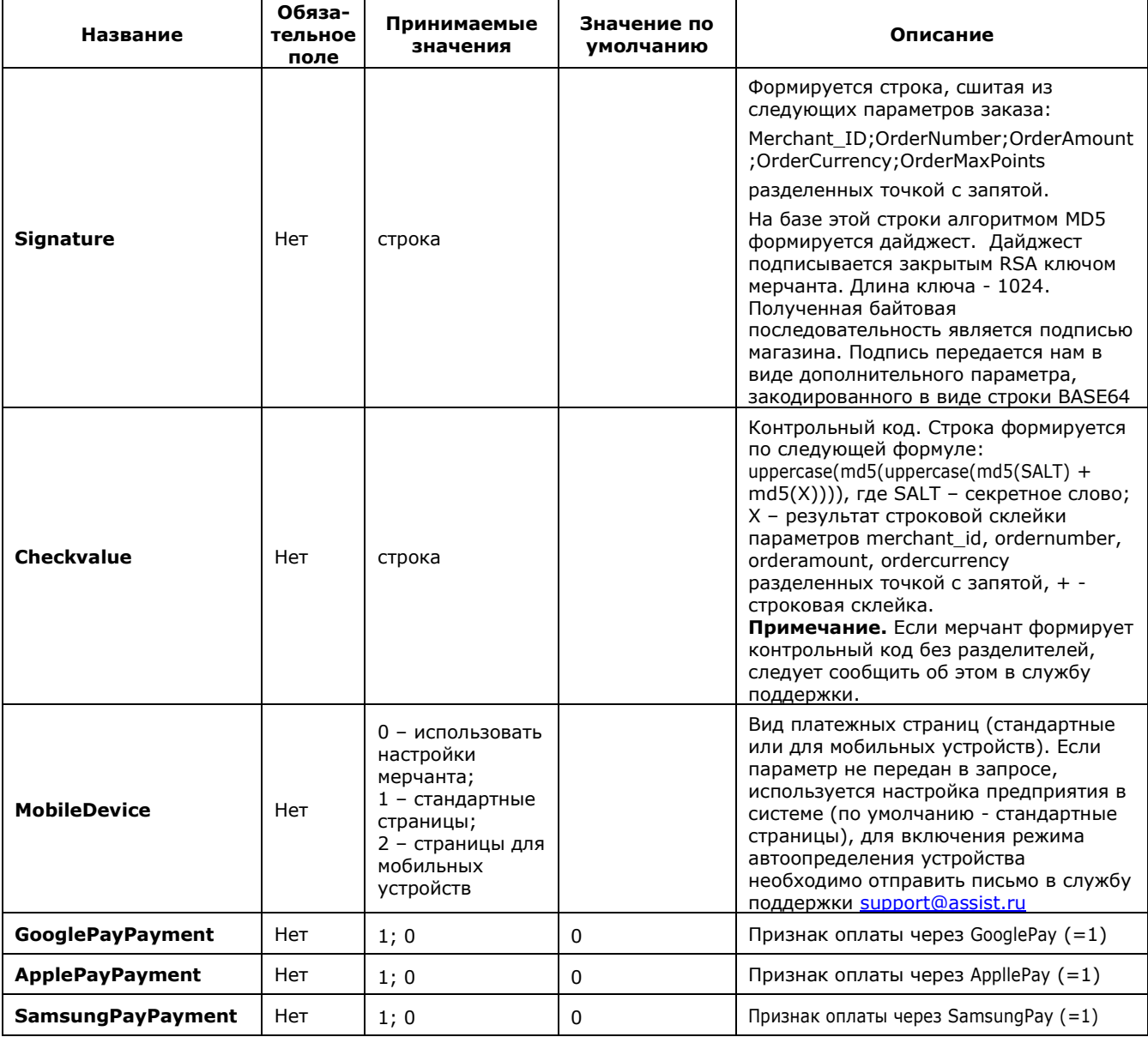

**Примечание.** Все параметры, передаваемые в запросе, проходят автоматическую валидацию в АПК Ассист. Правила валидации описаны в табл.5.15 Приложения.

В том случае, если более одного параметра, задающего тип платежного средства (CardPayment, WMPayment и т.п.), имеют значение 1, покупателю предоставляется возможность выбрать способ оплаты на платежной странице АПК Ассист. Если эти параметры не передаются, пользователь также сможет выбрать способ оплаты на платежной странице АПК Ассист из всех доступных для данного предприятия. Если все эти параметры имеют значение 0, это приводит к ошибке.

Настройка технического взаимодействия с АПК Ассист страница стр. 12 из 72

Пример кнопки, содержащей оптимальный набор параметров:

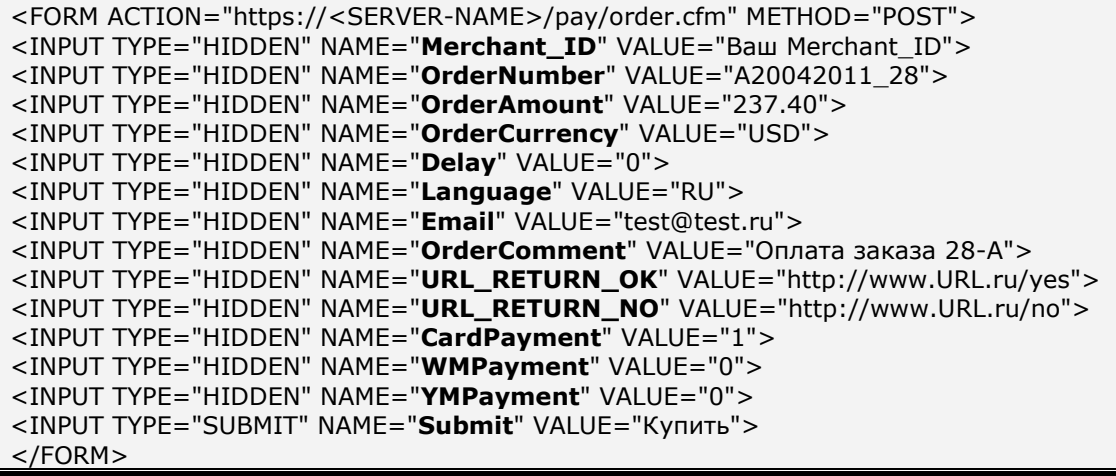

После нажатия такой кнопки покупатель перенаправляется на авторизационные страницы АПК Ассист, где может ввести остальные персональные данные и осуществить оплату заказа с помощью банковской карты. Данные об имени, фамилии и адресе электронной почты покупателя являются обязательными (параметры Firstname, Lastname, Email) и должны быть либо переданы в авторизационном запросе, либо введены на платежной странице.

Обращаем ваше внимание, что оригинальная сумма и код валюты, переданные предприятием в параметрах платежа при перенаправлении покупателя на авторизационные страницы АПК Ассист, могут отличаться от суммы и валюты авторизации. Сумма и валюта авторизации – это сумма и код валюты, которые были переданы в Процессинговый центр для авторизации банковской карты (обычно это сумма в рублях). Например, если оригинальная сумма платежа равна 100 USD (долларов США), то сумма авторизации, совершенной 05.04.2011, равна 2822,77 RUB (рублей).

После успешной операции оплаты статус заказа в системе АПК Ассист принимает значение **Approved** (Оплачен), все возможные статусы заказа см. табл. 5.1 Приложения.

## **2.2. Оплата баллами по программе «Спасибо» от Сбербанка**

В случае, когда предприятие заключило соответствующий договор и желает предоставить плательщику возможность оплатить часть своего товара/услуги бонусными баллами программы «Спасибо от Сбербанка», в авторизационном запросе необходимо передать параметр OrderMaxPoints, значение которого задает максимальное количество баллов, которое клиент сможет использовать при оплате. Если клиент будет оплачивать картой СберБанка, включенной в программу «Спасибо», и на его бонусном счету будут доступные к оплате баллы, то после ввода данных карты клиент получит предложение оплатить часть покупки баллами. Максимальная сумма, которой может воспользоваться клиент – это меньшая из двух сумм: OrderMaxPoints и остатка баллов на бонусном счету клиента. Плательщик сможет выбрать любую сумму баллов (с учетом ограничения) или оплатить всю покупку средствами с карты (без использования бонусных баллов). В зависимости от этого выбора в АПК Ассист будет создана одна (оплата только картой) или две (оплата картой и баллами) операции оплаты в заказе.

Предприятие может также (после заключения соответствующих договоров и активации настроек в системе) работать в режиме, при котором клиентам начисляются бонусные баллы после успешной оплаты картой СберБанка, включенной в программу «Спасибо». Баллы начисляются вне зависимости от того, были использованы бонусные баллы при оплате или нет. При работе в этом режиме в заказе кроме операций оплаты будет создана операция начисления баллов.

Все операции, созданные в рамках данного заказа (операции оплаты картой и баллами, операция начисления) можно увидеть в мониторинге заказов в Личном кабинете, а также в результатах запросов к веб-сервисам (например, orderresult).

Обратите внимание, что подтверждение оплаты и отмена заказов с более чем одной успешной операцией оплаты имеют определенную специфику, описанную в соответствующих разделах руководства.

#### **2.3. Возврат покупателя на страницу интернет–магазина после покупки**

После совершения платежа в системе АПК Ассист покупатель видит страницу с информацией о результате платежа (например, «*Завершено успешно*») и данными платежа, покупателя и предприятия.

Можно настроить также автоматическое перенаправление покупателя на сайт предприятия после завершения платежа в АПК Ассист. Для этого необходимо выбрать действие после авторизации «*Перейти на страницу магазина*» в Личном кабинете в разделе «*Настройки мерчантов*», вкладка «Настройки платежей». В случае удачной авторизации покупатель будет перенаправлен на адрес, указанный в параметре URL\_RETURN\_OK. Во всех остальных случаях он перенаправляется на адрес, указанный в параметре URL\_RETURN или URL\_RETURN\_NO. При этом при авторизации по банковской карте к этим адресам добавляются параметры Billnumber – полный уникальный номер платежа в системе АПК Ассист и OrderNumber – номер заказа в системе расчетов предприятия, соответствующий данному платежу, в формате:

http://URL возврата/?billnumber=полный\_уникальный\_номер&ordernumber=номер\_заказа

Параметры URL\_RETURN\_OK и URL\_RETURN (или URL\_RETURN\_OK и URL\_RETURN\_NO) можно также передать в авторизационном запросе. Значения параметров URL\_RETURN\_OK и URL\_RETURN, переданных в авторизационном запросе, являются приоритетными по отношению к значениям, введенным в Личном кабинете.

**Примечание.** При возврате покупателя на сайт предприятия значение номера заказа всегда передается с использованием URL-кодирования, т.е. все не цифровые и не принадлежащие латинскому алфавиту символы (кроме '-' и '\_'.) заменяются на знак процентов '%' с последующими двумя 16-ричными цифрами кода символа, пробелы заменяются знаками '+'. Это важно, если номер заказа содержит те или иные специальные символы.

Если используется опция возврата покупателя в магазин, рекомендуем после получения данных об успешно оплаченном заказе на URL\_RETURN\_OK дополнительно сделать запрос о результате авторизации на сервер АПК Ассист (о запросе результатов авторизации подробнее см. пункт 3.3) для того чтобы убедиться, что данный заказ действительно оплачен. Также рекомендуется запрашивать результат авторизации при переходе и по адресам URL RETURN и URL RETURN NO, поскольку такой переход выполняется при различных статусах платежа, в том числе и при статусе «*В процессе*».

Если предприятие работает в режиме начисления бонусных баллов по картам СберБанка, то возврат на страницу интернет-магазина будет осуществлен после завершения операций оплаты, операция начисления бонусных баллов осуществляется в асинхронном режиме.

## **2.4. Двустадийный механизм работы**

При двустадийном механизме работы разделены процессы авторизации банковской карты (операция оплаты) и совершения финансовой транзакции (финансовое подтверждение).

### **2.4.1. Операция оплаты по банковской карте**

На первой стадии происходит авторизация банковской карты, проверка ее платежеспособности и блокирование средств на счету клиента. Если предприятие использует двустадийный механизм работы, то, кроме необходимых и дополнительных параметров платежа (как описано в пункте 2.1), в авторизационном запросе должно быть передано значение параметра **Delay=1**.

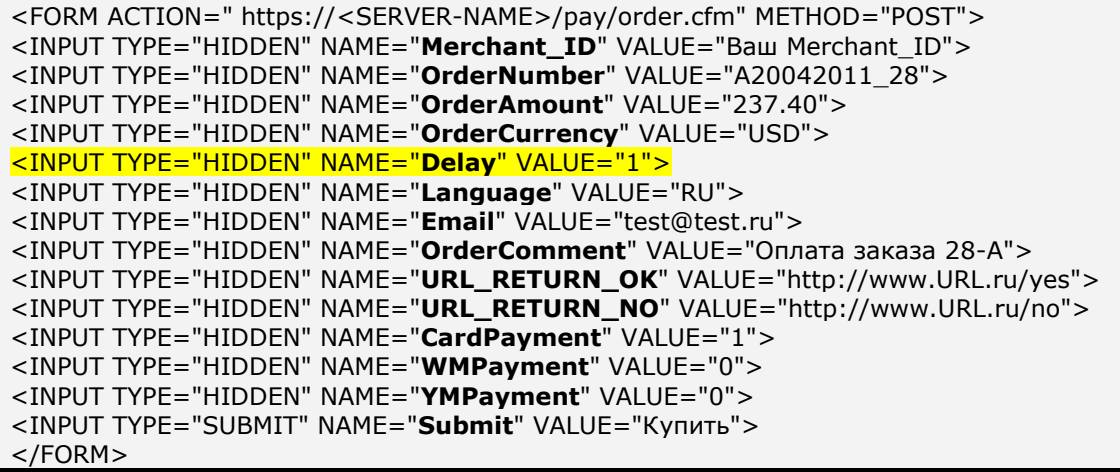

После нажатия на такую кнопку покупатель перенаправляется на платежные страницы АПК Ассист, где вводит персональные данные и данные карты для совершения операции оплаты. Операция оплаты может быть как успешной, так и неуспешной. После успешного завершения операции оплаты при двустадийном механизме работы предприятия статус заказа в системе АПК Ассист принимает значение **Delayed** (Ожидает подтверждения оплаты), статусы заказа см. в Таблице 5.1 Приложения.

На второй стадии после успешной операции оплаты предприятие проводит операцию подтверждения оплаты. Только после подтверждения оплаты в процессинг отправляется финансовая транзакция.

**Внимание!** При двустадийном механизме работы списание средств со счета покупателя происходит только после подтверждения оплаты со стороны предприятия.

## **2.4.2. Подтверждение оплаты**

Финансовое подтверждение интернет-магазин может осуществить в течение 4 дней в Личном кабинете либо с помощью веб-сервиса.

Для подтверждения оплаты нужно отправить запрос на сервер АПК Ассист методом HTTP POST или SOAP (в кодировке UTF-8).

URL запроса для передачи финансового подтверждения:

#### https://<SERVER-NAME>/charge/charge.cfm.

Список параметров запроса подтверждения оплаты при двустадийном механизме работы предприятия представлен в таблице:

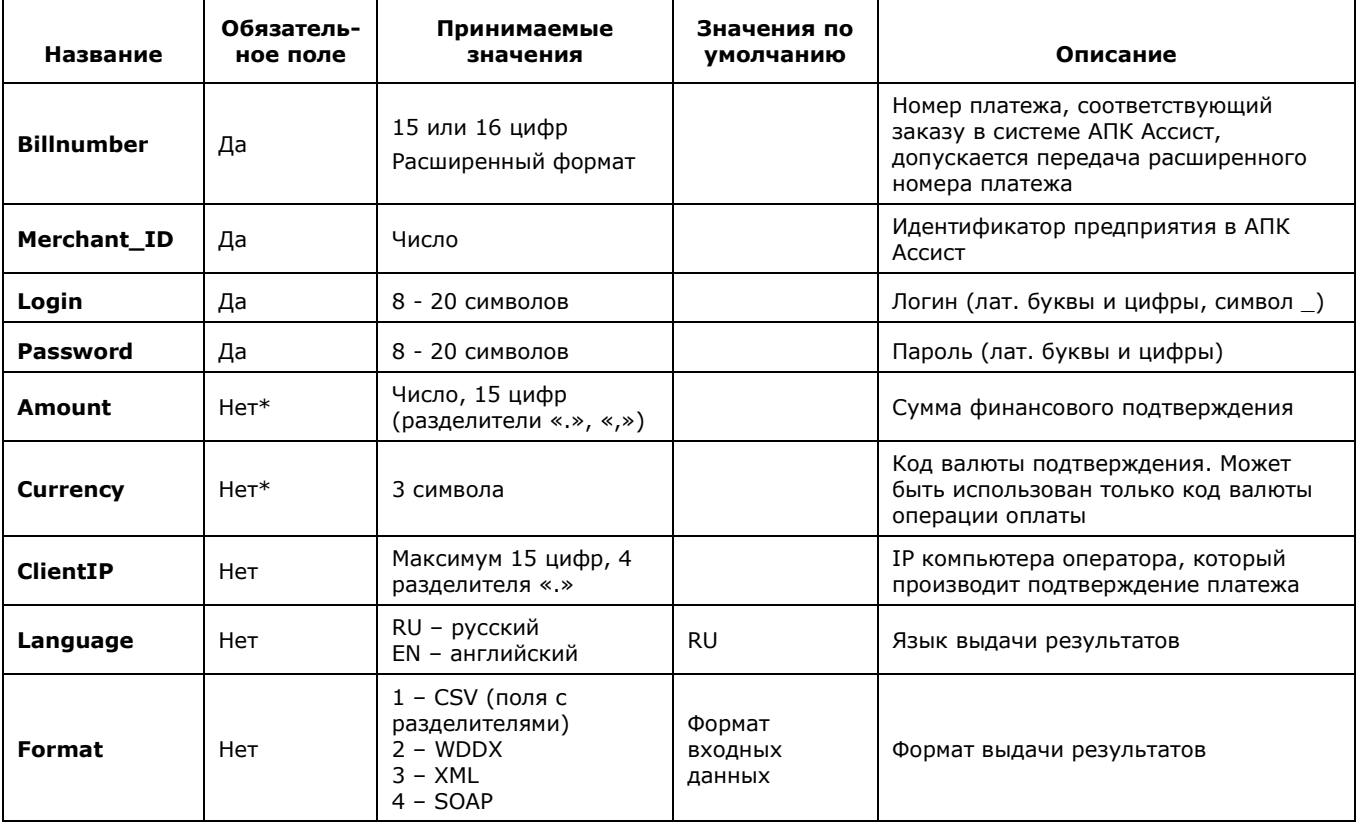

**\*** *Параметры Amount, Currency могут присутствовать или отсутствовать в запросе только одновременно. В случае отсутствия параметров операция подтверждения оплаты будет проведена на полную сумму.*

**Примечание.** Все параметры, передаваемые в запросе, проходят автоматическую валидацию в АПК Ассист. Правила валидации описаны в табл.5.15 Приложения.

Подтверждение может быть проведено как на всю сумму оплаты, так и на часть суммы. Допускается совершение частичного подтверждения на сумму, не превышающую суммы оплаты, если операция оплаты по банковской карте была совершена через процессинг, имеющий соответствующие настройки.

Обращаем ваше внимание, что при проведении подтверждения оплаты (как в Личном кабинете, так и с помощью веб-сервиса) нужно указывать сумму подтверждения в валюте операции оплаты (обычно это рубли).

Для совершения операции подтверждения оплаты можно передать параметр billnumber как в обычном формате (если по заказу была одна успешная операция оплаты), так и в расширенном формате. При использовании расширенного формата обязательно должен быть указан номер успешной операции оплаты (в некоторых случаях это может быть не первая по счету операция, например, 500000000000001.2).

Если предприятие работает по двустадийному режиму и по программе лояльности «Спасибо от Сбербанка», то подтверждение оплаты заказа, в котором есть две успешные операции оплаты (картой и баллами), необходимо выполнять, используя нерасширенный формат параметра billnumber (без точки), а также не передавать параметры amount, currency в запросе. При получении такого запроса происходит только подтверждение оплаты заказа по карте на соответствующую этой операции сумму, подтверждение оплаты баллами не требуется (списание баллов происходит сразу на первой стадии авторизации карты). Частичное подтверждение оплаты по такому заказу невозможно.

Операция подтверждения оплаты всегда успешная, кроме отказа по техническим причинам. В случае технического сбоя подтверждение оплаты нужно повторить. Повторное подтверждение оплаты не приводит к повторному списанию денег.

В случае успешного подтверждения оплаты статус заказа в системе АПК Ассист принимает значение **Approved** (Оплачен), код возврата Response\_code AS000.

Описание веб-сервиса для формата SOAP можно увидеть на странице:

## https://<SERVER-NAME>/charge/charge.wsdl

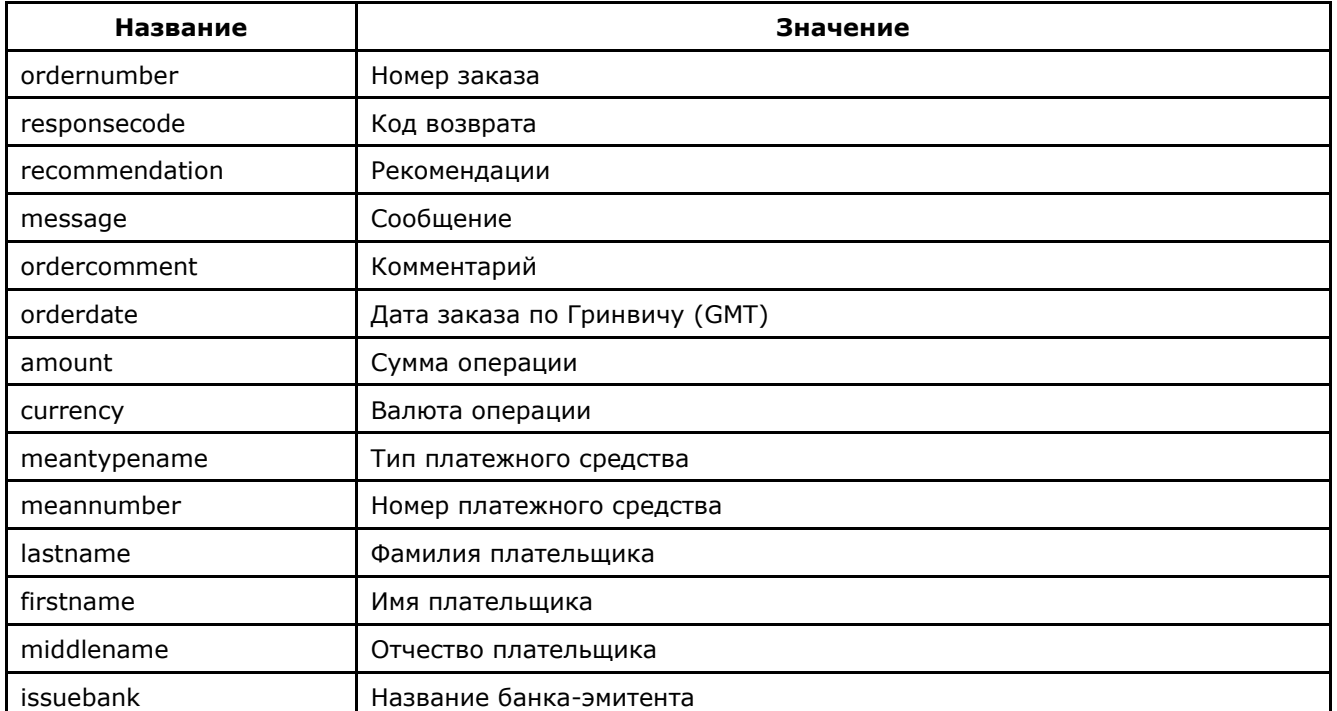

#### **Список параметров ответа:**

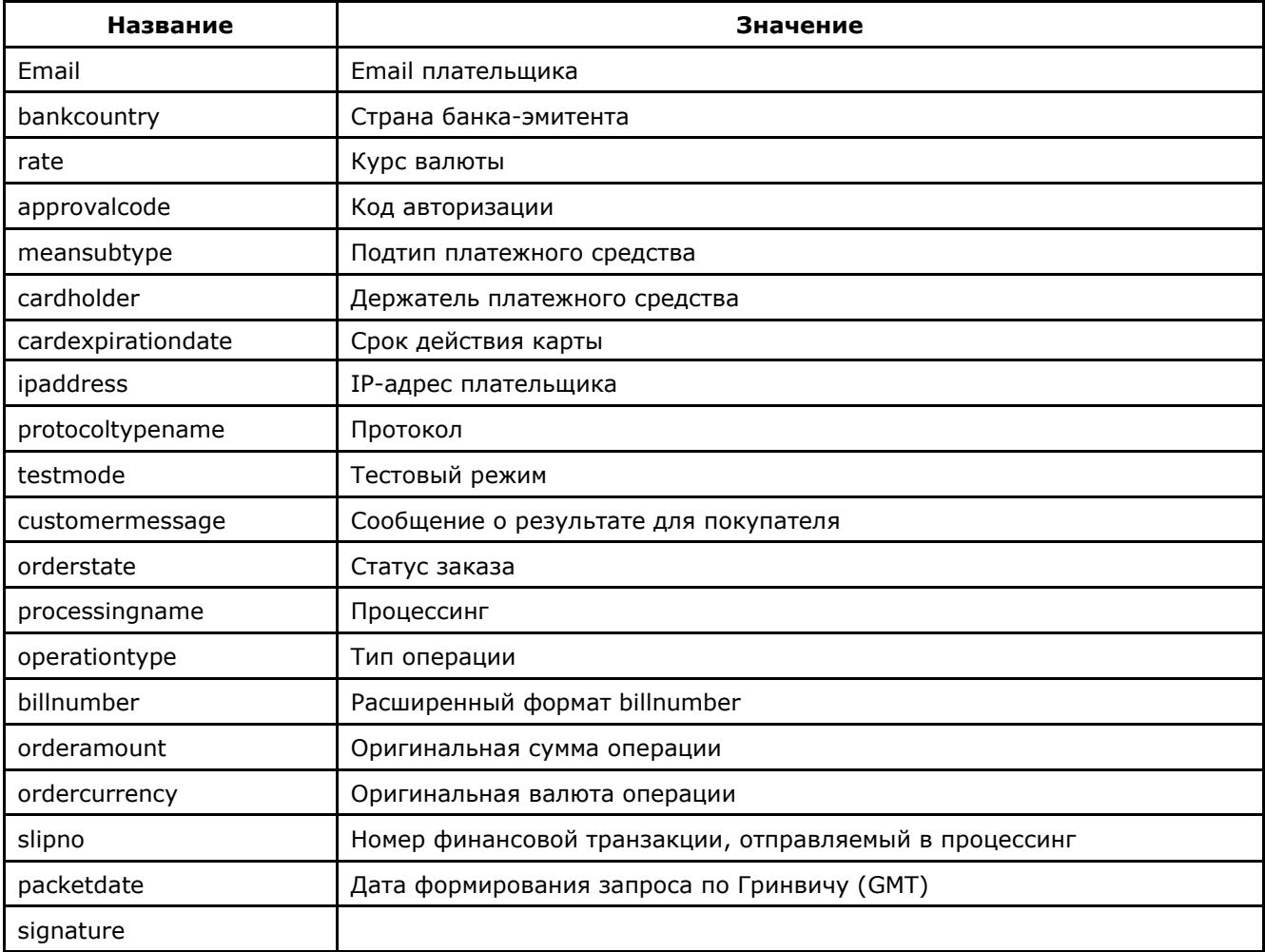

## 2.4.3. Примеры

Пример запроса для формата HTTP POST:

<FORM ACTION="https://<SERVER-NAME>/charge/charge.cfm" METHOD="POST"> <INPUT TYPE="HIDDEN" NAME="BillNumber" VALUE="545000000000001"> <INPUT TYPE="HIDDEN" NAME="Merchant\_ID" VALUE="Baw Merchant\_ID"> <INPUT TYPE="HIDDEN" NAME="Login" VALUE="Ваш логин"> <INPUT TYPE="HIDDEN" NAME="Password" VALUE="Ваш пароль"> <INPUT TYPE="HIDDEN" NAME="Amount" VALUE="100"> <INPUT TYPE="HIDDEN" NAME="Currency" VALUE="RUR"> <INPUT TYPE="HIDDEN" NAME="Language" VALUE="0"> <INPUT TYPE="HIDDEN" NAME="Format" VALUE="3"> <INPUT TYPE="SUBMIT" NAME="Submit" VALUE="Выполнить">  $<$ /FORM>

Пример результата запроса подтверждения оплаты в формате CSV:

ordernumber: 0001-01 responsecode: AS000 recommendation: message: Завершено успешно. ordercomment: тестовый платеж orderdate: 01.01.2011 09:00:05 amount: 100.00 currency: RUB meantypename: VISA meannumber: 411111\*\*\*\*1111 lastname: Testov firstname: Test middlename: Testovich issuebank: BANK email: test@testpost.ru bankcountry: Россияг rate: 1 approvalcode: meansubtype: Corporate Purchasing Card cardholder: TEST cardexpirationdate:12/20 ipaddress: 111.23.11.23 protocoltypename: testmode: 1 customermessage: Завершено успешно. orderstate: Approved processingname: Name operationtype: 200 billnumber: 511111100000001.2 orderamount: 100.00 ordercurrency: RUB slipno: 111111 packetdate: 01.01.2011 09:01:47 signature:

В формате XML:

<?xml version='1.0' encoding='utf-8' standalone='yes'?> <!DOCTYPE result [ <!ATTLIST result firstcode CDATA #REQUIRED secondcode CDATA #REQUIRED count CDATA #REQUIRED> <!ELEMENT result (orders?)> <!ELEMENT orders (order)> <!ELEMENT order (ordernumber?, responsecode?, recommendation?, message?, ordercomment?, orderdate?, amount?, currency?, meantypename?, meannumber?, lastname?, firstname?, middlename?, issuebank?, email?, bankcountry?, rate?, approvalcode?, meansubtype?, cardholder?, cardexpirationdate?, ipaddress?, protocoltypename?, testmode?, customermessage?, orderstate?, processingname?, operationtype?, billnumber?, orderamount?, ordercurrency?, slipno?, packetdate?, signature?, pareq?, acsurl?)> <!ELEMENT ordernumber (#PCDATA)> <!ELEMENT responsecode (#PCDATA)> <!ELEMENT recommendation (#PCDATA)> <!ELEMENT message (#PCDATA)> <!ELEMENT ordercomment (#PCDATA)> <!ELEMENT orderdate (#PCDATA)> <!ELEMENT amount (#PCDATA)> <!ELEMENT currency (#PCDATA)> <!ELEMENT meantypename (#PCDATA)> <!ELEMENT meannumber (#PCDATA)> <!ELEMENT lastname (#PCDATA)> <!ELEMENT firstname (#PCDATA)> <!ELEMENT middlename (#PCDATA)> <!ELEMENT issuebank (#PCDATA)> <!ELEMENT email (#PCDATA)> <!ELEMENT bankcountry (#PCDATA)> <!ELEMENT rate (#PCDATA)> <!ELEMENT approvalcode (#PCDATA)> <!ELEMENT meansubtype (#PCDATA)> <!ELEMENT cardholder (#PCDATA)> <!ELEMENT cardexpirationdate (#PCDATA)> <!ELEMENT ipaddress (#PCDATA)> <!ELEMENT protocoltypename (#PCDATA)> <!ELEMENT testmode (#PCDATA)> <!ELEMENT customermessage (#PCDATA)> <!ELEMENT orderstate (#PCDATA)> <!ELEMENT processingname (#PCDATA)> <!ELEMENT operationtype (#PCDATA)> <!ELEMENT billnumber (#PCDATA)> <!ELEMENT orderamount (#PCDATA)> <!ELEMENT ordercurrency (#PCDATA)> <!ELEMENT slipno (#PCDATA)> <!ELEMENT packetdate (#PCDATA)> <!ELEMENT signature (#PCDATA)> <!ELEMENT pareq (#PCDATA)> <!ELEMENT acsurl (#PCDATA)>]> <result firstcode="0" secondcode="0" count="1"> <orders> <order> <ordernumber> 0001-01 </ordernumber> <responsecode> AS000 </responsecode> <recommendation> </recommendation> <message> Завершено успешно. </message> <ordercomment> тестовый платеж </ordercomment> <orderdate> 01.01.2011 10:51:53 </orderdate> <amount> 100.00 </amount> <currency> RUB </currency> <meantypename> VISA </meantypename> <meannumber> 411111\*\*\*\*1111 </meannumber> <lastname> Testov </lastname> <firstname> Test </firstname>

<middlename> Testovich </middlename> <issuebank> BANK </issuebank> <email> test@testpost.ru </email> <bankcountry> Россия </bankcountry>  $\langle \text{rate} \rangle$  1  $\langle \text{rate} \rangle$ <approvalcode> </approvalcode> <meansubtype> Corporate Purchasing Card </meansubtype> <cardholder> TEST </cardholder> <cardexpirationdate> 12/20 </cardexpirationdate>  $<$ ipaddress> 10.23.10.23  $<$ /ipaddress> <protocoltypename> </protocoltypename> <testmode> 1 </testmode> <customermessage> Завершено успешно. </customermessage> <orderstate> Approved </orderstate> <processingname> Name </processingname> <operationtype> 200 </operationtype> <billnumber> 511111100000001.2 </billnumber> <orderamount> 100.00 </orderamount> <ordercurrency> RUB </ordercurrency> <slipno> 111111 </slipno> <packetdate> 01.01.2011 10:53:45 </packetdate> <signature> </signature> </order> </orders>  $\langle$ result $\rangle$ 

В качестве значения поля <meannumber> здесь и далее во всех веб-сервисах возвращаются 6 первых и 4 последних цифры номера карты, остальные цифры скрыты символом \*.

В случае успешного подтверждения оплаты поле orderstate будет содержать значение «Approved» (Оплачен), код возврата операции подтверждения response\_code AS000. B. случае неуспешного подтверждения оплаты код возврата Response code принимает значения AS100-AS998.

Если запрос на подтверждение оплаты не может быть обработан, в результате запроса вернутся ненулевые значения параметров firstcode, secondcode.

Поле <slipno> используется только для процессингов UCS, Райффайзенбанк, Мультикарта и Русский стандарт. Возможные значения этого параметра в ответах описаны в табл.5.14 Приложения. Если подтверждение оплаты не будет прислано (не был вызван сервис charge), то финансовая транзакция в процессинг не отправляется и будет отсутствовать в отчете процессинга предприятию.

Пример результата запроса в формате XML, вернувшего ошибку (неправильный пароль):

<?xml version="1.0" encoding="utf-8" standalone="yes" ?> <!DOCTYPE result [...]> <result firstcode="7" secondcode="102" count="0"></result>

С описанием первого и второго кодов автоматизированных интерфейсов можно ознакомиться

в Таблице 5.12 Приложения.

#### Пример ответа в формате SOAP:

<?xml version='1.0' encoding='utf-8' standalone='no'?> <SOAP-ENV:Envelope xmlns:SOAP-ENV='http://schemas.xmlsoap.org/soap/envelope/' SOAP-ENV:encodingStyle='http://schemas.xmlsoap.org/soap/encoding/' xmlns:xsi='http://www.w3.org/2001/XMLSchema-instance' xmlns:xsd='http://www.w3.org/2001/XMLSchema'> <SOAP-ENV:Body SOAP-ENV:encodingStyle='http://schemas.xmlsoap.org/soap/encoding/'> <ASS-NS:MakeChargeResponse xmlns:ASS-NS='http://www.paysecure.ru/message/'>

<return xmlns:si='http://www.paysecure.ru/type/' xsi:type='si:SOAPStruct'> <ordernumber xsi:tvpe='xsd:string'>0001-01</ordernumber> <responsecode xsi:type='xsd:string'>AS000</responsecode> <recommendation xsi:type='xsd:string'></recommendation> <message xsi:type='xsd:string'>Завершено успешно.</message> <ordercomment xsi:type='xsd:string'>тестовый платеж</ordercomment> <orderdate xsi:type='xsd:string'>01.01.2011 11:23:13</orderdate> <amount xsi:type='xsd:string'>100.00</amount> <currency xsi:type='xsd:string'>RUB</currency> <meantypename xsi:type='xsd:string'>VISA</meantypename> <meannumber xsi:type='xsd:string'>411111\*\*\*\*1111</meannumber> <lastname xsi:type='xsd:string'>Testov</lastname> <firstname xsi:type='xsd:string'>Test</firstname> <middlename xsi:type='xsd:string'>Testovich</middlename> <issuebank xsi:type='xsd:string'>New Bank</issuebank> <email xsi:type='xsd:string'>test@testpost.ru</email> <br />
shankcountry xsi:type='xsd:string'>Россия</bankcountry> <rate xsi:type='xsd:string'>1</rate> <approvalcode xsi:type='xsd:string'></approvalcode> <meansubtype xsi:type='xsd:string'>Classic</meansubtype> <cardholder xsi:type='xsd:string'>TEST</cardholder> <cardexpirationdate xsi:type='xsd:string'>12/20</cardexpirationdate> <ipaddress xsi:type='xsd:string'>11.23.11.23</ipaddress> <protocoltypename xsi:type='xsd:string'></protocoltypename> <testmode xsi:type='xsd:string'>1</testmode> <customermessage xsi:type='xsd:string'>Завершено успешно.</customermessage> <orderstate xsi:type='xsd:string'>Approved</orderstate> <processingname xsi:type='xsd:string'>Name</processingname> <operationtype xsi:type='xsd:string'>200</operationtype> <billnumber xsi:type='xsd:string'>511111100000001.2</billnumber> <orderamount xsi:type='xsd:string'>100.00</orderamount> <ordercurrency xsi:type='xsd:string'>RUB</ordercurrency> <slipno xsi:type='xsd:string'>111111</slipno> <packetdate xsi:type='xsd:string'>01.01.2011 11:28:26</packetdate> <signature xsi:type='xsd:string'></signature>  $\langle$ return $\rangle$ </ASS-NS:MakeChargeResponse></SOAP-ENV:Body></SOAP-ENV:Envelope>

# 3. Получение результатов авторизации

Владелец предприятия может узнать результат платежа, совершенного в Интернет-магазине через систему АПК Ассист, в Личном кабинете в разделе «Мониторинг заказов».

Также в Личном кабинете можно настроить получение писем-уведомлений о результатах проведенных операций на Email, активировать сервис отправки ежедневных реестров в виде файла, настроить синхронную отправку результатов платежей на сервер предприятия.

Кроме этого для получения результатов авторизации можно воспользоваться веб-сервисом и получить результаты оплаты заказа в ответе на запрос к серверу АПК Ассист.

Внимание! Для исключения возможных финансовых потерь при получении результатов авторизации любым из описанных способов предприятию следует сверить полученные данные заказа с данными в своей системе, особенно важно обратить внимание на сумму заказа и режим оплаты (тестовый или боевой).

Настоятельно рекомендуем использовать подпись заказа *signature* или контрольный код checkvalue при передаче авторизационного запроса на создание заказа. Если предприятие использует сервис получения статуса по номеру заказа (п.3.3), результатов операций по номеру заказа (п.3.4), результата платежа на сервер (см.п.3.5) или результатов операций по заказам за период (п.4.2), то необходимо проверять параметр *checkvalue*.

# **3.1. Получение уведомлений по E-mail**

Владелец будет получать на E-mail, указанный в Личном кабинете в разделе «Настройки мерчантов» во вкладке «*Настройка отправки реестров и уведомлений*», письмо-уведомление о результате каждой операции, совершенной в интернет-магазине через систему АПК Ассист. Пример письма-уведомления:

Billnumber: 000000000000001 OperationType: Оплата OrderNumber:0001-01 Total:125 Currency:RUB Status:Оплачен Comment: TEST Response\_Code:AS000 MeanType: MasterCard

# **3.2. Ежедневный реестр операций**

Владелец предприятия может настроить также получение ежедневного реестра об операциях, проведенных за сутки. Активировать сервис и указать адрес электронной почты для получения реестров можно в Личном кабинете в разделе «*Настройки мерчантов*» (вкладка «*Настройка отправки реестров и уведомлений*») в Личном кабинете. На указанный Email будет ежедневно приходить письмо с вложенным zip-файлом (формат файла csv, разделитель «;»), содержащим информацию об операциях, проведенных за истекшие сутки. Пример заголовка и строки из ежедневного реестра:

BillNumber;BillNumberExt;OrderNumber;OrderState;OrderTest;OrderAmount;OrderCurrenc y;OrderDate;OrderComment;CustomerName;OperationType;OperationState;Protocol;Opera tionAmount;OperationCurrency;OperationDate;MeanType;MeanSubType;MeanNumber;Card Holder;OperationResult;ErrorMessage;Recommendation;Response\_Code;ApprovalCode;Pro cessingName;Address;Email;Clienip;BankCountry;Bank; 500000000000000; 500000000000000.1;14062012-1;Approved;0;21.00;RUB;14.06.2012 12:36:57 (GMT +00:00);тестовый платеж;Testov Test T.;Оплата;Завершено успешно.;NET;21.00;RUB;14.06.2012 12:36:58 (GMT +00:00);MasterCard;Standart;411111\*\*\*\*1111;TEST;Завершено успешно.; ;;AS000;X45529;Fake;Невский пр. 3;test@test.ru;10.10.10.333;Россия;Банк;

# **3.3. Получение статуса по номеру заказа**

Предприятие может также узнать результат оплаты (статус заказа) по номеру заказа с помощью веб-сервиса. Все возможные статусы заказа описаны в таблице 5.1 Приложения.

Для получения результата платежа по номеру заказа нужно отправить запрос на сервер АПК

ПР методом HTTP POST или SOAP (в кодировке UTF-8).

URL запроса для получения статуса заказа:

https://<SERVER-NAME>/orderstate/orderstate.cfm.

Поиск заказа при помощи веб-сервиса производится только за указанный промежуток времени. Для этого нужно задать период, когда была начата оплата заказа, при помощи параметров STARTDAY, STARTMONTH, STARTYEAR, задающих дату начала выборки, и параметров ENDDAY, ENDMONTH, ENDYEAR, задающих дату окончания выборки. Если параметры будут не заданы или заданы неверно, для них будут использованы значения по умолчанию. По умолчанию за дату окончания выборки принимается текущая дата, а за дату начала выборки – текущая дата минус три дня.

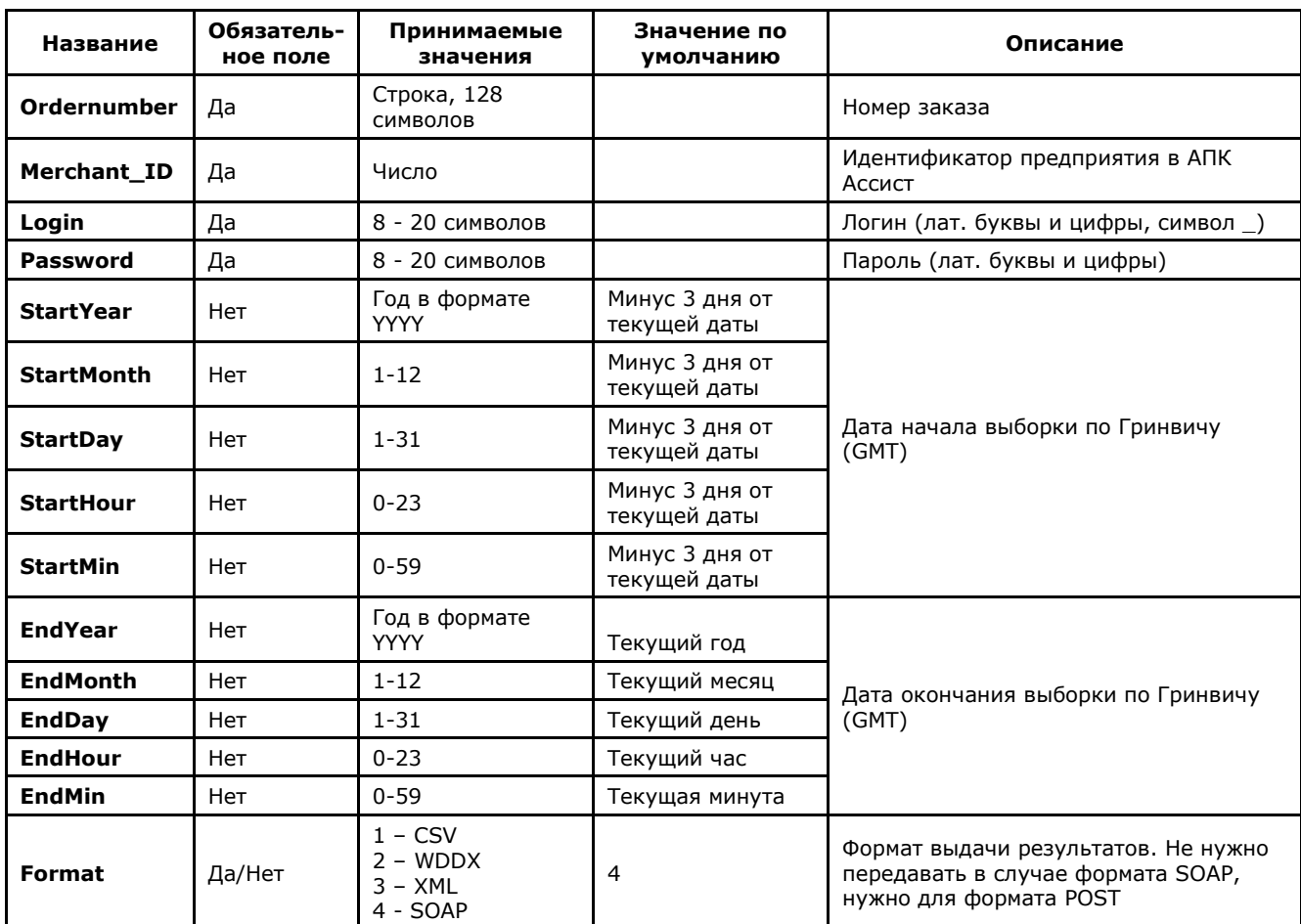

#### **Список параметров запроса:**

**Примечание.** Все параметры, передаваемые в запросе, проходят автоматическую валидацию в АПК Ассист. Правила валидации описаны в табл.5.15 Приложения.

Пример запроса HTTP POST для получения статуса заказа 1001-01, оплата которого началась 1 апреля 2011 года (GMT):

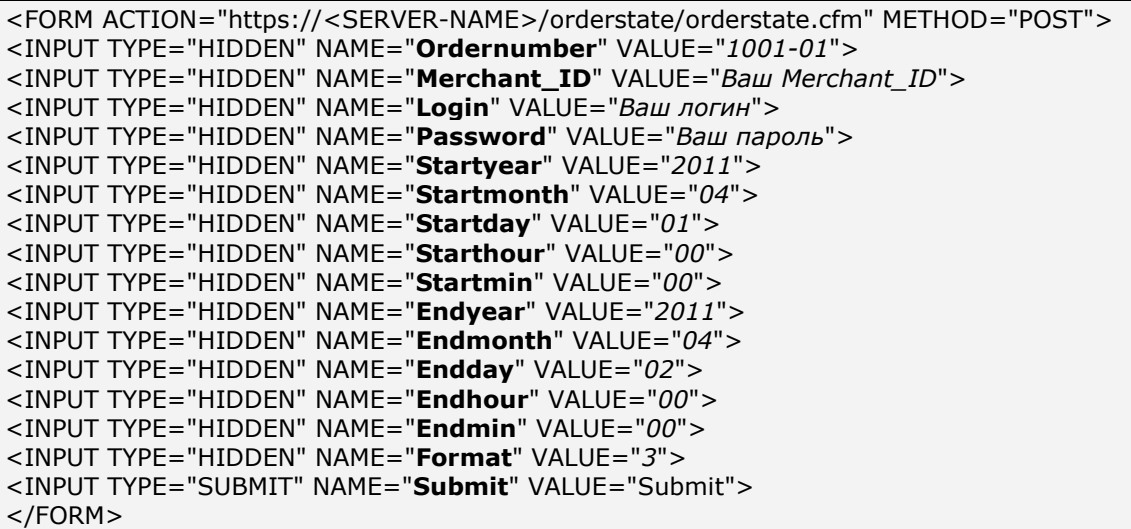

#### **Список параметров ответа:**

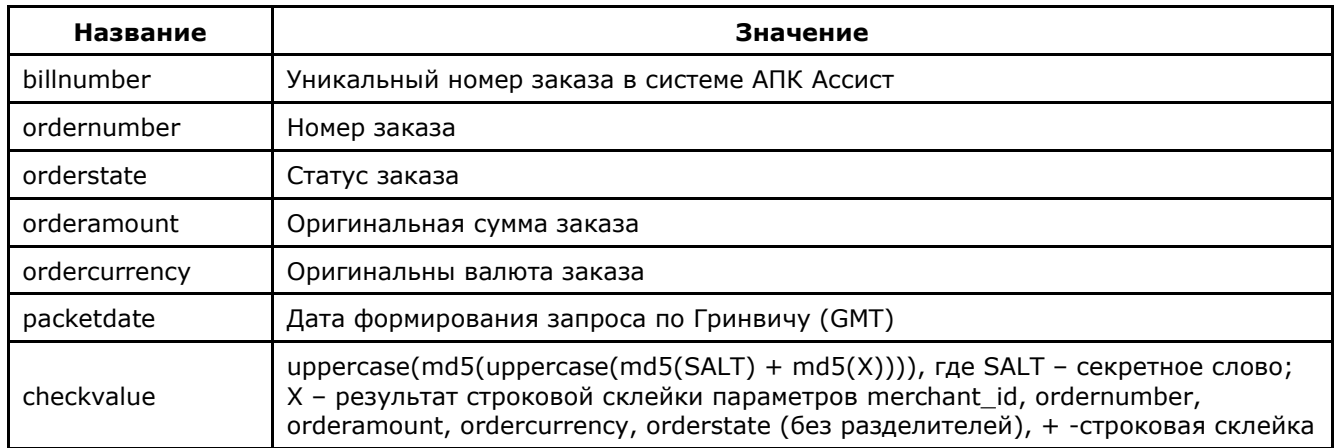

#### Пример результата ответа в формате CSV:

ordernumber;billnumber;orderamount;ordercurrency;orderstate;packetdate;signature;checkval ue;2306-08;551508910014022;100.00;RUB;Approved;23.06.2011 11:59;; D6313123A5C09;

В формате XML:

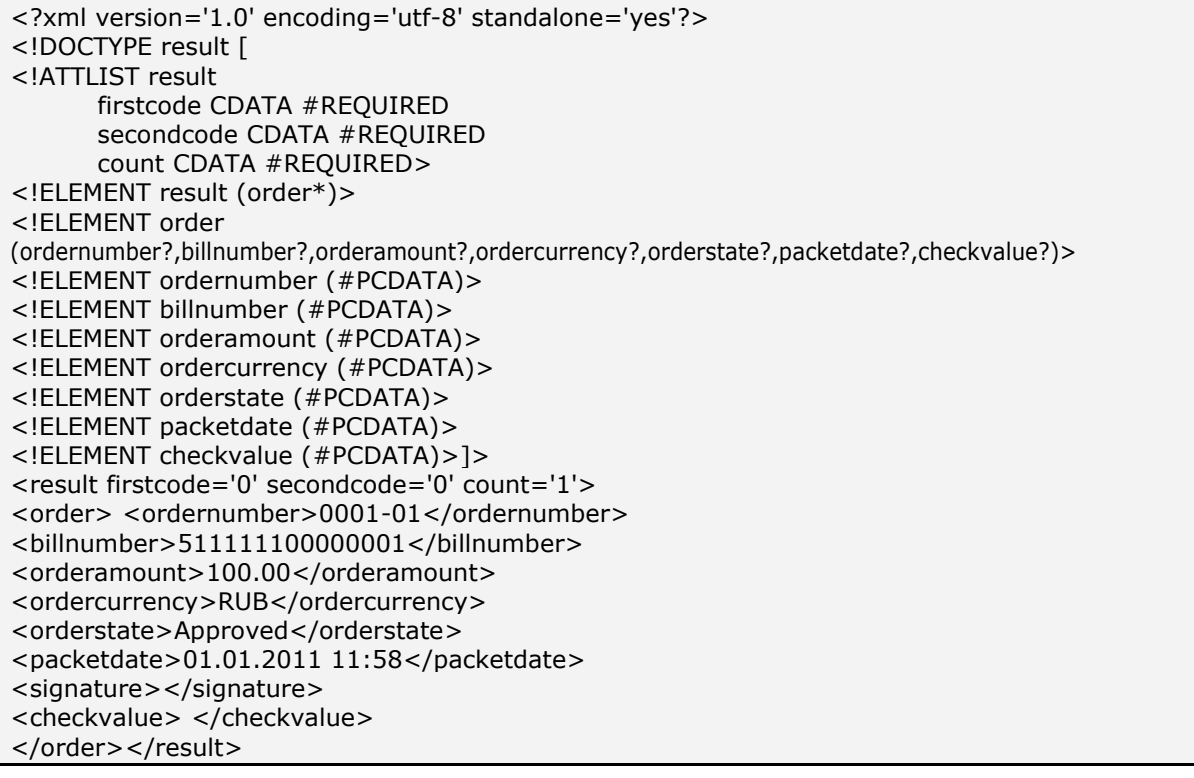

Пример результата запроса в формате XML, вернувшего ошибку (неправильный пароль):

<?xml version="1.0" encoding="utf-8" standalone="yes" ?> <!DOCTYPE result [...]> <result firstcode="7" secondcode="102" count="0"></result>

С описанием первого и второго кодов автоматизированных интерфейсов можно ознакомиться

в Таблице 5.12 Приложения.

Описание веб-сервиса для формата SOAP можно увидеть на странице:

https://<SERVER-NAME>/orderstate/orderstate.wsdl

Если попытка оплаты заказа была неуспешной (не прошла авторизация платежного средства или превышено время ожидания), то при повторной попытке оплаты будет создан новый

уникальный номер (billnumber) в АПК Ассист для того же номера заказа в интернетмагазине, что будет отражено в ответе на запрос о статусе заказа. Пример ответа в формате SOAP для случая успешной оплаты заказа со второй попытки:

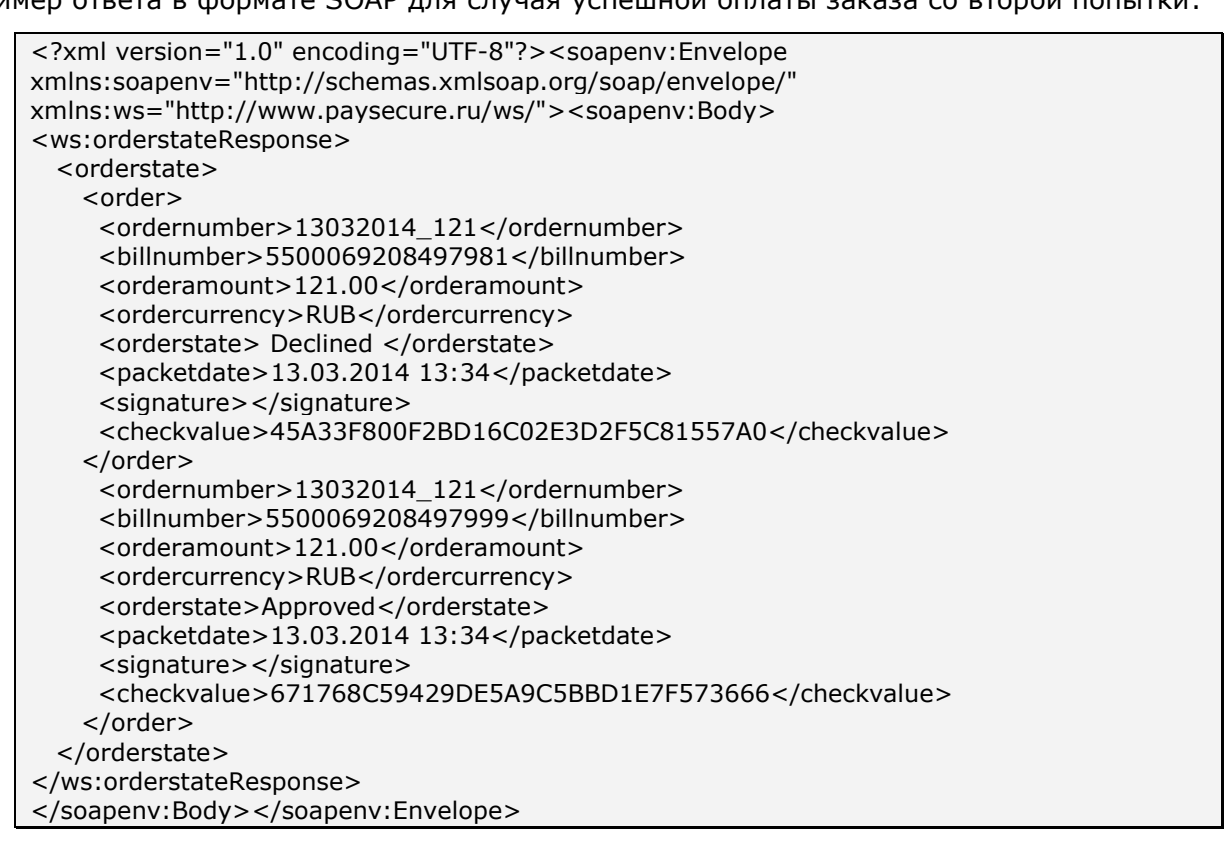

# **3.4. Получение результатов операций по номеру заказа**

В том случае, если предприятию недостаточно только информации о статусе заказа (оплачен, отменен, ожидает подтверждения оплаты), а необходима также детальная информация об операциях (оплаты, подтверждения оплаты, возврата или отмены), совершенных по данному заказу, предприятие может воспользоваться веб-сервисом получения результатов операций по номеру заказа.

Для получения результата платежа по номеру заказа нужно отправить запрос на сервер АПК Ассист методом HTTP POST или SOAP (в кодировке UTF-8).

URL запроса для получения результата оплаты с перечнем операций по заказу:

https://<SERVER-NAME>/orderresult/orderresult.cfm.

Поиск заказа при помощи веб-сервиса производится только за указанный промежуток времени (во временной зоне GMT). По умолчанию за дату окончания выборки принимается текущая дата, а за дату начала выборки – текущая дата минус три дня. Выборка прозводится по дате заказа.

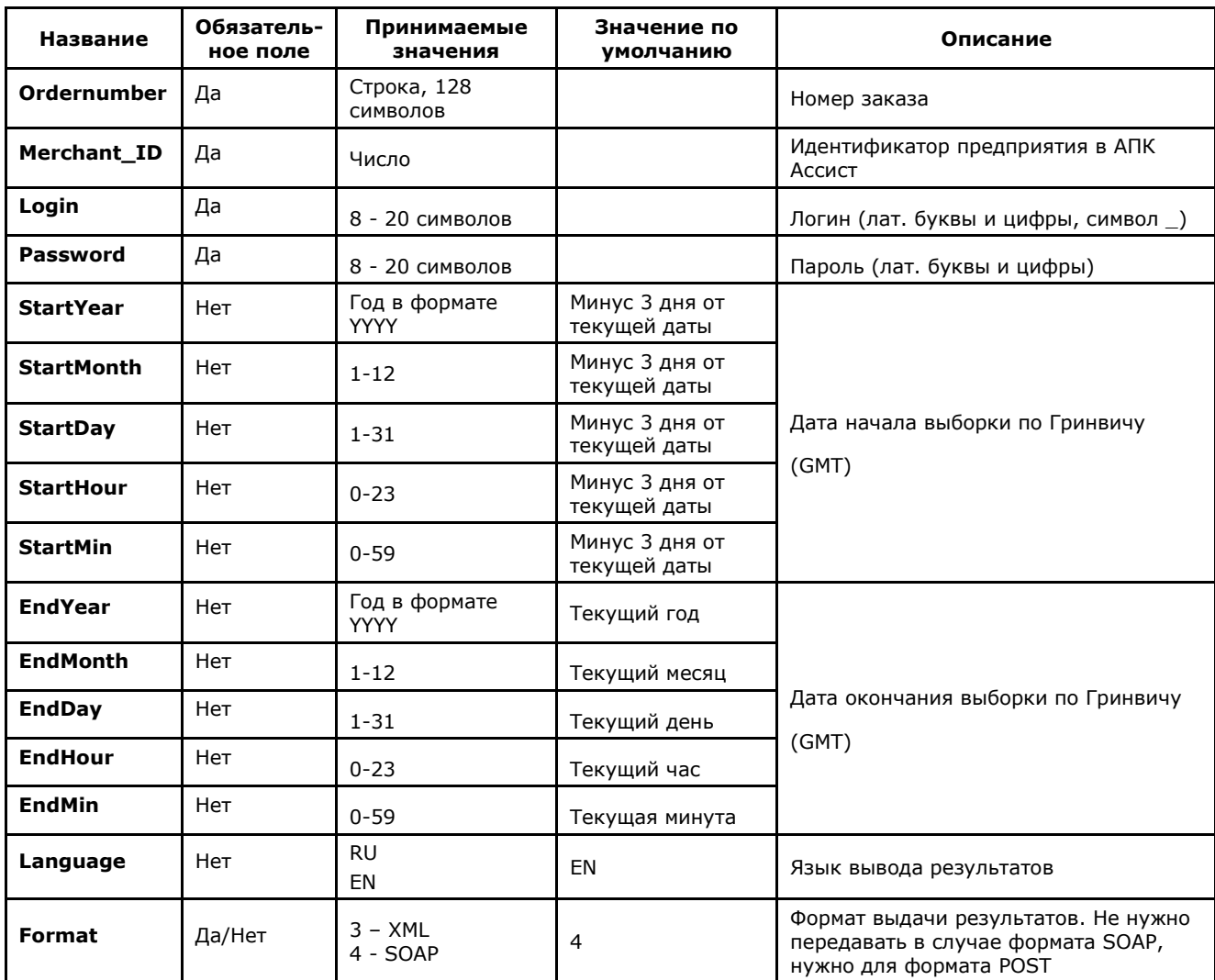

#### **Список параметров запроса:**

**Примечание.** Все параметры, передаваемые в запросе, проходят автоматическую валидацию в АПК Ассист. Правила валидации описаны в табл.5.15 Приложения.

#### **Пример запроса для формата HTTP POST:**

```
<FORM ACTION="https://<SERVER-NAME>/orderresult/orderresult.cfm" 
METHOD="POST">
<INPUT TYPE="HIDDEN" NAME="Ordernumber" VALUE="1001-01">
<INPUT TYPE="HIDDEN" NAME="Merchant_ID" VALUE="Ваш Merchant_ID">
<INPUT TYPE="HIDDEN" NAME="Login" VALUE="Ваш логин">
<INPUT TYPE="HIDDEN" NAME="Password" VALUE="Ваш пароль">
<INPUT TYPE="HIDDEN" NAME="Startyear" VALUE="2011">
<INPUT TYPE="HIDDEN" NAME="Startmonth" VALUE="04">
<INPUT TYPE="HIDDEN" NAME="Startday" VALUE="01">
<INPUT TYPE="HIDDEN" NAME="Starthour" VALUE="00">
<INPUT TYPE="HIDDEN" NAME="Startmin" VALUE="00">
<INPUT TYPE="HIDDEN" NAME="Endyear" VALUE="2011">
<INPUT TYPE="HIDDEN" NAME="Endmonth" VALUE="04">
<INPUT TYPE="HIDDEN" NAME="Endday" VALUE="02">
<INPUT TYPE="HIDDEN" NAME="Endhour" VALUE="00">
<INPUT TYPE="HIDDEN" NAME="Endmin" VALUE="00">
<INPUT TYPE="HIDDEN" NAME="Format" VALUE="3">
<INPUT TYPE="HIDDEN" NAME="Language" VALUE="EN">
<INPUT TYPE="SUBMIT" NAME="Submit" VALUE="Выполнить">
</FORM>
```
## Список параметров ответа:

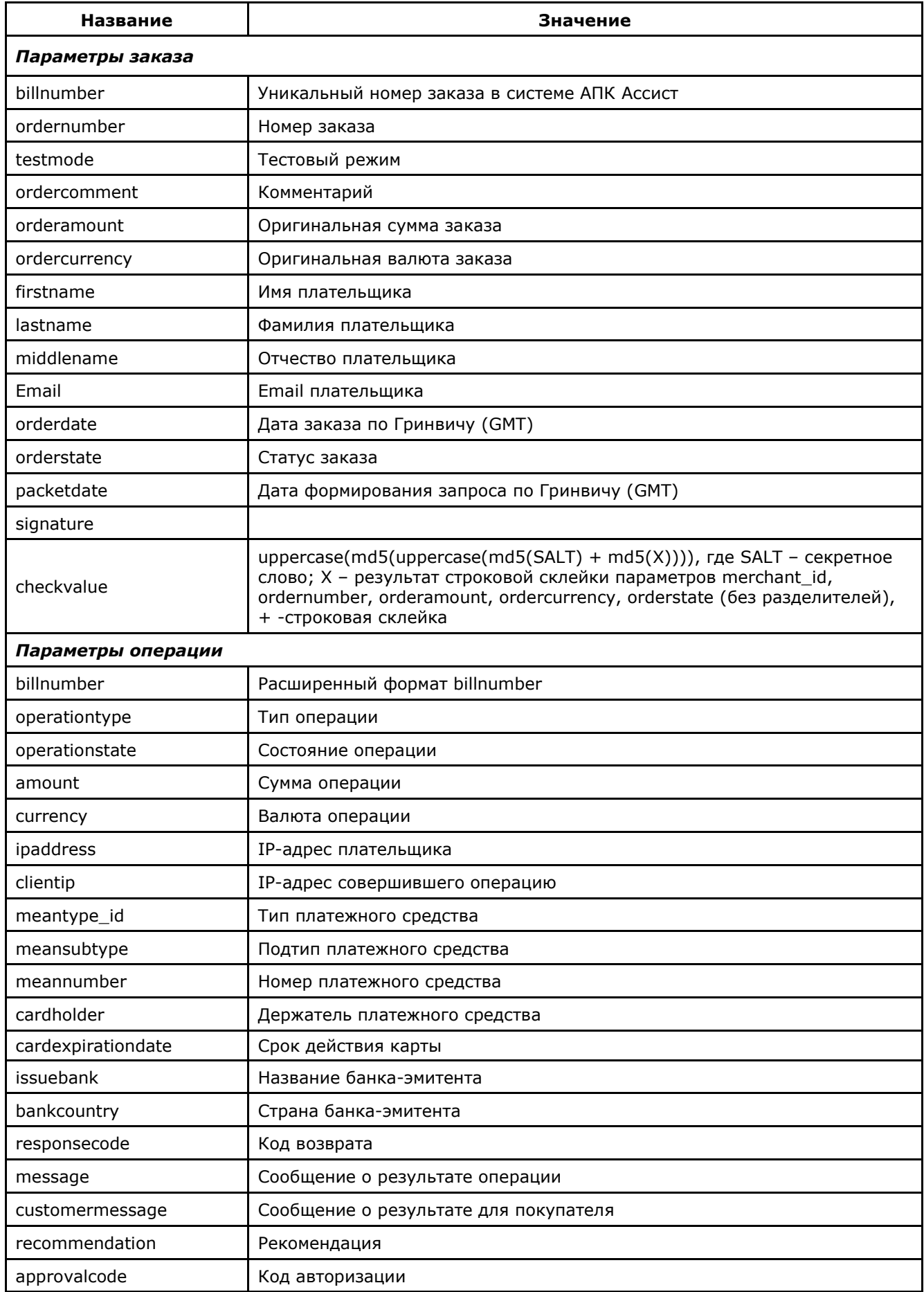

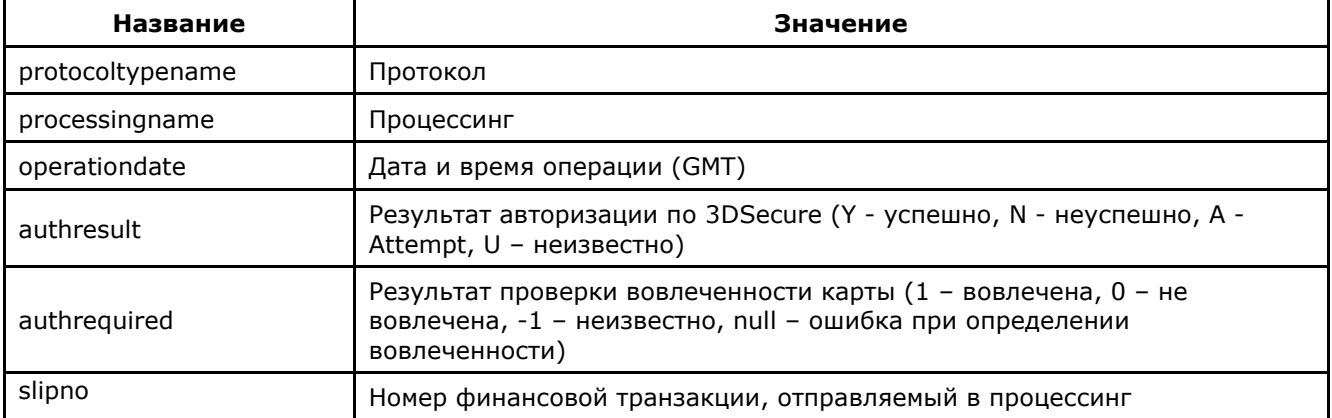

Внимание! В рамках одного заказа может быть проведено несколько операций (оплаты, подтверждения оплаты, отмены). Более того, в рамках одного заказа может быть несколько операций оплаты, если некоторые из них были неуспешными или в оплате были использованы бонусные баллы программы «Спасибо» Сбербанка. В этих случаях в ответе на запрос о результатах операций по номеру заказа может быть несколько вложенных операций для одного номера заказа.

Внимание! В полученном ответе необходимо проверить значение параметра testmode. Если платеж был выполнен в тестовом режиме (testmode=1), то отгружать товар или оказывать услугу по текущему заказу не требуется.

Результат запроса в формате XML будет выглядеть следующим образом:

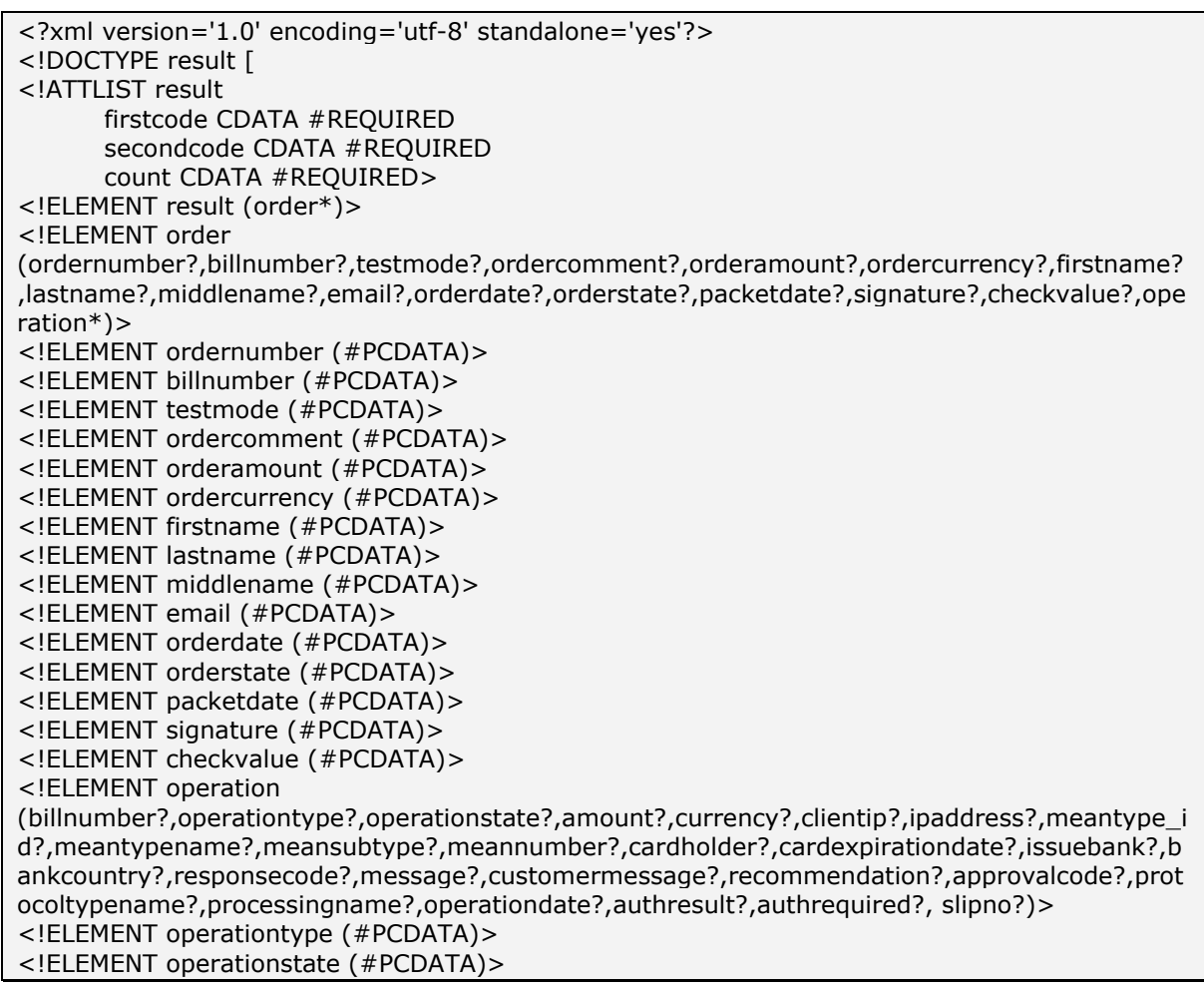

<!ELEMENT amount (#PCDATA)> <!ELEMENT currency (#PCDATA)> <!ELEMENT clientip (#PCDATA)> <!ELEMENT ipaddress (#PCDATA)> <!ELEMENT meantype\_id (#PCDATA)> <!ELEMENT meantypename (#PCDATA)> <!ELEMENT meansubtype (#PCDATA)> <!ELEMENT meannumber (#PCDATA)> <!ELEMENT cardholder (#PCDATA)> <!ELEMENT card expiration date (#PCDATA)> <!ELEMENT issuebank (#PCDATA)> <!ELEMENT bankcountry (#PCDATA)> <!ELEMENT responsecode (#PCDATA)> <!ELEMENT message (#PCDATA)> <!ELEMENT customermessage (#PCDATA)> <!ELEMENT recommendation (#PCDATA)> <!ELEMENT approvalcode (#PCDATA)> <!ELEMENT protocoltypename (#PCDATA)> <!ELEMENT processingname (#PCDATA)> <!ELEMENT operationdate (#PCDATA)> <!ELEMENT authresult (#PCDATA)> <!ELEMENT authrequired (#PCDATA)> <!ELEMENT slipno (#PCDATA)>]> <result firstcode='0' secondcode='0' count='1'> <order> <ordernumber>0001 -01</ordernumber> <billnumber>511111100000001</billnumber> <testmode>1</testmode> <ordercomment>тестовый платеж</ordercomment> <orderamount>100.00</orderamount> <ordercurrency>RUB</ordercurrency> <firstname>Test</firstname> <lastname>Testov</lastname> <middlename>Testovich</middlename> <email>test@testpost.ru</email> <orderdate>01.01.2011 11:23:13</orderdate> <orderstate>Approved</orderstate> <packetdate>01.01.2011 12:05</packetdate> <signature></signature> <checkvalue> </checkvalue> <operation> <billnumber>511111100000001.1</billnumber> <operationtype>100</operationtype> <operationstate>Success</operationstate> <amount>100.00</amount> <currency>RUB</currency> <clientip>111.23.11.23</clientip> <ipaddress>0.0.0.0</ipaddress> <meantype\_id>1</meantype\_id> <meantypename>VISA</meantypename> <meansubtype>Classic</meansubtype> <meannumber>411111\*\*\*\*1111</meannumber> <cardholder>TEST</cardholder><br><cardexpirationdate>12/20</cardexpirationdate> <issuebank>New Bank</issuebank> <bankcountry>Russia</bankcountry> <responsecode>AS000</responsecode> <message> </message> <customermessage> </customermessage> <recommendation></recommendation> <approvalcode>F41412</approvalcode> <protocoltypename>NET</protocoltypename> <processingname>Name</processingname> <operationdate>01.01.2011 11:24:13</operationdate> <authresult>Y</authresult>

<authrequired>1</authrequired> <slipno>111111</slipno></operation> <operation> <billnumber>511111100000001.2</billnumber> <operationtype>200</operationtype> <operationstate>Success</operationstate> <amount>100.00</amount> <currency>RUB</currency> <clientip>111.23.11.23</clientip> <ipaddress>0.0.0.0</ipaddress> <meantype id>1</meantype id> <meantypename>VISA</meantypename> <meansubtype>Classic</meansubtype> <meannumber>411111\*\*\*\*1111</meannumber> <cardholder>TEST</cardholder> <cardexpirationdate>12/20</cardexpirationdate> <issuebank>New Bank</issuebank> <bankcountry>Russia</bankcountry> <responsecode>AS000</responsecode> <message> </message> <customermessage> </customermessage> <recommendation></recommendation> <approvalcode></approvalcode> <protocoltypename></protocoltypename> <processingname>Name</processingname> <operationdate>01.02.2011 19:24:13</operationdate> <authresult></authresult> <authrequired></authrequired> <slipno>111111</slipno> </operation></order></result>

Пример результата запроса в формате XML, вернувшего ошибку (неправильный пароль):

<?xml version="1.0" encoding="utf-8" standalone="yes" ?> <!DOCTYPE result [...]> <result firstcode="7" secondcode="102" count="0"></result>

С описанием первого и второго кодов автоматизированных интерфейсов можно ознакомиться в Таблице 5.12 Приложения. Также в таблицах 5.1, 5.2, 5.4, 5.8 Приложения описаны возможные статусы заказа, типы операций, коды возврата и коды валют соответственно. В качестве значения поля <meannumber> возвращаются первые 6 и последние 4 цифры номера карты, остальные цифры скрыты символом \*.

Описание веб-сервиса для формата SOAP можно увидеть на странице:

https://<SERVER-NAME>/orderresult/orderresult.wsdl .

Примечание. Если попытка оплаты заказа была неуспешной (не прошла авторизация платежного средства или превышено время ожидания), то при повторной попытке оплаты будет создан новый уникальный номер (billnumber) в АПК Ассист для того же номера заказа в интернет-магазине. При этом в ответе на запрос будут присутствовать все операции по данному заказу для всех соответствующих уникальных номеров в АПК Ассист в порядке их осуществления.

Примечание. Поле <slipno> используется только для процессингов UCS, Райффайзенбанк, Мультикарта и Русский стандарт. Возможные значения этого параметра в ответах описаны в табл.5.14 Приложения.

Пример ответа в формате SOAP для случая успешной оплаты заказа со второй попытки, причем первая попытка закрыта из-за превышения времени ожидания, а вторая (успешная) состоит из двух операций:

```
<?xml version="1.0" encoding="UTF-8"?><soapenv:Envelope 
xmlns:soapenv="http://schemas.xmlsoap.org/soap/envelope/" 
xmlns:ws="http://www.paysecure.ru/ws/"><soapenv:Body>
<ws:orderresultResponse><orderresult>
  <order>
    <ordernumber>13032014_122</ordernumber>
    <billnumber>5500069208498005</billnumber>
    <testmode>1</testmode>
    <ordercomment>тестовый платеж</ordercomment>
    <orderamount>122.00</orderamount>
    <ordercurrency>RUB</ordercurrency>
    <firstname>Test</firstname>
    <lastname>Testov</lastname>
    <middlename>T.</middlename>
    <email>test@test.ru</email>
    <orderdate>13.03.2014 13:38:24</orderdate>
    <orderstate>Timeout</orderstate>
    <packetdate>13.03.2014 14:55</packetdate>
   <signature></signature>
    <checkvalue>863F176DC699131758B2230EA93BC911</checkvalue>
  </order>
   <order>
    <ordernumber>13032014_122</ordernumber>
    <billnumber>5500069208498070</billnumber>
    <testmode>1</testmode>
    <ordercomment>тестовый платеж</ordercomment>
    <orderamount>122.00</orderamount>
    <ordercurrency>RUB</ordercurrency>
    <firstname>Test</firstname>
    <lastname>Testov</lastname>
    <middlename>T.</middlename>
    <email>test@test.ru</email>
    <orderdate>13.03.2014 14:52:09</orderdate>
    <orderstate>Approved</orderstate>
    <packetdate>13.03.2014 14:55</packetdate>
    <signature></signature>
    <checkvalue>E458CD73F1AA3F994F4D97C40613FD0A</checkvalue>
    <operation>
      <billnumber>5500069208498070.1</billnumber>
      <operationtype>100</operationtype>
      <operationstate>Success</operationstate>
      <amount>122.00</amount>
      <currency>RUB</currency>
      <clientip>10.10.10.10</clientip>
      <ipaddress>0.0.0.0</ipaddress>
      <meantype_id>1</meantype_id>
      <meantypename>VISA</meantypename>
      <meansubtype>Busines</meansubtype>
      <meannumber>462710****4724</meannumber>
      <cardholder>TEST</cardholder>
      <cardexpirationdate>12/20</cardexpirationdate>
      <issuebank>Bank</issuebank>
      <bankcountry>RUS</bankcountry>
      <responsecode>AS000</responsecode>
      <message> </message>
      <customermessage> </customermessage>
     <recommendation></recommendation>
      <approvalcode>X53576</approvalcode>
      <protocoltypename>NET</protocoltypename>
      <processingname>Fake</processingname>
```
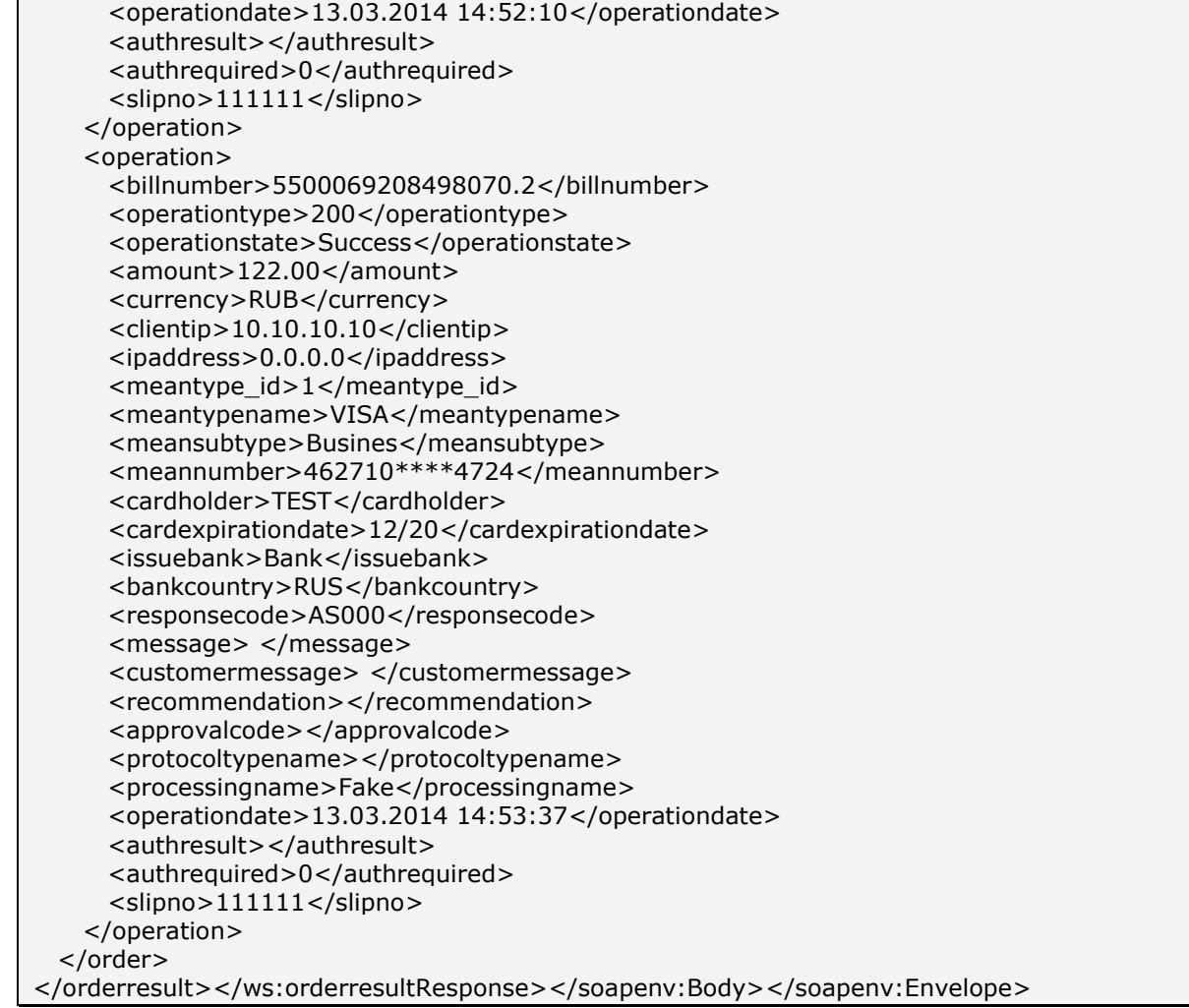

## 3.5. Отправка результатов авторизации на сервер предприятия

Для оповещения предприятия о результате платежа в режиме реального времени система АПК Ассист предоставляет сервис синхронной отправки результатов платежа на сервер предприятия. После завершения покупателем оплаты заказа (при помощи банковской карты или одного из средств электронной наличности) на сервер предприятия методом HTTP POST или SOAP отправляется сообщение с параметрами платежа.

Если предприятие работает по программе лояльности «Спасибо от Сбербанка», то рекомендуемый тип протокола для отправки результатов - SOAP EXT (настраивается службой поддержки support@assist.ru). В Личном кабинете можно указать URL для отправки результатов, тип подписи и секретное слово.

После активации и настройки сервиса на сервер предприятия будут отправляться результаты операций (оплат, подтверждений, отмен - в зависимости от настроек). Не отправляются результаты операций оплаты, завершенных по тайм-ауту. Если при оплате заказа были использованы бонусные баллы от СберБанка, пакет результата будет содержать две вложенные операции заказа.

Внимание! По соображениям безопасности данные отправляются только на порты 443, 8443, 80, 8080. На другие порты данные отправляться не будут!

Для работы сервиса по протоколу HTTPS необходимо использовать сертификат доверенного центра сертификации или обратиться в службу поддержки (support@assist.ru) для получения персонального сертификата.

### Список отправляемых параметров:

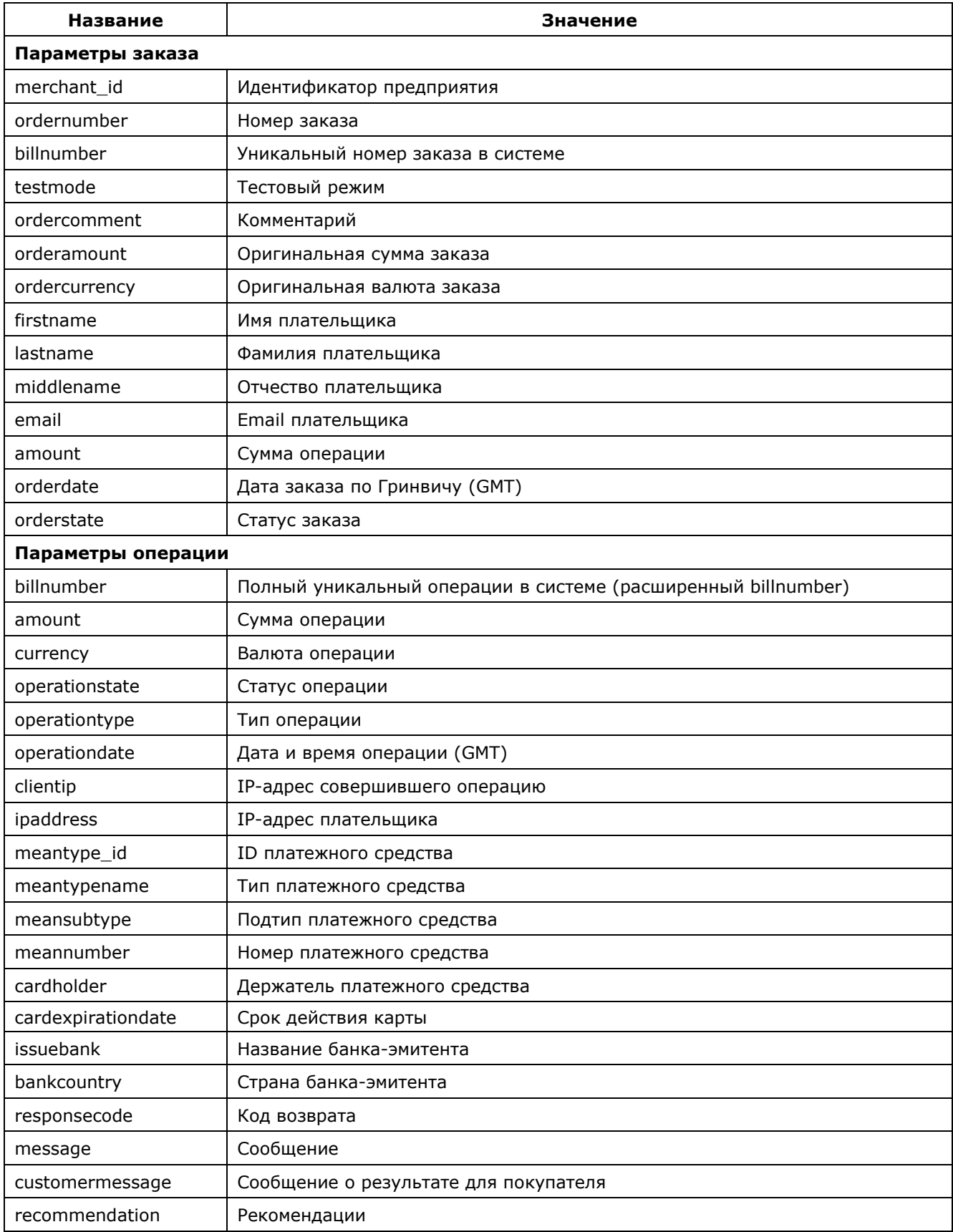

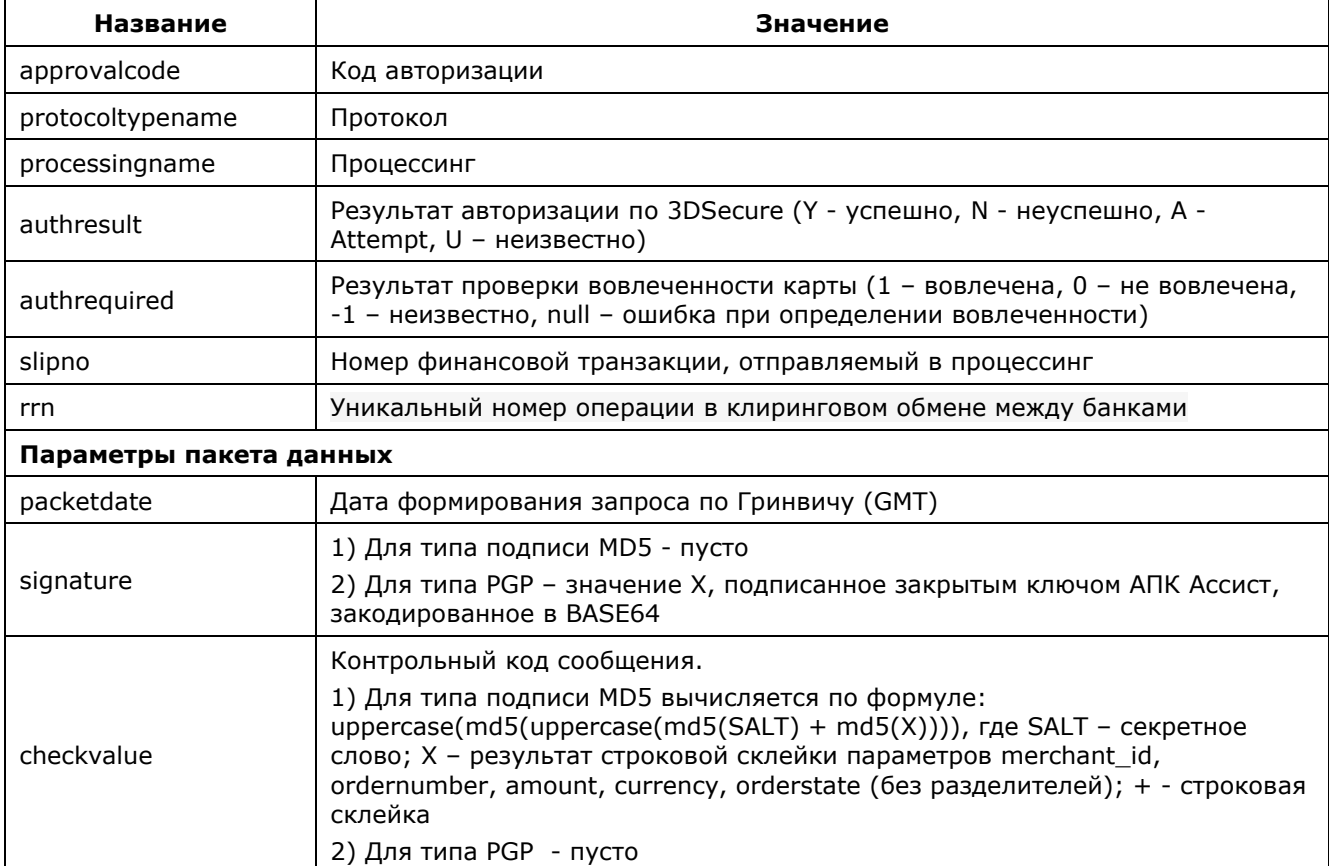

В ответ на сообщение о результатах платежа система ожидает от магазина хтl пакет.

Пример пакета в случае успешного получения и расшифровки сообщения о результате платежа:

<?xml version="1.0" encoding="UTF-8"?> <pushpaymentresult firstcode="0" secondcode="0"> <order> <billnumber>value</billnumber> <packetdate>value</packetdate>  $\langle$ /order> </pushpaymentresult>

В случае неудачи:

<?xml version="1.0" encoding="UTF-8"?> <pushpaymentresult firstcode="value" secondcode="value"> </pushpaymentresult>

С описанием первого и второго кодов автоматизированных интерфейсов можно ознакомиться

в Таблице 5.12 Приложения.

Если от предприятия нет ответа ни об успешной, ни о неуспешной обработке сообщения о результате платежа, система повторяет отправку сообщения с результатами платежа в течение часа, но не более пяти раз.

Внимание! При получении ответа, указывающего на ошибки обработки сообщения с результатами платежа, повторная отправка результатов не производится. Указанные в ответе коды firstcode, secondcode используются для диагностики возникших проблем.

**Внимание!** В полученном ответе необходимо проверить значение параметра *testmode*. Если

платеж был выполнен в тестовом режиме (*testmode=1*), то отгружать товар или оказывать услугу по текущему заказу не требуется.

**Пример пакета результата в формате SOAP** (для случая оплаты заказа средствами с

карты и бонусными баллами – две успешных операции оплаты):

```
<?xml version="1.0" encoding="utf-8" ?>
<soapenv:Envelope xmlns:soapenv="http://schemas.xmlsoap.org/soap/envelope/"
xmlns:ws="http://www.paysecure.ru/ws/">
   <soapenv:Body>
      <ws:PushPaymentResult>
       <order>
        <merchant_id>744015</merchant_id>
         <ordernumber>20120608-744015-001</ordernumber>
         <billnumber>5744015100953130</billnumber>
        <testmode>1</testmode>
         <ordercomment>Sber 744015</ordercomment>
         <orderamount>5000.00</orderamount>
         <ordercurrency>RUB</ordercurrency>
         <firstname>TestS</firstname>
         <lastname>TestovS</lastname>
         <middlename />
         <email>test@test.ru</email>
         <orderdate>08.06.2012 07:09:01</orderdate>
         <orderstate>Approved</orderstate>
         <operation>
            <billnumber>5744015100953130.1</billnumber>
            <operationtype>100</operationtype>
            <operationstate>Success</operationstate>
            <amount>3740.85</amount>
            <currency>RUB</currency>
            <clientip>10.10.10.10</clientip>
            <ipaddress>0.0.0.0</ipaddress>
            <meantype_id>1</meantype_id>
            <meantypename>VISA</meantypename>
            <meansubtype>Classic</meansubtype>
            <meannumber>411111****1111</meannumber>
            <cardholder>TEST</cardholder>
            <cardexpirationdate>12/20</cardexpirationdate>
            <issuebank>SAVINGS BANK OF THE RUSSIAN FEDERATION (SBERBANK)</issuebank>
            <bankcountry>Россия</bankcountry>
            <responsecode>AS000</responsecode>
            <message />
            <customermessage>Завершено успешно.</customermessage>
            <recommendation>SUCCESSFUL AUTHORIZATION</recommendation>
            <approvalcode>X25932</approvalcode>
            <protocoltypename>NET</protocoltypename>
            <processingname>Fake</processingname>
            <operationdate>08.06.2012 07:09:44</operationdate>
           <authresult />
            <authrequired>0</authrequired>
            <slipno></slipno>
            <rrn>123456789</rrn>
          </operation>
          <operation>
            <billnumber>5744015100953130.2</billnumber>
            <operationtype>100</operationtype>
            <operationstate>Success</operationstate>
            <amount>1259.15</amount>
            <currency>RUB</currency>
            <clientip>10.10.10.10</clientip>
            <ipaddress>0.0.0.0</ipaddress>
            <meantype_id>12</meantype_id>
```
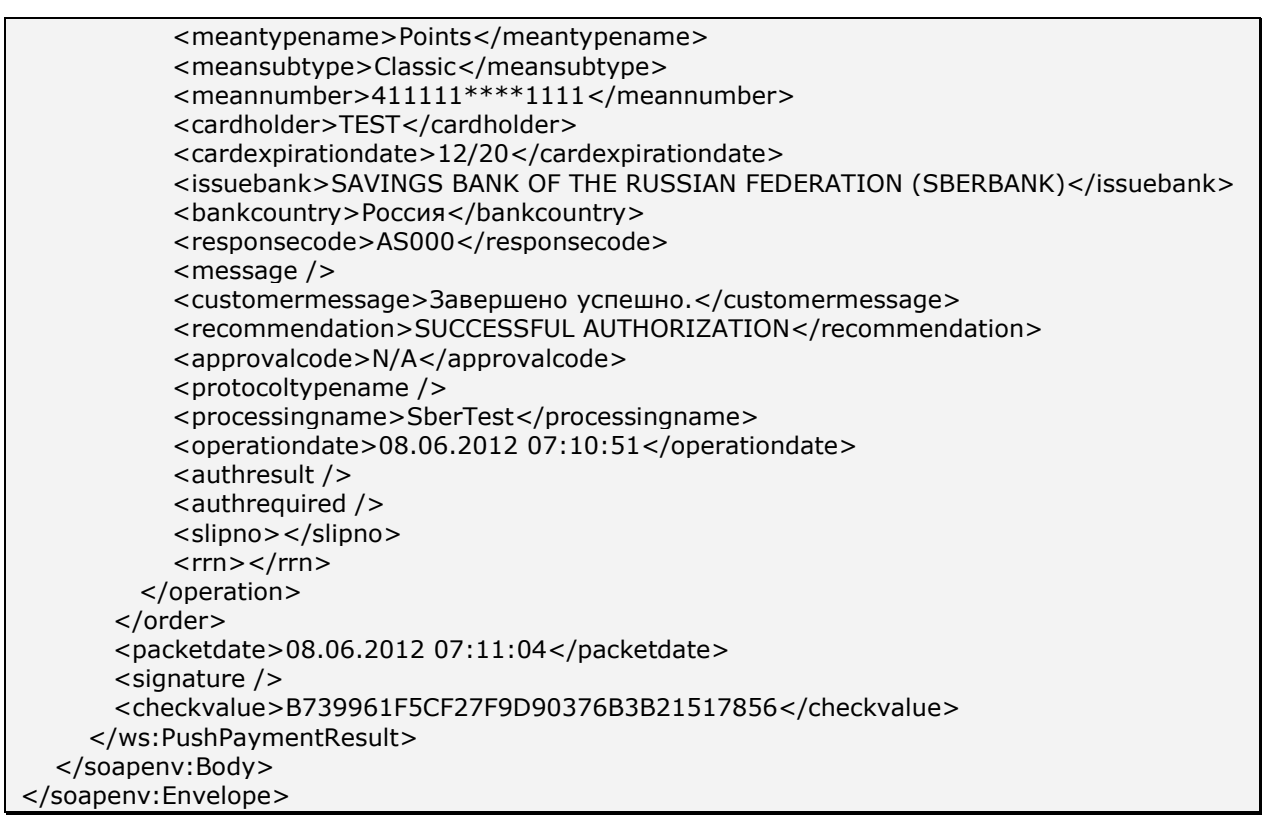

Примечание. Поле <slipno> используется только для процессингов UCS, Райффайзенбанк, Мультикарта и Русский стандарт. Возможные значения этого параметра в ответах описаны в табл.5.14 Приложения.

# 4. Веб-сервисы

Система АПК Ассист предоставляет предприятиям следующие сервисы: отмены оплаты и возврата средств, проведение операции подтверждения оплаты (сервис описан в п. 2.3.2), получение информации о совершенных операциях через запрос к серверу.

Внимание! Для корректной работы с веб-сервисами по защищенному TLS-соединению необходимо иметь на своей стороне в хранилище доверенных корневых сертификатов следующий сертификат:

корневой сертификат от GlobalSign: GlobalSign Root CA R1 (https://www.globalsign.com/repository/ca-certificates/).

Перед началом работы следует проверить наличие этого сертификата в хранилище и добавить его в случае необходимости.

## 4.1. Отмена оплаты и возврат денежных средств

В том случае, если предприятие не может доставить покупателю оплаченный по банковской карте товар или услугу, либо покупатель отказался от сделки, можно отменить авторизацию по банковской карте или сделать возврат средств (полный или частичный). Совершить отмену или возврат средств можно в Личном кабинете предприятия в системе АПК Ассист либо с помощью веб-сервиса.

В системе АПК Ассист возможны следующие виды возвратов и отмен:

**Отмена авторизации (on-line отмена)** – процедура отмены авторизации по банковской карте до момента формирования финансовой транзакции. Отмену авторизации обычно можно сделать в течение тех же суток, в которые была совершена авторизациия. Отмену авторизации можно сделать позднее чем через сутки в том случае, если у предприятия есть соглашение с АПК Ассист об отложенном финансовом подтверждении, или предприятие работает по двустадийному механизму работы и еще не совершено финансовое подтверждение оплаты. В любом случае отмена авторизации не может быть совершена позже установленного процессингом срока.

**Частичная отмена** – допустима для процессингов, имеющих соответствующие настройки (в частности, UCS, Мультикарта), до момента формирования финансовой транзакции. Если после успешной авторизации была совершена частичная отмена, то финансовая транзакция будет сформирована на оставшуюся сумму платежа. Частичная отмена отплаты для предприятий, работающих по двустадийному механизму, возможна только после совершения финансового подтверждения (но до момента отправки финансовой транзакции), и с финансовой точки зрения аналогична частичному подтверждению оплаты.

**Возврат средств (refund)** – процедура частичного или полного возврата денежных средств покупателю по оплате, ранее совершенной в интернет-магазине предприятия с использованием банковской карты. Операция refund осуществляется после формирования финансовой транзакции.

Операция refund осуществляется для всех возвратов по картам JCB, AMEX. Операция refund осуществляется для всех возвратов на частичную сумму. Операция refund осуществляется для возвратов на полную сумму, если для процессинга допустим только такой тип операции возврата средств.

Операция refund осуществляется на полную сумму для процессингов UCS, Райффайзенбанк по картам VISA и MasterCard в том случае, если причиной отмены является отказ держателя карты (параметр CancelReason=2).

**Отмена финансовой транзакции** – процедура отмены операции оплаты с использованием банковской карты, по которой была проведена авторизация, после формирования финансовой транзакции. Операция отмены финансовой транзакции подразумевает полный возврат денежных средств с учетом возможной разницы курсов валют на даты оплаты и возврата средств.

Отмена финансовой транзакции осуществляется только на полную сумму оплаты и только для процессингов UCS, Райффайзенбанк по картам VISA и MasterCard в том случае, если причиной является отказ магазина от операции (параметр CancelReason=1) или операция оплаты – мошенническая (параметр CancelReason=3).

Необходимо обратить внимание на то, что для операции отмены финансовой транзакции некоторые процессинги (в частности, UCS) устанавливают особые финансовые условия.
Для процессинга Райффайзенбанк период проведения отмены финансовой транзакции ограничен и составляет 39 дней (после истечения этого периода возможно проведение refund).

Порядок проведения отмен и возвратов в Личном кабинете описан в инструкции по работе с Личным кабинетом.

Можно также совершить отмену или возврат средств при помощи веб-сервиса. Для этого нужно послать HTTP POST или SOAP запрос (в кодировке UTF-8) к серверу АПК Ассист по адресу: https://<SERVER-NAME>/cancel/cancel.cfm. Этот сервис подробно описан в основном руководстве по подключению к системе АПК Ассист.

Если предприятие работает с программой лояльности «Спасибо от СберБанка», и в заказе может быть две успешные операции оплаты (картой и баллами), а также операция начисления баллов, рекомендуем для отмен пользоваться сервисом

## https://<SERVER-NAME>/cancel/wscancel.cfm.

Формат запроса – SOAP, кодировка UTF-8.

При возврате денежных средств по какому-либо из электронных кошельков сумма возврата не должна превышать баланс мерчанта за текущий день (сумма всех успешных платежей по данному электронному кошельку за текущий день с учетом комиссии банка минус сумма всех успешных возвратов за текущий день). Частичные отмены оплат по электронным кошелькам запрещены в течение календарных суток (по часовому поясу Москвы).

Особенностью возвратов платежей по WebMoney, выполненных с помощью webинтерфейсов, является передача системой АПК Ассист ответа со статусом операции «In Process» (responsecode=AS300) на запрос отмены заказа. Это связано с задержкой при выдаче результата отмены платежной системой WebMoney. Для получения реального результата необходимо отправить дополнительный запрос на получение результатов операций по номеру заказа через несколько минут после запроса на отмену. В случае нескольких отмен результат запроса будет содержать несколько вложенных операций типа 300 (Отмена), имеющих различные значения параметра billnumber в расширенном формате (например, 5700027202722028.3).

Все отмены оплат по QIWI (как полные, так и частичные) запрещены в течение календарных суток (по часовому поясу Москвы).

При возвратах платежей по QIWI, выполненных с помощью web-интерфейсов, обычно система АПК Ассист сразу передает на запрос отмены заказа соответствующий успешный статус, однако, в некоторых случаях передается ответ со статусом операции «In Process» (responsecode=AS300). Это связано с задержкой при выдаче результата отмены платежной системой QIWI. Для получения реального результата в этом случае следует отправить дополнительный запрос на получение результатов операций по номеру заказа через несколько минут после запроса на отмену. В случае нескольких отмен результат запроса

будет содержать несколько вложенных операций типа 300 (Отмена), имеющих различные значения параметра billnumber в расширенном формате (например, 5700027202722028.3).

### Список параметров запроса:

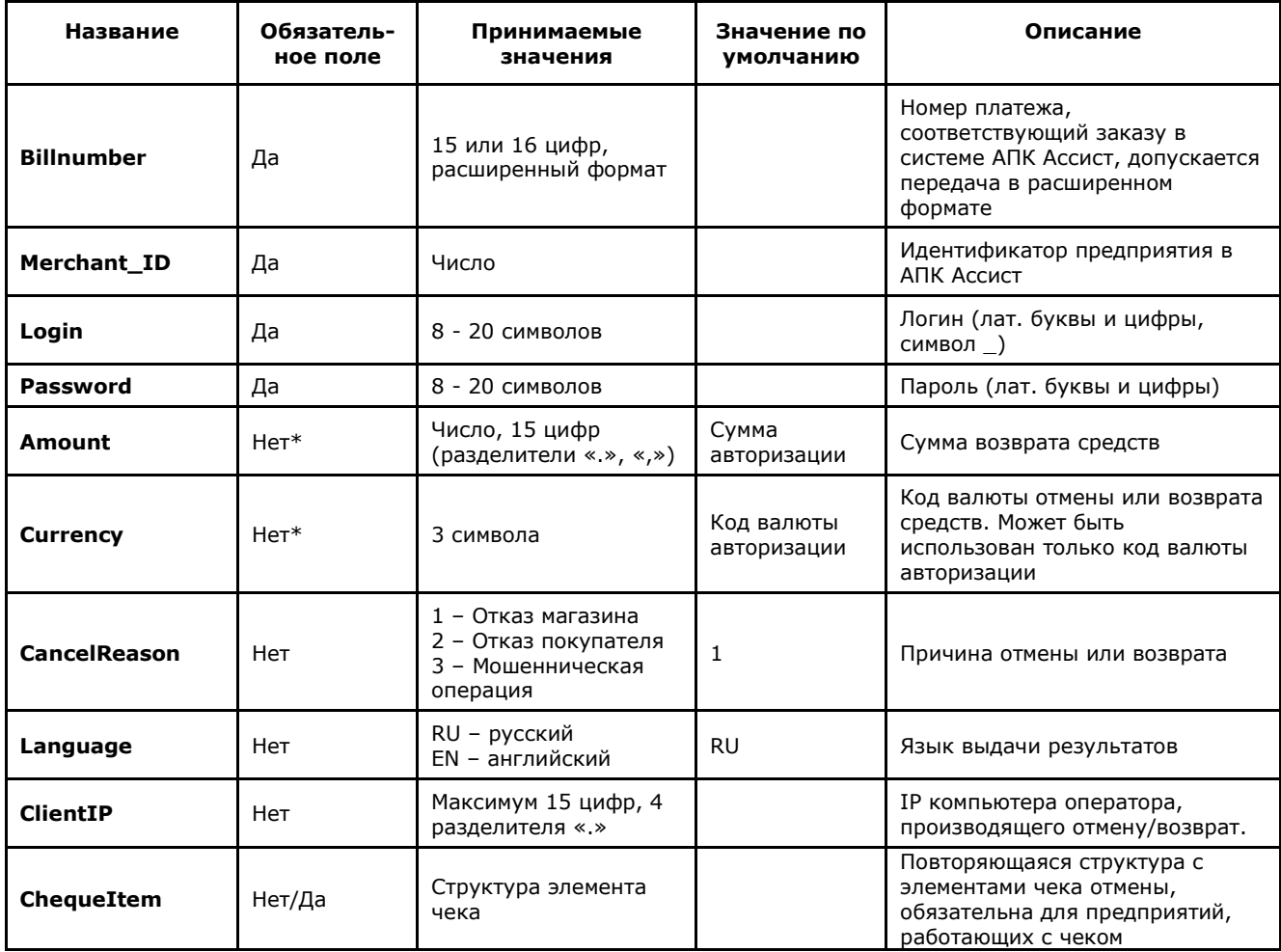

\* Параметры **Amount, Currency** могут присутствовать или отсутствовать в запросе только одновременно. В случае отсутствия параметров операция отмены оплаты будет проведена на полную сумму.

Примечание. Все параметры, передаваемые в запросе, проходят автоматическую валидацию в АПК Ассист. Правила валидации описаны в табл.5.15 Приложения.

Для совершения операции отмены можно передать параметр billnumber как в обычном формате (если по заказу была одна успешная операция оплаты), так и в расширенном формате. При использовании расширенного формата обязательно должен быть указан номер успешной операции оплаты (в некоторых случаях это может быть не первая по счету операция, например, 5111111000965142.2).

Для совершения полной отмены заказа, оплаченного картой и бонусными баллами, необходимо передать параметр billnumber в обычном формате, параметры Amount и **Currency** не передавать.

Для совершения частичной отмены заказа, оплаченного картой и бонусными баллами, необходимо отдельно отправить запрос для каждой операции оплаты. Для частичной отмены операции оплаты по карте передать billnumber в расширенном формате, соответствующий A.005.33.01-02.MR  $\odot$ 

данной операции (например, 5111111000965142.1), и параметры *Amount* и *Currency,* соответствующие сумме, которую необходимо вернуть на карту. Для частичной отмены операции оплаты баллами передать billnumber в расширенном формате, соответствующий данной операции (например, 5111111000965142.2), и параметры *Amount* и *Currency,* соответствующие сумме баллов, которую необходимо вернуть.

Если при оплате картой и/или баллами были начислены бонусные баллы «Спасибо», то при совершении отмен соответствующие операции отмены начисления будут созданы автоматически.

Если предприятие работает с чеком, отмены возможны только по позициям чека, отменяемые позиции чека необходимо передать в параметре ChequeItem, более подробно работа с чеком описана в отдельном документе.

### **Интерфейс для формата HTTP POST (cancel)**

#### **Пример запроса HTTP POST для отмены оплаты по банковской карте:**

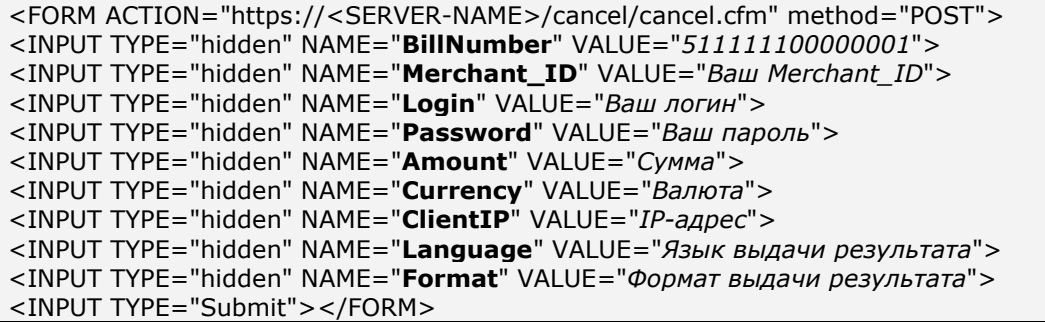

#### **Список параметров ответа:**

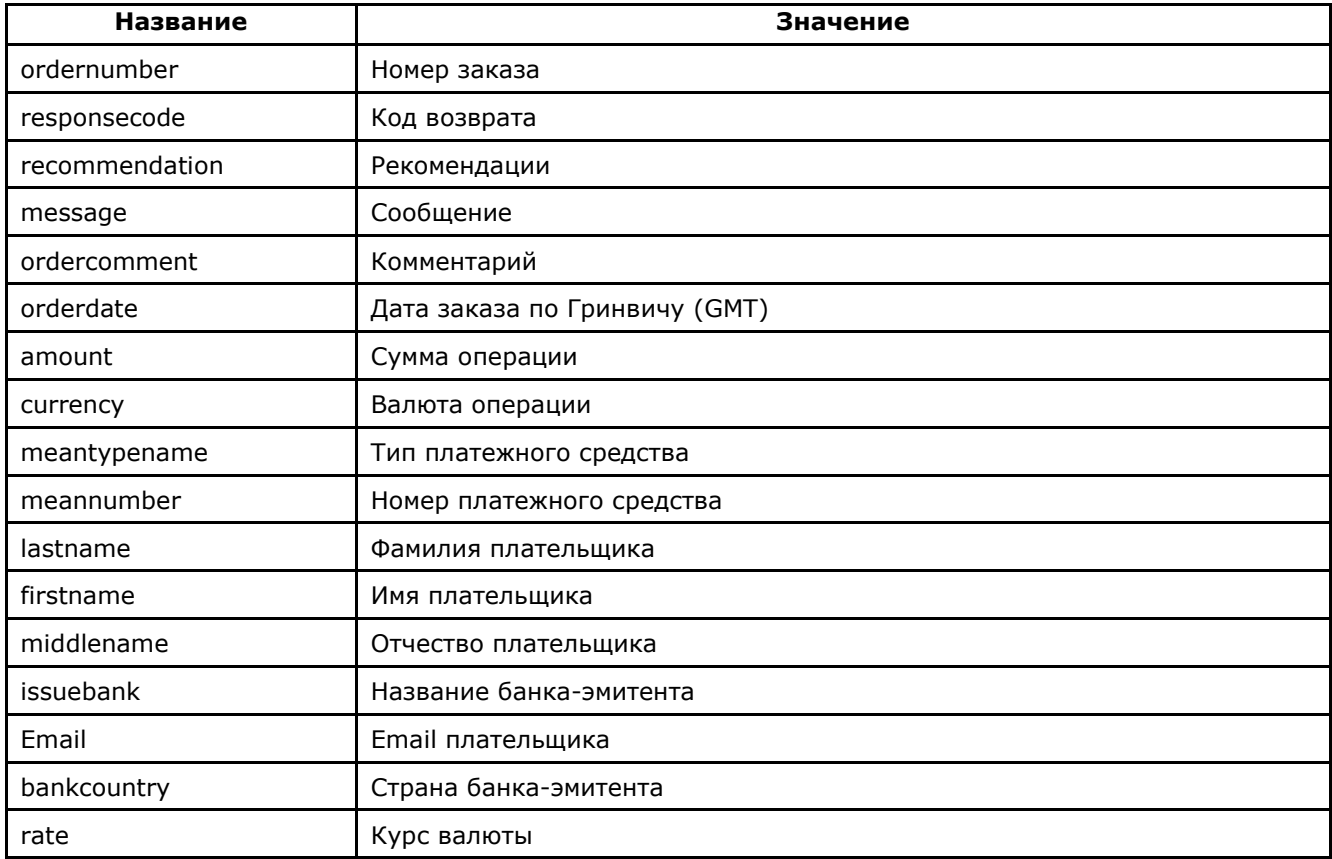

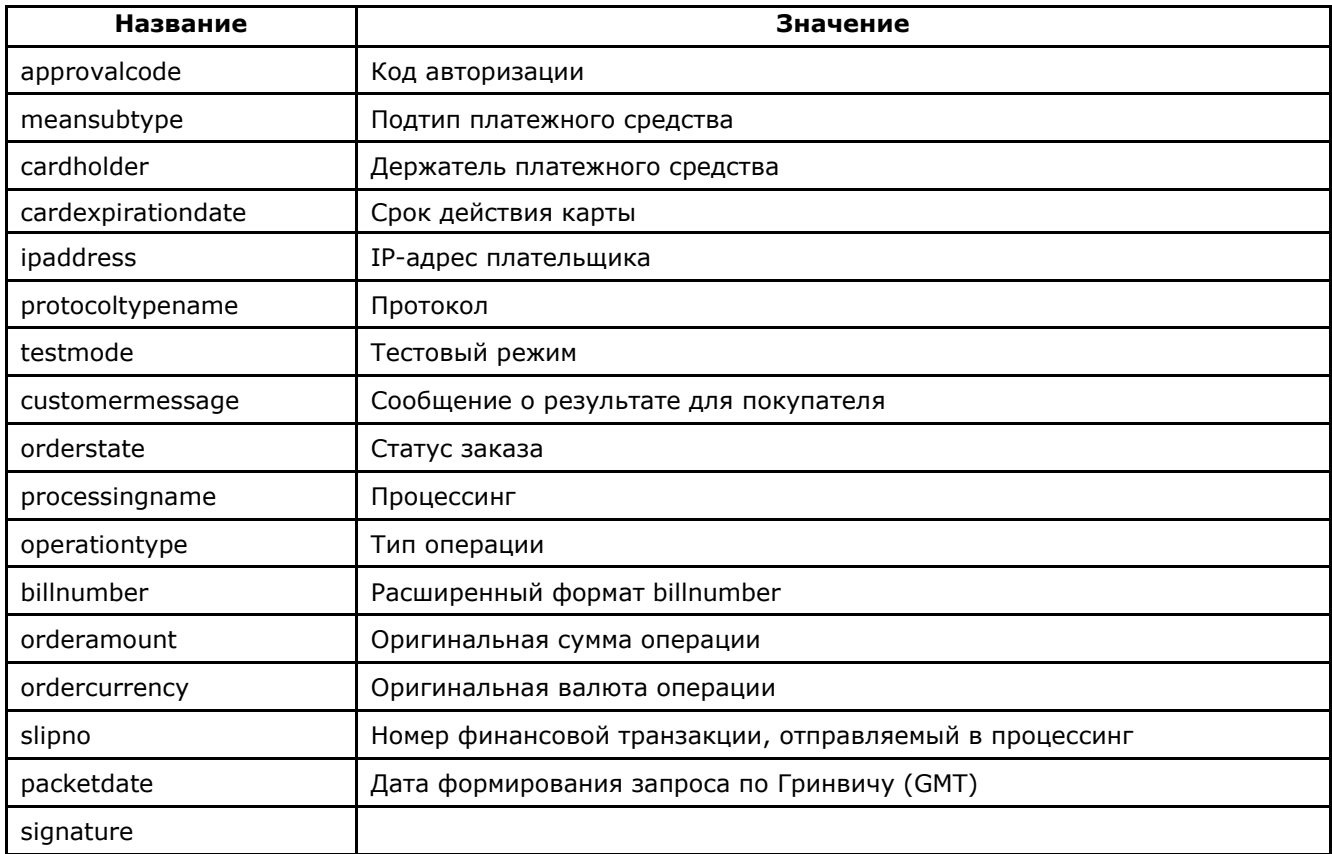

Пример результата запроса отмены платежа или возврата средств в формате XML:

<?xml version='1.0' encoding='utf-8' standalone='yes'?> <!DOCTYPE result [ <!ATTLIST result firstcode CDATA #REQUIRED secondcode CDATA #REQUIRED count CDATA #REQUIRED> <! ELEMENT result (orders?)> <! ELEMENT orders (order)> <!ELEMENT order (ordernumber?, responsecode?, recommendation?, message?, ordercomment?, orderdate?, amount?, currency?, meantypename?, meannumber?, lastname?, firstname?, middlename?, issuebank?, email?, bankcountry?, rate?, approvalcode?, meansubtype?, cardholder?, cardexpirationdate?, ipaddress?, protocoltypename?, testmode?, customermessage?, orderstate?, processingname?, operationtype?, billnumber?, orderamount?, ordercurrency?, slipno?, packetdate?, signature?, pareq?, acsurl?) > <! ELEMENT ordernumber (#PCDATA) > <! ELEMENT responsecode (#PCDATA)> <! ELEMENT recommendation (#PCDATA)> <! ELEMENT message (#PCDATA)> <! ELEMENT ordercomment (#PCDATA)> <! ELEMENT orderdate (#PCDATA)> <! ELEMENT amount (#PCDATA)> <! ELEMENT currency (#PCDATA) > <! ELEMENT meantypename (#PCDATA)> <! ELEMENT meannumber (#PCDATA)> <! ELEMENT lastname (#PCDATA) > <! ELEMENT firstname (#PCDATA)> <! ELEMENT middlename (#PCDATA)> <!ELEMENT issuebank (#PCDATA)> <! ELEMENT email (#PCDATA)> <! ELEMENT bankcountry (#PCDATA)> <! ELEMENT rate (#PCDATA)> <! ELEMENT approvalcode (#PCDATA)> <! ELEMENT meansubtype (#PCDATA)> <! ELEMENT cardholder (#PCDATA)>

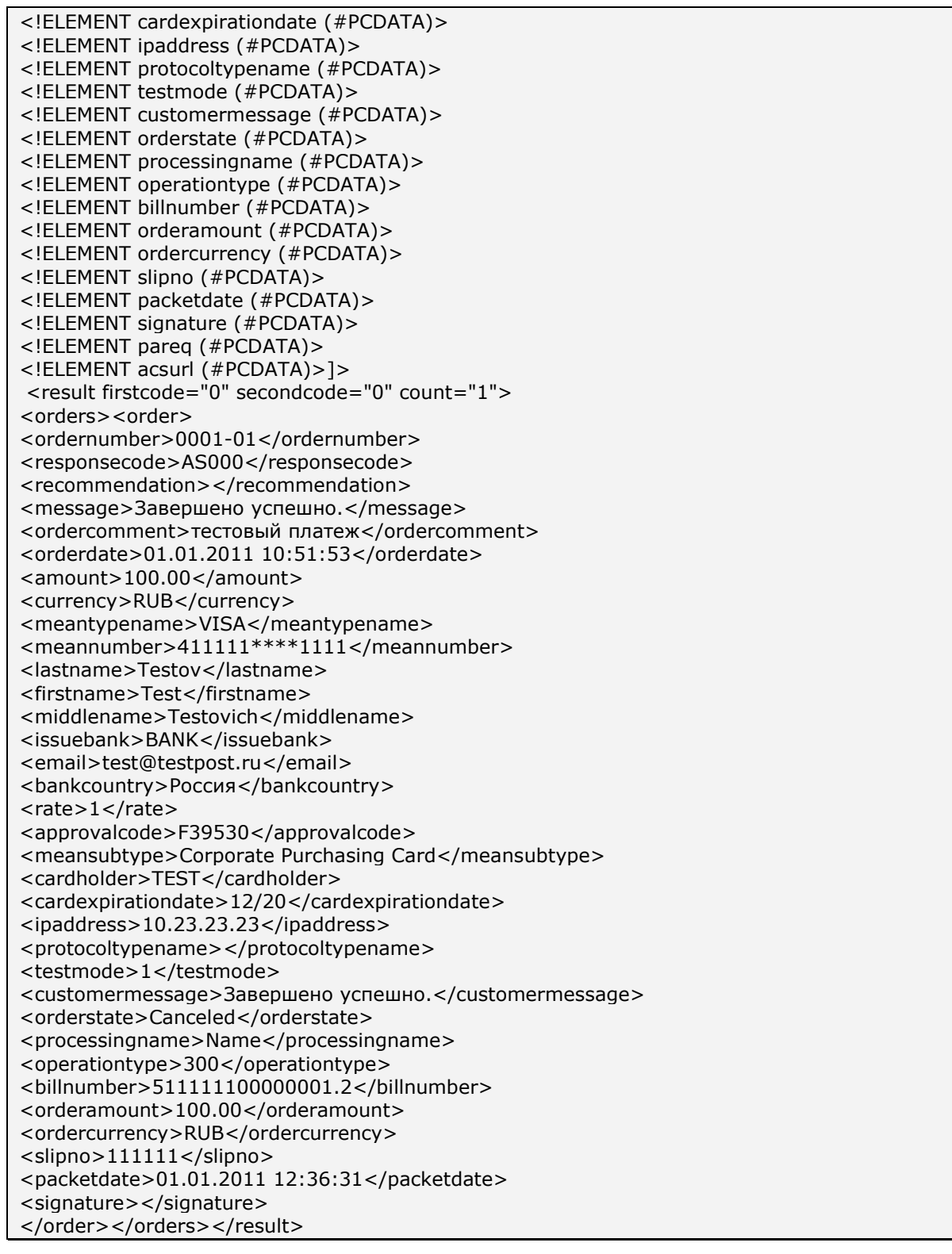

**Примечание.** Поле <slipno> используется только для процессингов UCS, Райффайзенбанк, Мультикарта и Русский стандарт. Возможные значения этого параметра в ответах описаны в табл.5.14 Приложения.

Пример результата запроса в формате XML, вернувшего ошибку (неправильный пароль):

A.005.33.01-02.MR **©** С описанием первого и второго кодов автоматизированных интерфейсов можно ознакомиться в Таблице 5.12 Приложения. Также в таблицах 5.1, 5.2, 5.4, 5.8 Приложения описаны возможные статусы заказа, типы операций, коды возврата и коды валют соответственно. В

качестве значения поля <meannumber> возвращаются первые 6 и последние 4 цифры номера карты, остальные цифры скрыты символом \*.

Описание веб-сервиса для формата SOAP можно увидеть на странице:

https://<SERVER-NAME>/cancel/wscancel.wsdl

#### Пример запроса для отмены оплаты по банковской карте:

<?xml version="1.0" encoding="UTF-8"?> <Envelope xmlns:soapenv="http://schemas.xmlsoap.org/soap/envelope/" xmlns:xsd="http://www.w3.org/2001/XMLSchema" xmlns:xsi="http://www.w3.org/2001/XMLSchema-instance"> <Header/> <Body> <WSCancelRequestParams> <merchant\_id xmlns="">423422</merchant\_id> <billnumber xsi:type="xsd:string" xmlns="">500000210031071.1</billnumber> <login xsi:type="xsd:string" xmlns="">login</login> <password xsi:type="xsd:string" xmlns="">password</password> <amount xsi:type="xsd:string" xmlns="">23.23</amount> <currency xsi:type="xsd:string" xmlns="">RUB</currency> </WSCancelRequestParams>  $<$ /Body> </Envelope>

#### Список параметров ответа:

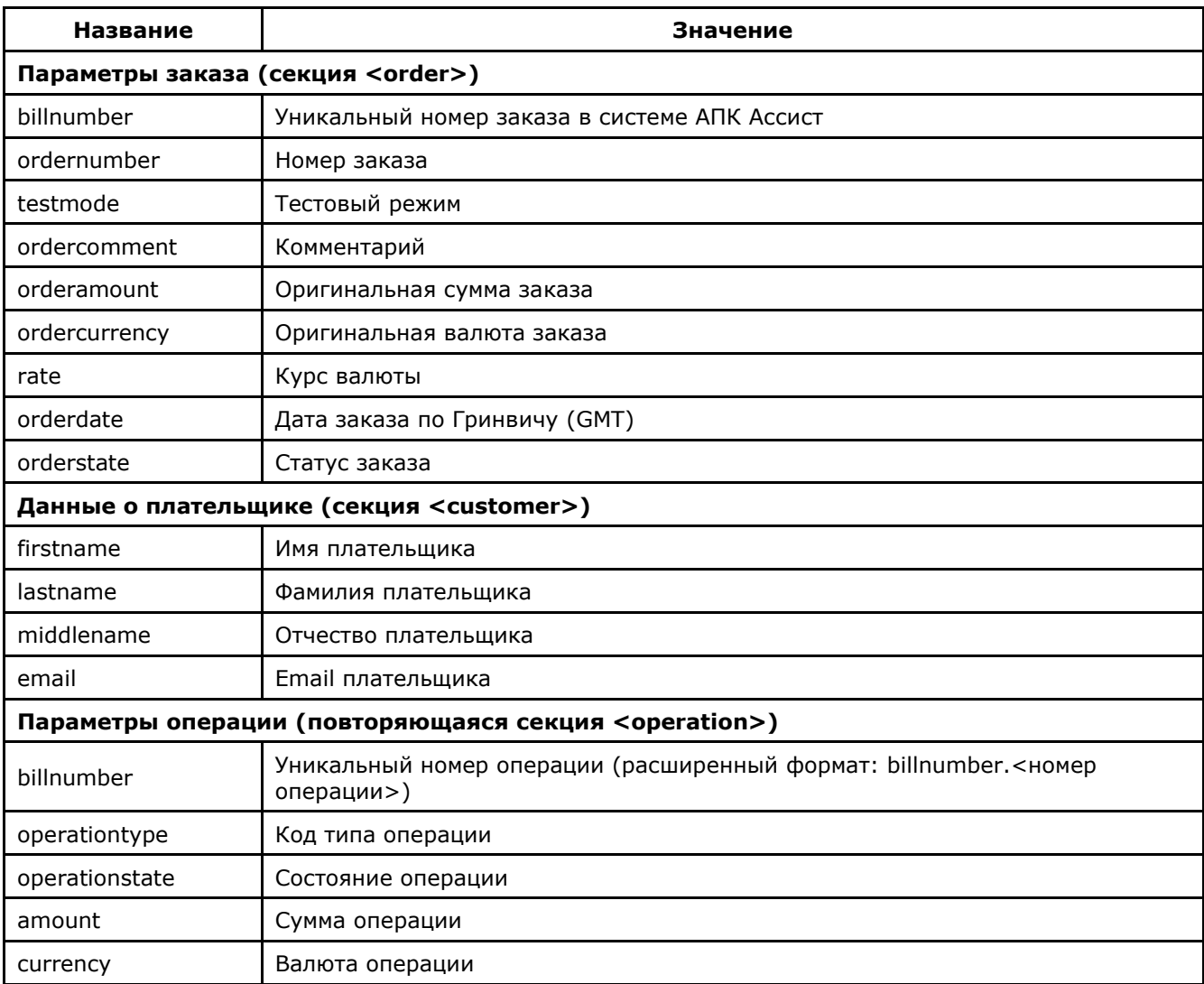

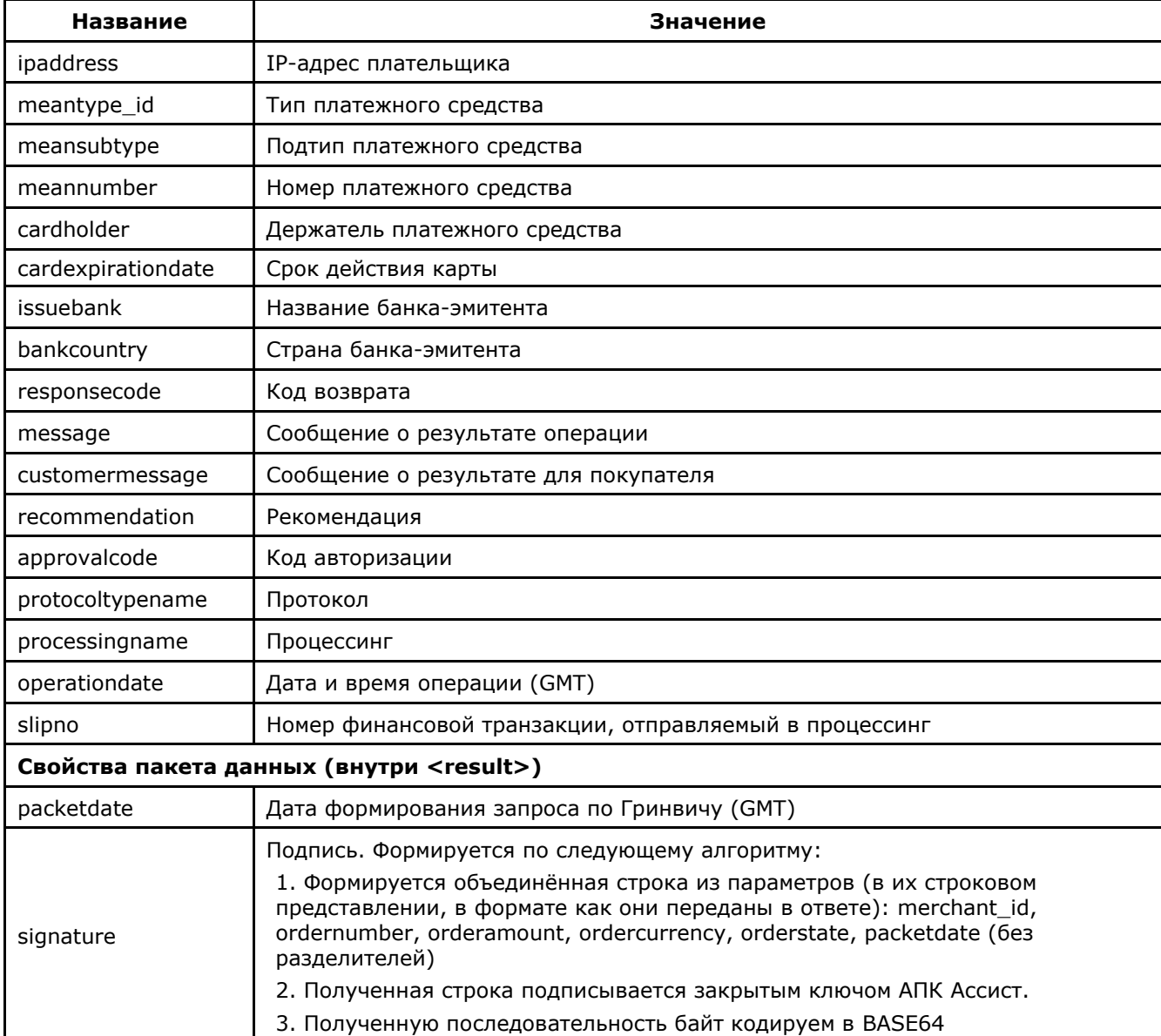

Примечание. Поле <slipno> используется только для процессингов UCS, Райффайзенбанк,

Мультикарта и Русский стандарт. Возможные значения этого параметра в ответах описаны в табл.5.14 Приложения.

## Пример результата запроса отмены платежа или возврата средств в формате XML:

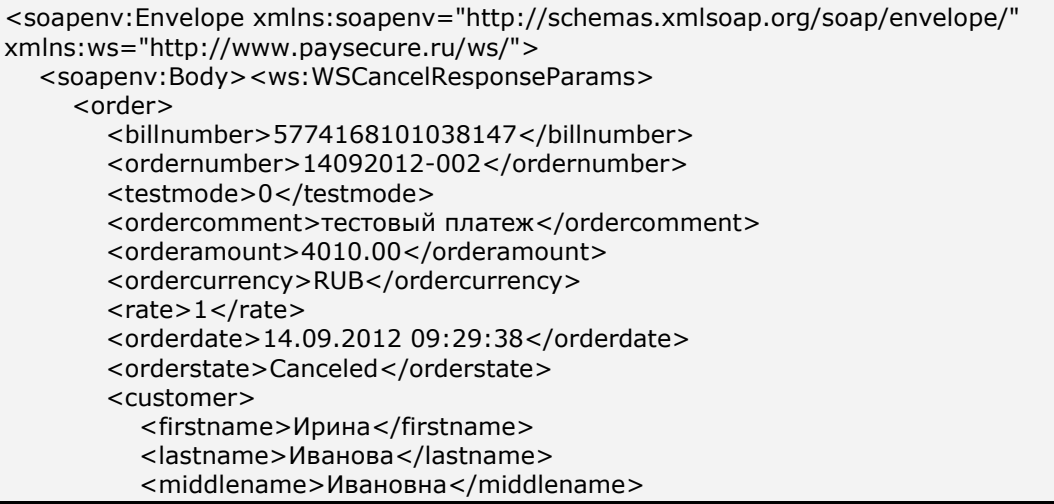

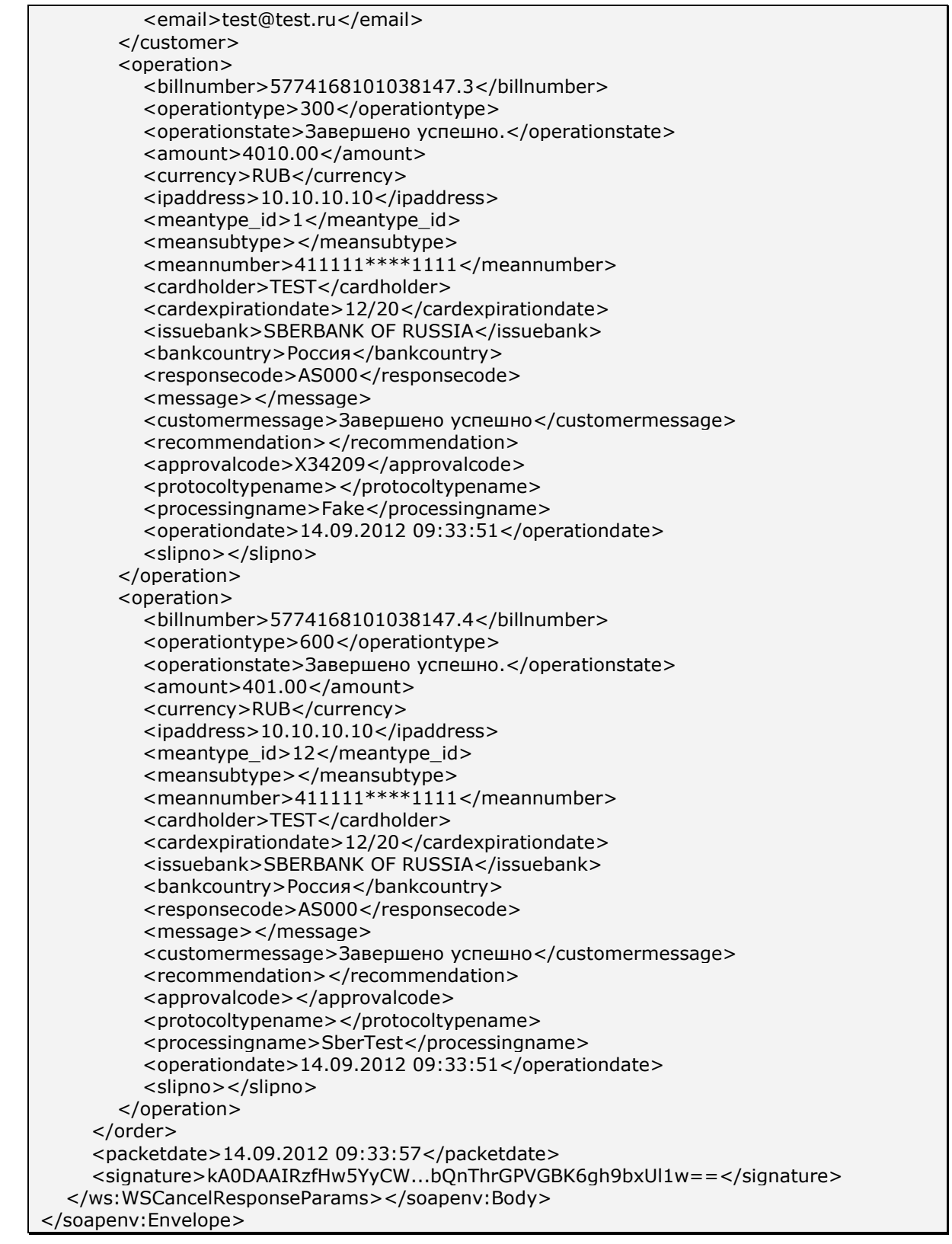

Пример результата запроса в формате XML, вернувшего ошибку (неверная сумма):

#### <soapenv:Envelope

```
xmlns:soapenv="http://schemas.xmlsoap.org/soap/envelope/"><soapenv:Body><so
apenv:Fault><faultcode>soapenv:Server.generalException</faultcode><faultstring/>
<detail><ns:WSException xmlns:ns="http://www.paysecure.ru/ws/">
<firstcode>5</firstcode><secondcode>108</secondcode>
</ns:WSException></detail>
</soapenv:Fault></soapenv:Body></soapenv:Envelope>
```
С описанием первого и второго кодов автоматизированных интерфейсов можно ознакомиться в Таблице 5.12 Приложения. Также в таблицах 5.1, 5.2, 5.4, 5.8 Приложения описаны возможные статусы заказа, типы операций, коды возврата и коды валют соответственно. В качестве значения поля <meannumber> возвращаются первые 6 и последние 4 цифры номера карты, остальные цифры скрыты символом \*.

Тип совершаемой транзакции (on-line отмена, возврат средств (refund), отмена финансовой транзакции, частичная отмена) будет определен системой АПК Ассист автоматически в зависимости от суммы (полная или частичная отмена), процессинга, типа карты, наличия финансовой транзакции для родительской авторизации и причины возврата.

### **4.2. Результаты операций по заказам за период**

Предприятие может также узнать результаты операций по заказам, проведенным за указанный период, с помощью веб-сервиса.

Для получения результатов авторизации нужно отправить запрос на сервер АПК Ассист методом HTTP POST или SOAP (в кодировке UTF-8).

URL запроса для получения результатов авторизации:

https://<SERVER-NAME>/resultbydate/resultbydate.cfm.

Получить результаты операций при помощи веб-сервиса можно только за промежуток времени, не превышающий сутки. Для этого нужно указать такие значения параметров, задающих дату начала выборки, и параметров, задающих дату окончания выборки, чтобы разница между этими датами составляла не более суток. В противном случае для этих параметров будут использованы значения по умолчанию (за последние 3 часа). Иными словами, если параметры, определяющие дату начала и дату окончания выборки, не заданы или заданы неверно, в результате запроса будут выведены результаты операций, совершенных за последние три часа. Обратите внимание, что параметры, задающие дату и время выборки, необходимо передавать по Гринвичу (GMT/UTC). Выборка производится по дате заказа.

Если клиент прервал процесс оплаты раньше, чем выбрал тип платежного средства, то в системе АПК Ассист не будет создана операция оплаты, и выборке не будет операций по данному заказу.

**Внимание!** Результаты операций можно запрашивать за промежуток времени, не превышающий одни сутки, и не чаще, чем один раз в 10 минут.

## Список параметров запроса

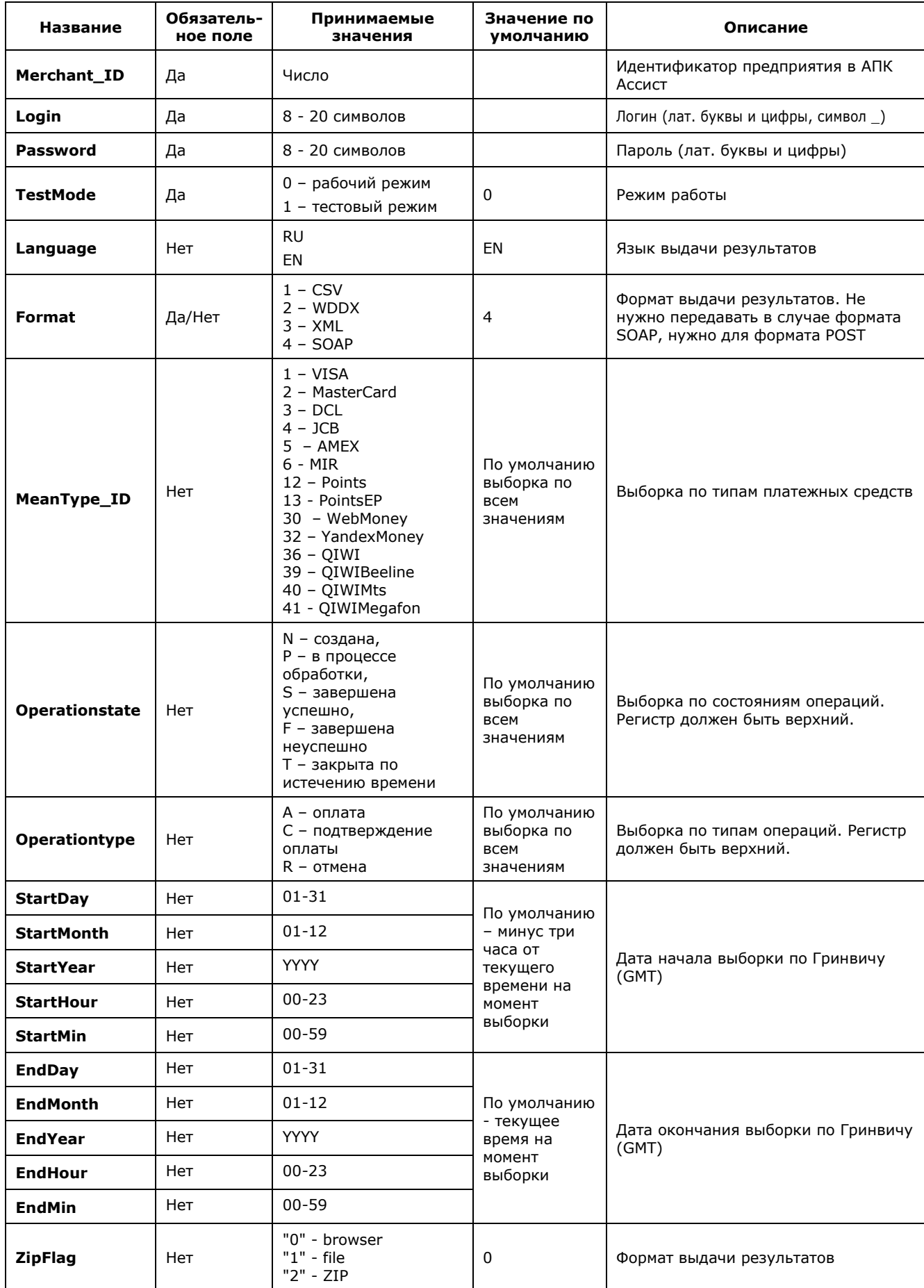

**Примечание.** Все параметры, передаваемые в запросе, проходят автоматическую валидацию в АПК Ассист. Правила валидации описаны в табл.5.15 Приложения.

На основании значений параметров, переданных на сервер АПК Ассист в запросе о результатах операций, производится выборка информации и определяется формат и вид результата.

Например, в результате запроса могут быть выведены только успешные операции оплаты по картам VISA.

Пример запроса HTTP POST для получения результатов, возвращающий информацию об успешных операциях оплаты по картам VISA в тестовом режиме с 07:00 до 11:00 (GMT) 01.03.2011 в формате XML:

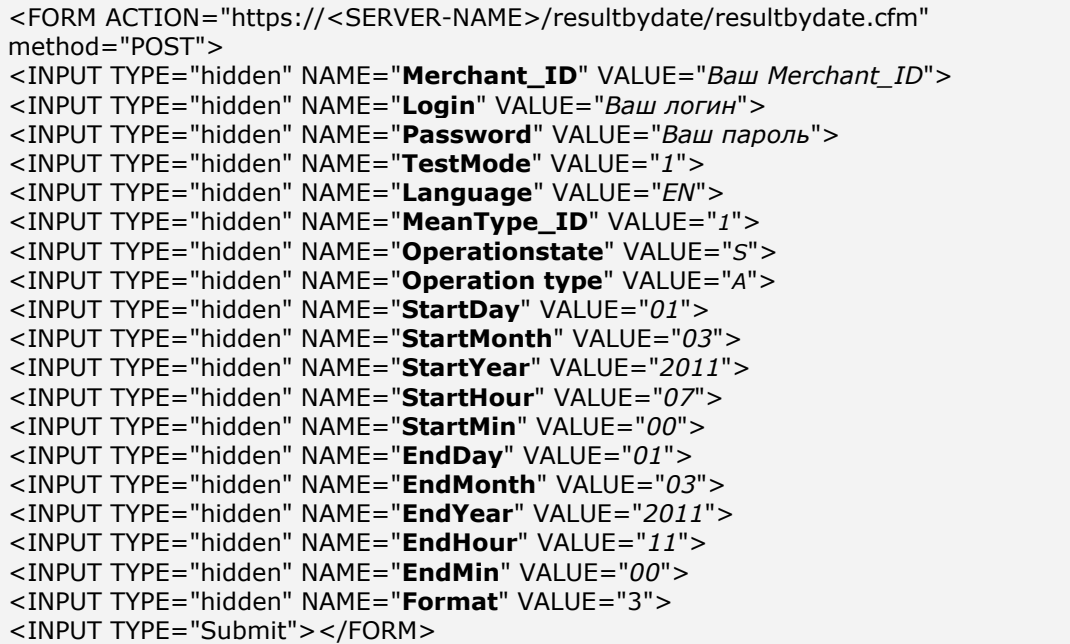

#### **Список параметров ответа:**

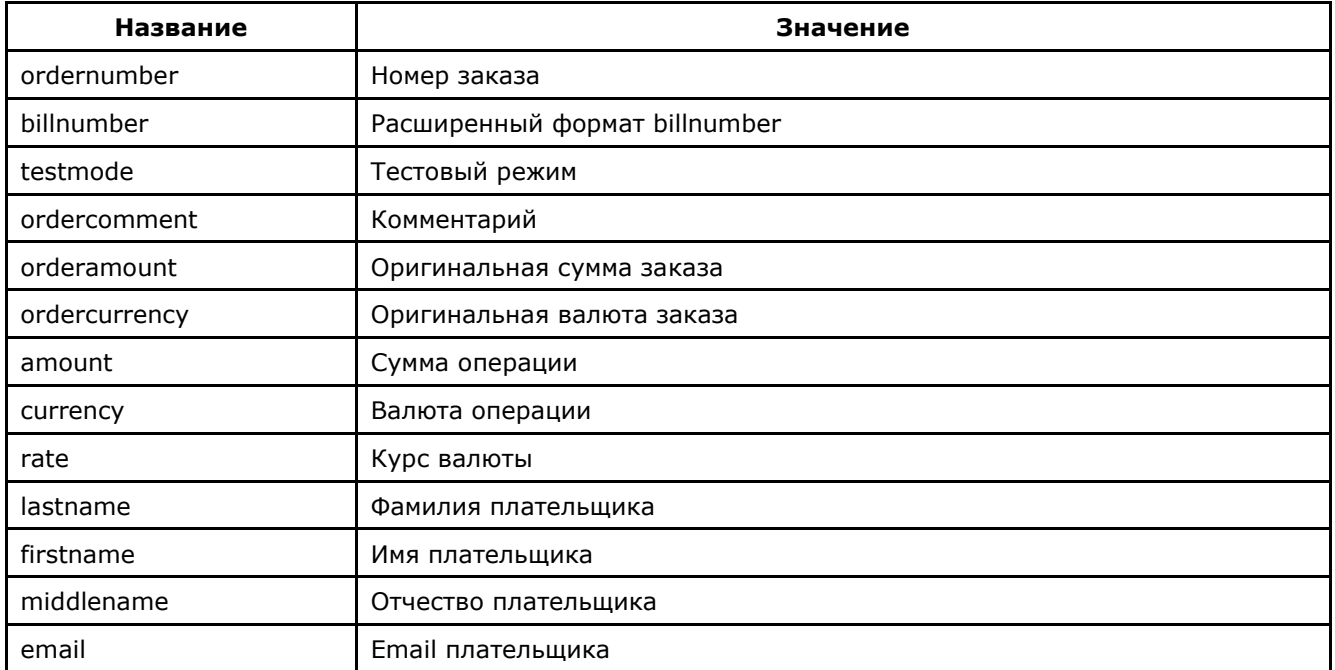

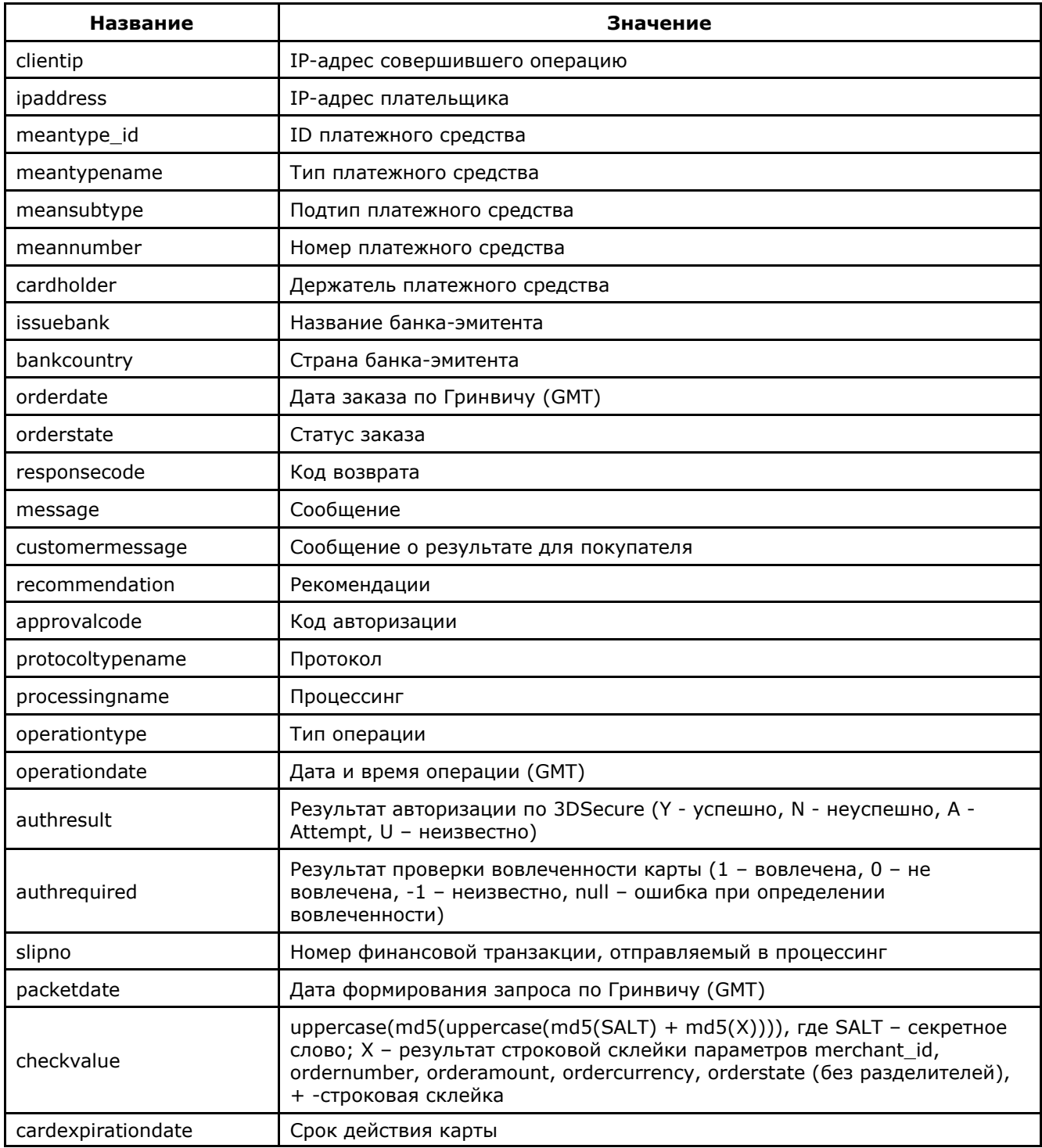

Внимание! В полученном ответе необходимо проверить значение параметра testmode. Если платеж был выполнен в тестовом режиме (testmode=1), то отгружать товар или оказывать услугу по текущему заказу не требуется.

Пример полей вывода результата в XML формате:

<?xml version='1.0' encoding='utf-8' standalone='yes'?> <!DOCTYPE result [ <!ATTLIST result firstcode CDATA #REQUIRED secondcode CDATA #REQUIRED count CDATA #REQUIRED> <! ELEMENT result (payment\*)>

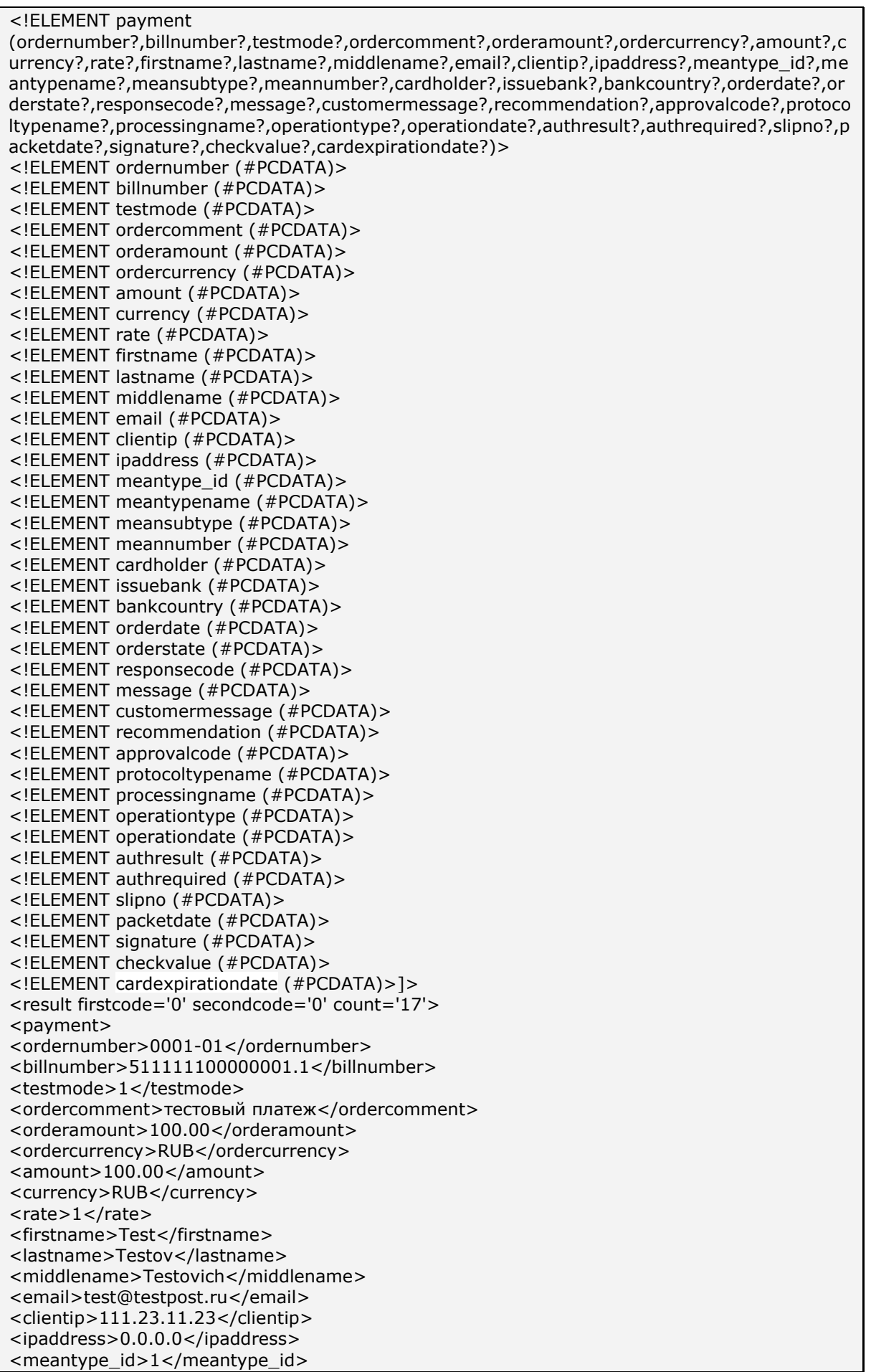

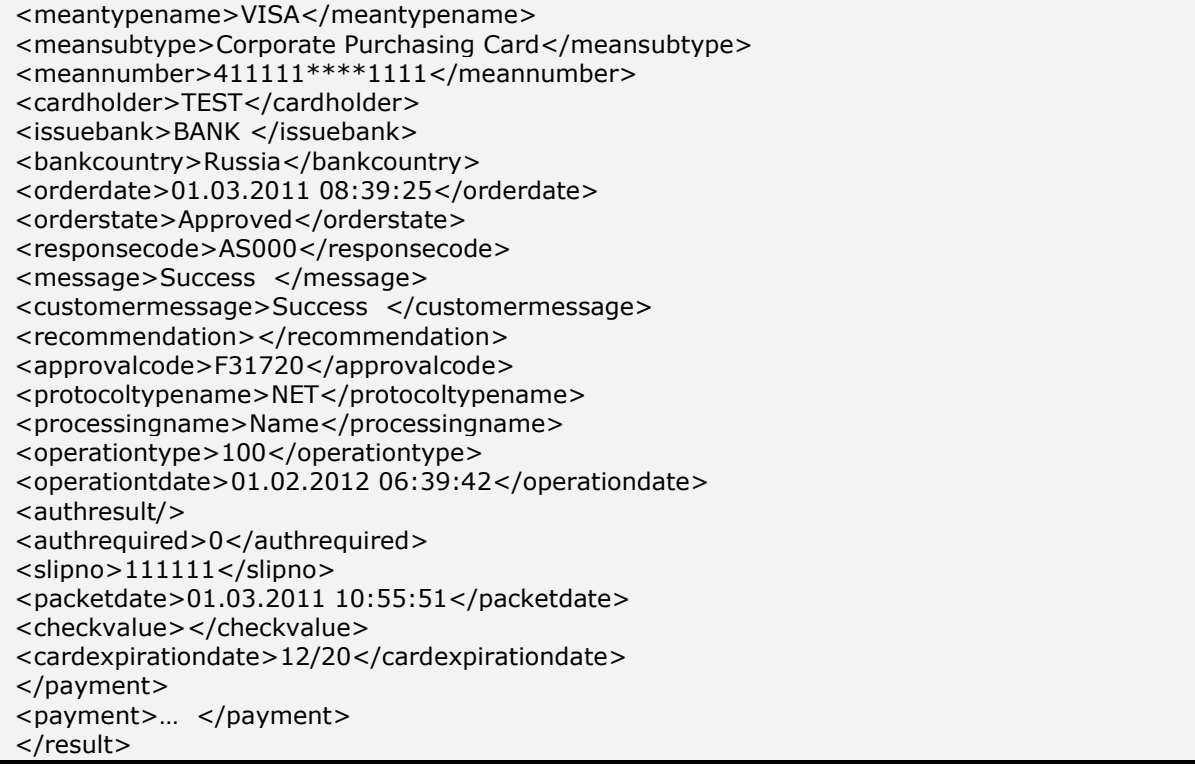

Пример полей вывода результата в формате CSV:

"ordernumber";"billnumber";"testmode";"ordercomment";"orderamount";"ordercurrency";" amount";"currency";"rate";"firstname";"lastname";"middlename";"email";"clientip";"ipaddr ess";"meantype\_id";"meantypename";"meansubtype";"meannumber";"cardholder";"issueb ank";"bankcountry";"orderdate";"orderstate";"responsecode";"message";"customermessag e";"recommendation";"approvalcode";"protocoltypename";"processingname";"operationtyp e";"operationdate";"authresult";"authrequired";"slipno";"packetdate";"checkvalue";"cardex pirationdate"; риаципате и полосовом сопровом платех"; "70.00"; "USD"; "1<br>"001-1"; "500000000000000.1"; "0"; "тестовый платеж"; "70.00"; "USD"; "1<br>975.48"; "RUB"; "28.2212"; "Testov"; "упр"; "S."; "test@test.ru"; "10.20.10.00"; "0.0.0.0 ";"";"X28577";"NET";"Fake";"100";"01.02.2012 06:39:42";"";"0";"111111";"18.04.2011 12:27:32";"5189407747A5435E9E7A0C06A7BC18CD";"12/20";

Пример результата запроса в формате XML, вернувшего ошибку (неправильный пароль):

<?xml version="1.0" encoding="utf-8" standalone="yes" ?> <!DOCTYPE result [...]> <result firstcode="7" secondcode="102" count="0"></result>

С описанием первого и второго кодов автоматизированных интерфейсов можно ознакомиться в Таблице 5.12 Приложения. Также в таблицах 5.1, 5.2, 5.4, 5.8 Приложения описаны возможные статусы заказа, типы операций, коды возврата и коды валют соответственно. В качестве значения поля <meannumber> возвращаются первые 6 и последние 4 цифры номера карты, остальные цифры скрыты символом \*.

Описание веб-сервиса для формата SOAP можно увидеть на странице:

https://<SERVER-NAME>/resultbydate/resultbydate.wsdl.

Пример ответа в формате SOAP:

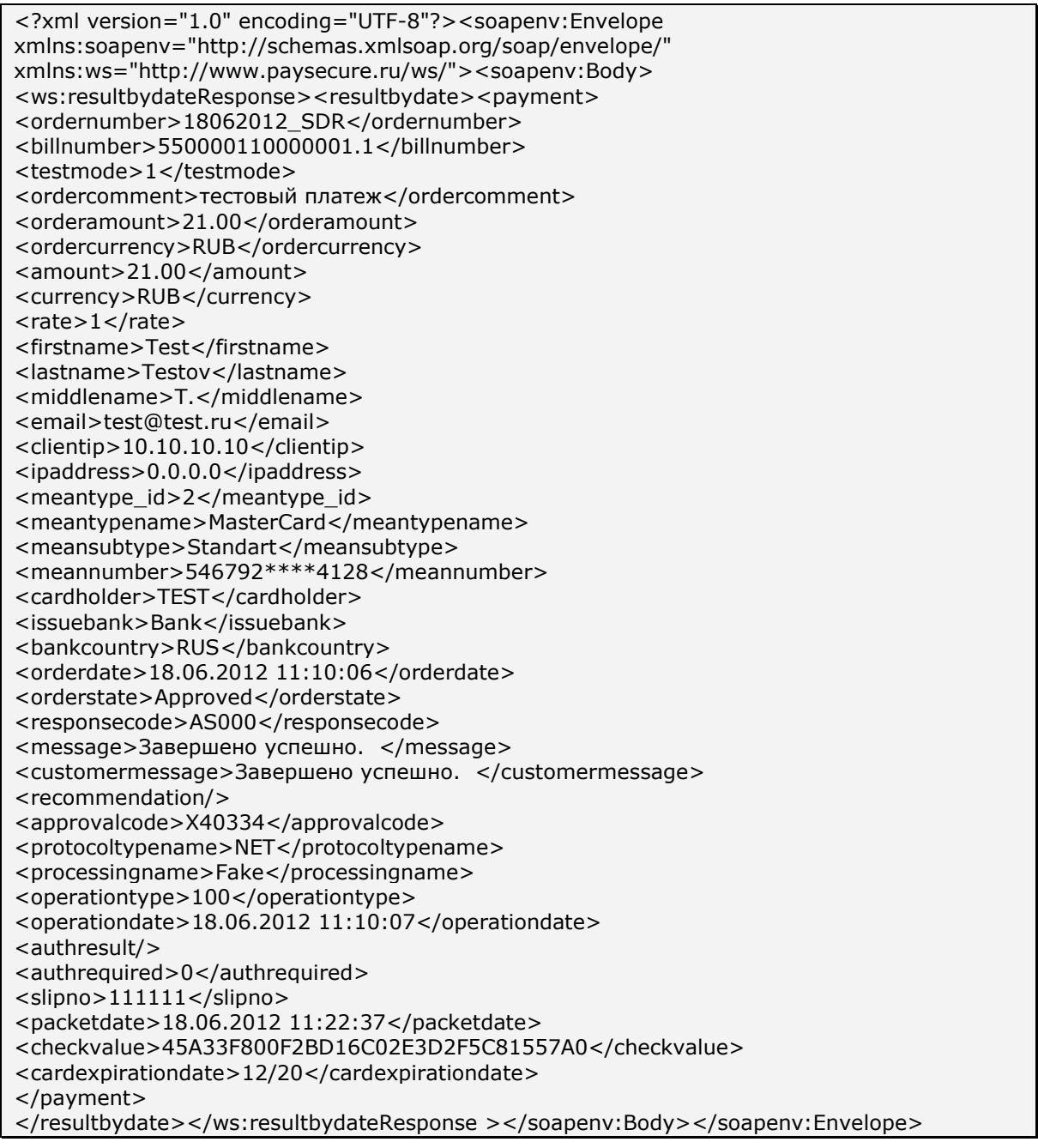

Примечание. Поле <slipno> используется только для процессингов UCS, Райффайзенбанк, Мультикарта и Русский стандарт. Возможные значения этого параметра в ответах описаны в табл.5.14 Приложения.

## **5. Приложения**

#### **Термины и определения**

**Заказ** создается в системе АПК Ассист при получении на сервер системы авторизационного запроса со стороны интернет-магазина со всеми необходимыми параметрами. Для одного заказа может быть проведено несколько операций – операция оплаты, операция финансового подтверждения (если магазин работает по двустадийной схеме), операция отмены. Для одного заказа может быть только одна успешная операция оплаты и только одна успешная операция финансового подтверждения.

**Операция оплаты** - авторизация банковской карты, в соответствии с которой со счета держателя карты была списана (или заблокирована на счету) определенная сумма.

**Операция подтверждения оплаты** – операция проводится интернет-магазином, работающим по двустадийному механизму, для подтверждения успешной операции оплаты. Только после операции подтверждения оплаты формируется финансовая транзакция.

**Операция отмены** – операция проводится при необходимости отменить авторизацию по банковской карте или совершить возврат средств.

**Финансовая транзакция** – предоставление в процессинговый центр платежной информации на снятие средств с карточного счета.

**Оригинальная сумма и валюта** – сумма и код валюты платежа, которые были переданы в параметрах платежа на сервер АПК Ассист.

**Сумма и валюта авторизации** – сумма и код валюты, которые были переданы в Процессинговый центр для авторизации банковской карты.

**Billnumber** – уникальный номер в системе АПК Ассист, соответствующий одному заказу. Расширенный формат параметра Billnumber имеет вид: 500000000000000.1, где первые 15 или 16 цифр – уникальный номер, соответствующий заказу, а цифра после разделителя означает порядковый номер операции, проведенной для данного заказа.

| orderstate      | Перевод                         | Описание                                                                          |
|-----------------|---------------------------------|-----------------------------------------------------------------------------------|
| In Process      | В процессе                      | Заказ создан                                                                      |
| Delayed         | Ожидает подтверждения<br>оплаты | Операция оплаты по данному заказу успешно<br>завершена по двустадийному механизму |
| Approved        | Оплачен                         | Операция оплаты по данному заказу успешно<br>завершена                            |
| PartialApproved | Оплачен частично                | Операция оплаты проведена на часть суммы<br>заказа (не используется)              |
| PartialDelayed  | Подтвержден частично            | Подтверждение оплаты совершено на часть<br>суммы оплаты                           |
| Canceled        | Отменен                         | Отменен на полную сумму оплаты                                                    |
| PartialCanceled | Отменен частично                | Отменен на часть суммы оплаты                                                     |

**Таблица 5.1 Статусы заказа orderstate**

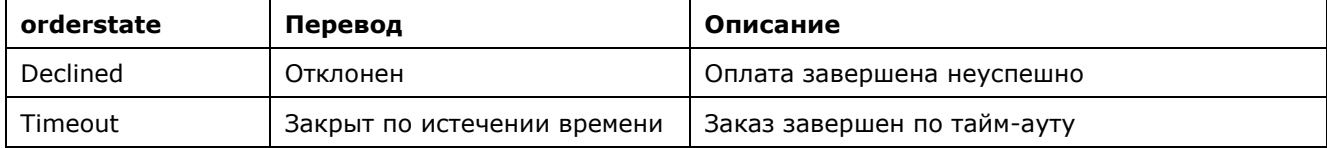

## **Таблица 5.2 Типы операций operationtype**

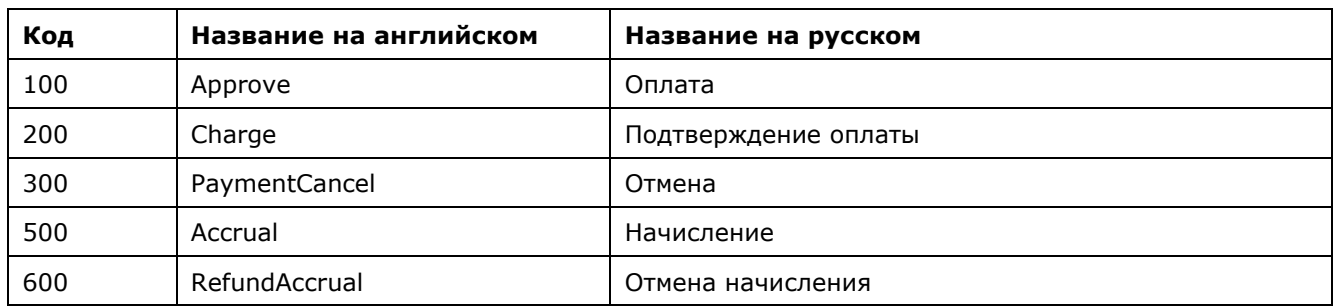

# **Таблица 5.3 Состояния операции operationstate**

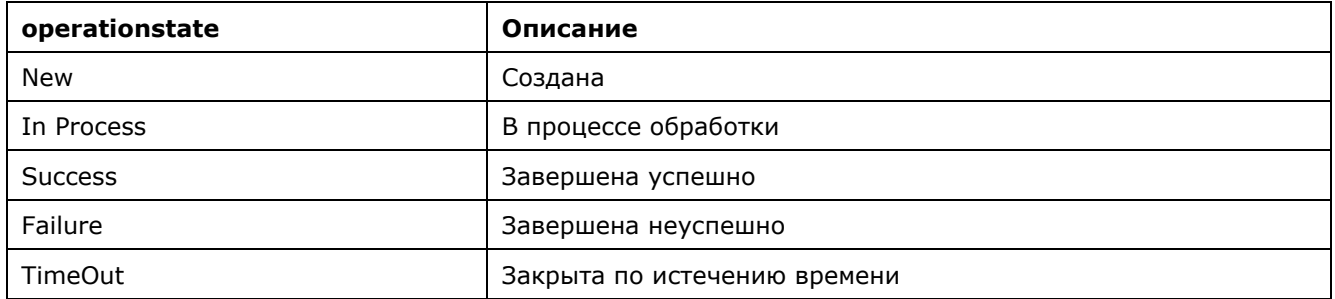

## **Таблица 5.4 Коды возврата response\_code**

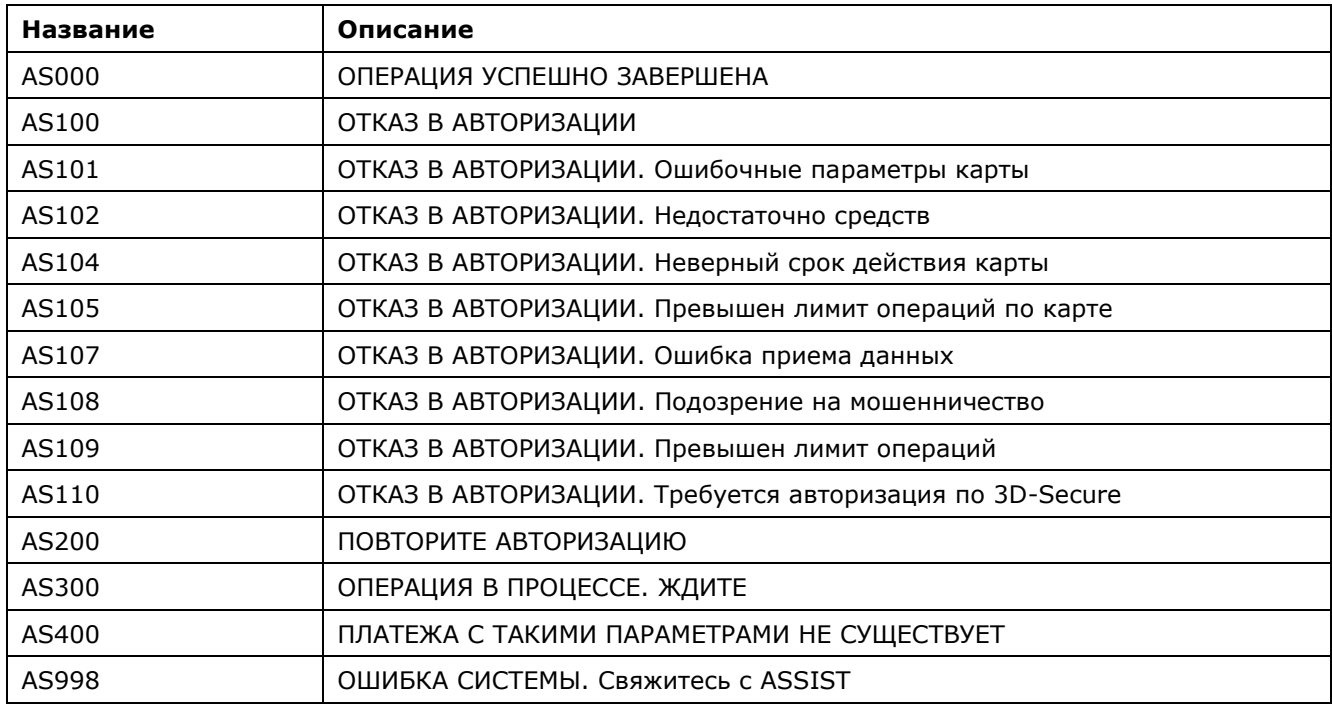

| Идентификатор | Наименование типа | Описание            |
|---------------|-------------------|---------------------|
| 1             | <b>VISA</b>       | Visa                |
| 2             | MasterCard        | MasterCard          |
| 3             | <b>DCL</b>        | Diners Club         |
| 4             | <b>JCB</b>        | Japan Credit Bureau |
| 5             | AMEX              | American Express    |
| 6             | <b>MIR</b>        | Карта Мир           |
| 10            | Discover          | Discover            |
| 12            | Points            | Points              |
| 30            | WebMoney          | WebMoney            |
| 32            | YandexMoney       | YandexMoney         |
| 36            | QIWI              | QIWI                |
| 37            | <b>BankClient</b> | <b>BankClient</b>   |
| 39            | QIWIBeeline       | QIWIBeeline         |
| 40            | QIWIMts           | QIWIMts             |
| 41            | QIWIMegafon       | QIWIMegafon         |
| 42            | QIWITele2         | QIWITele2           |
| 60            | ApplePay          | Apple Pay           |
| 61            | SamsungPay        | SamsungPay          |
| 62            | GooglePay         | GooglePay           |

**Таблица 5.5 Типы платежных средств meantypename**

# **Таблица 5.6 Подтипы платежных средств meansubtype**

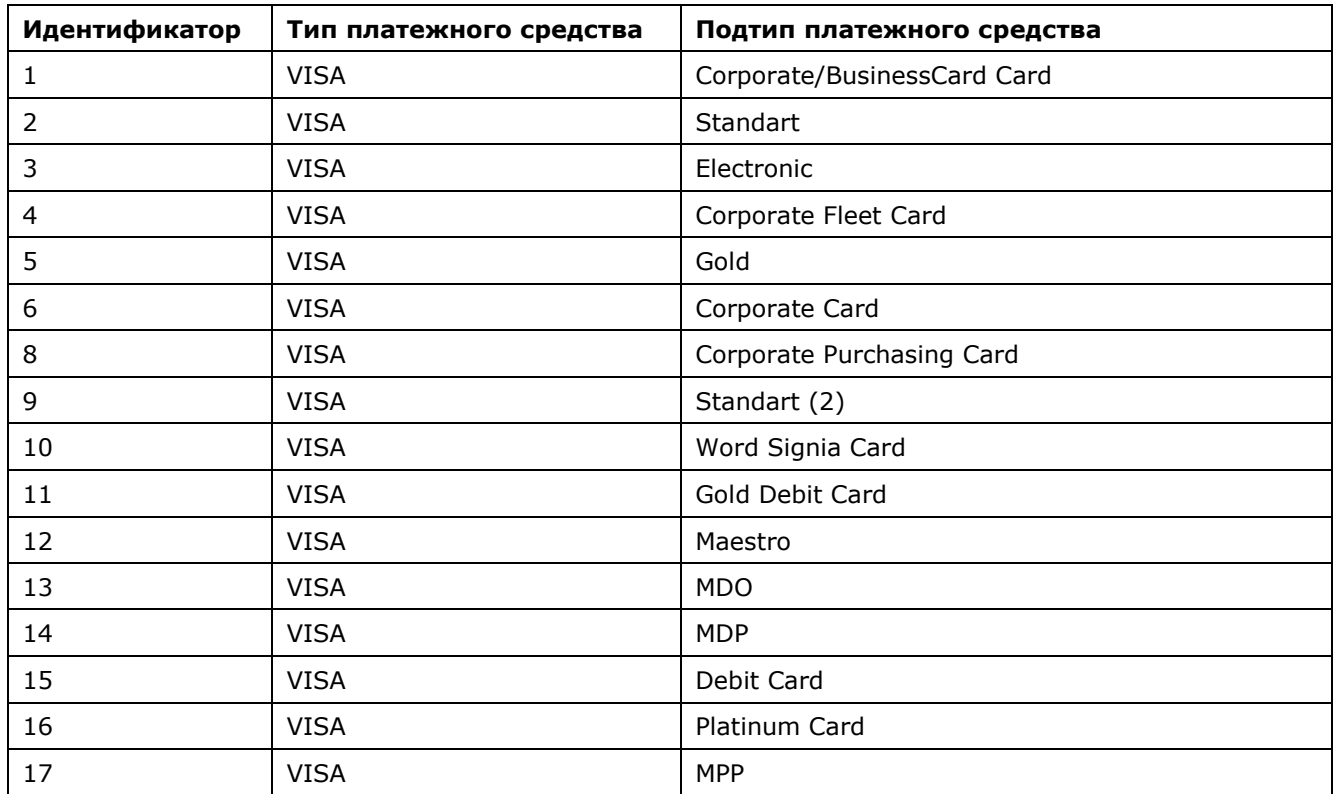

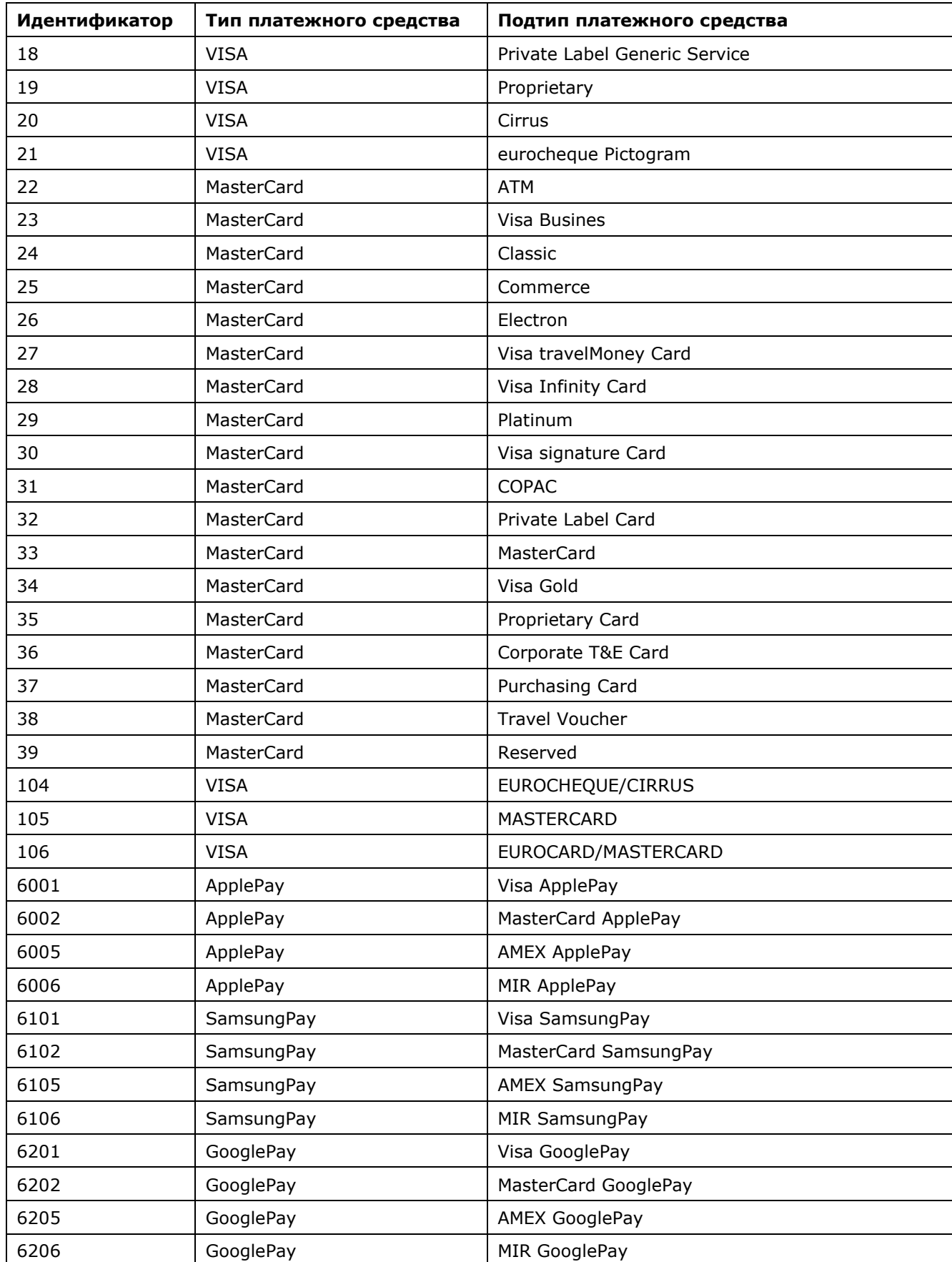

# **Таблица 5.7 Языки**

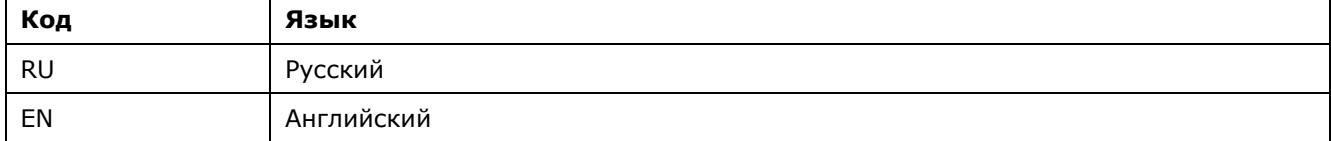

## **Таблица 5.8 Коды валют currency**

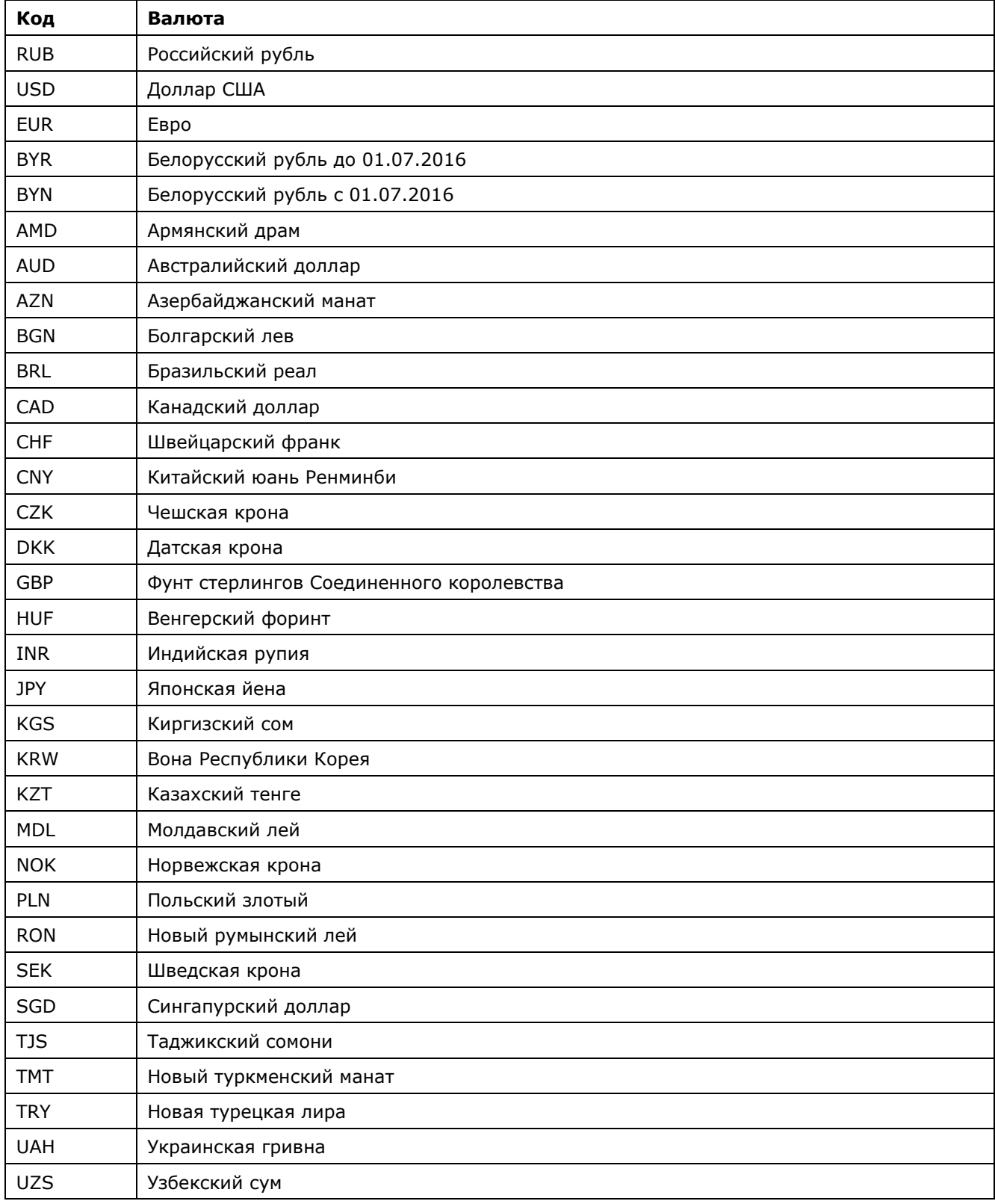

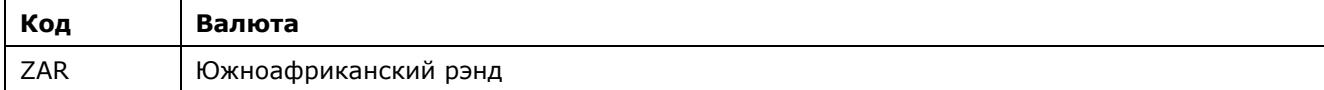

## **Таблица 5.9 Коды стран country (ISO 3166)**

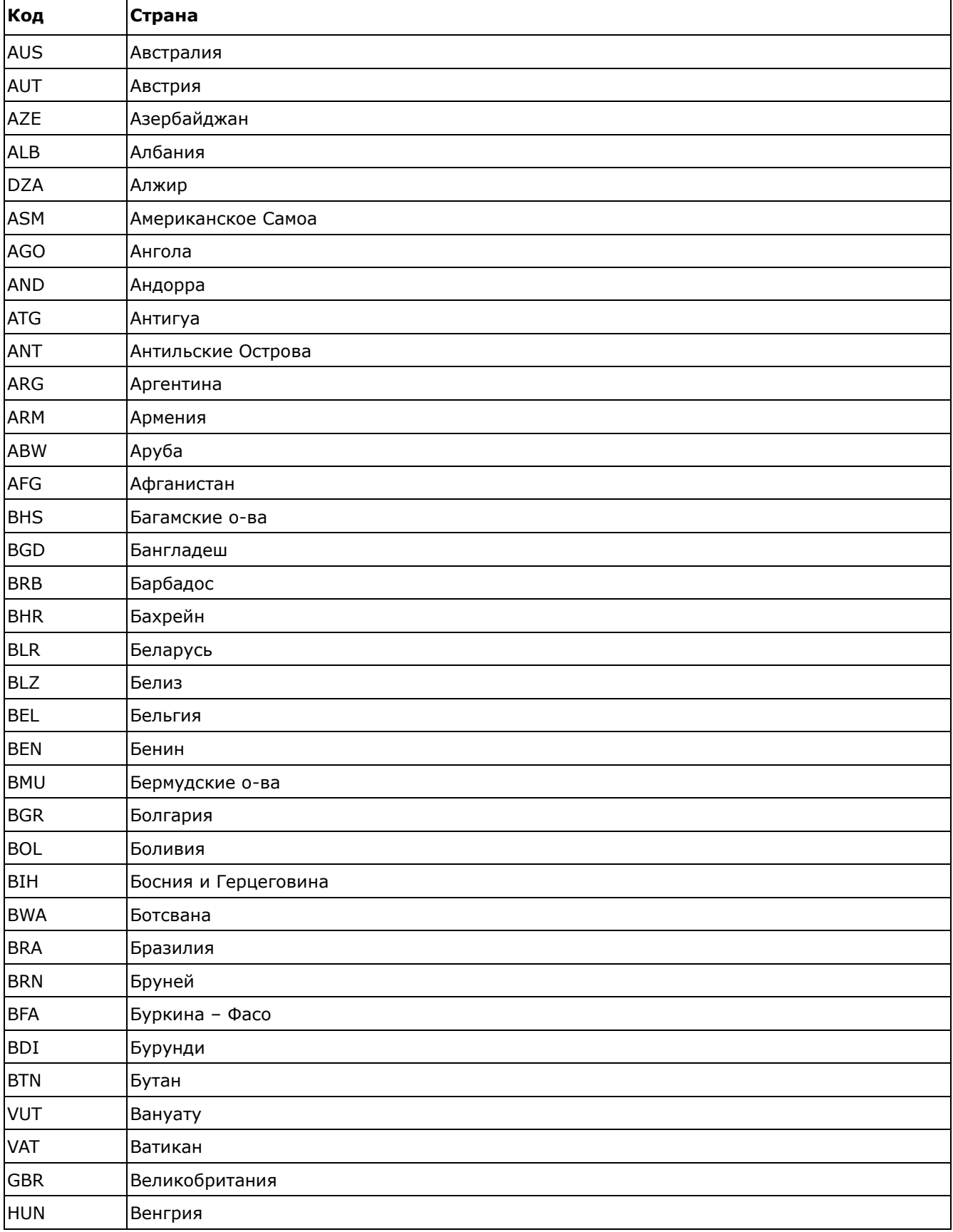

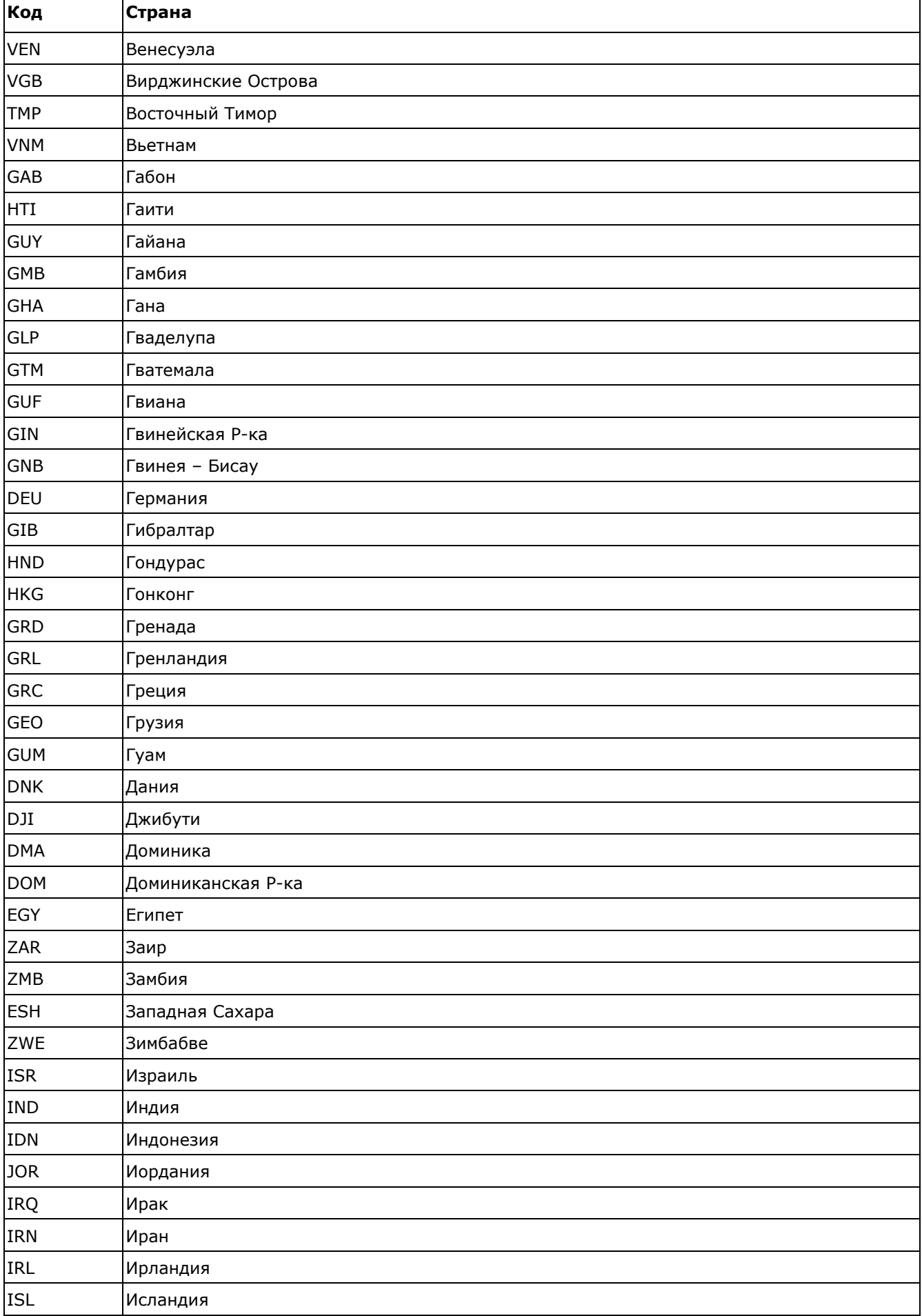

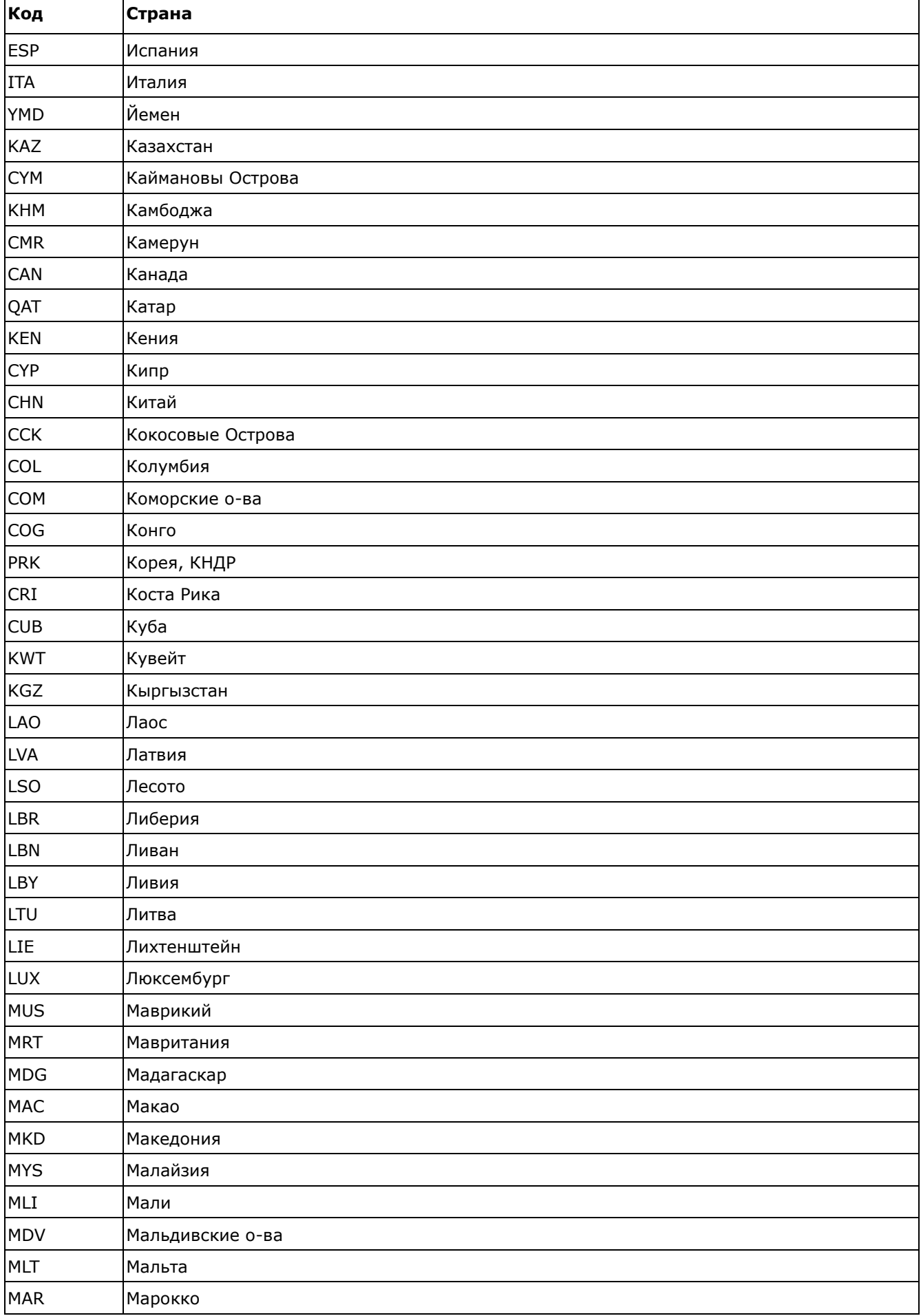

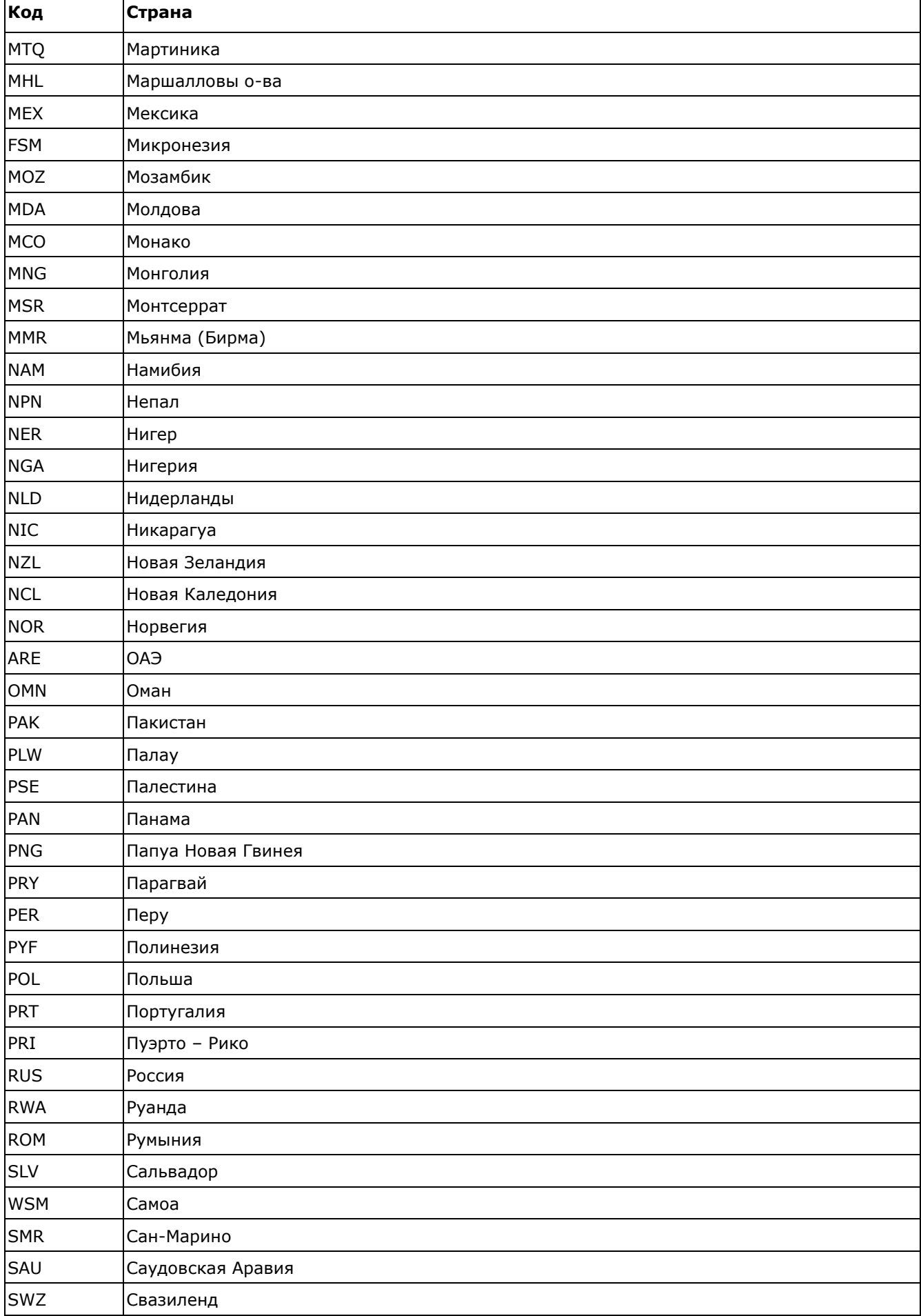

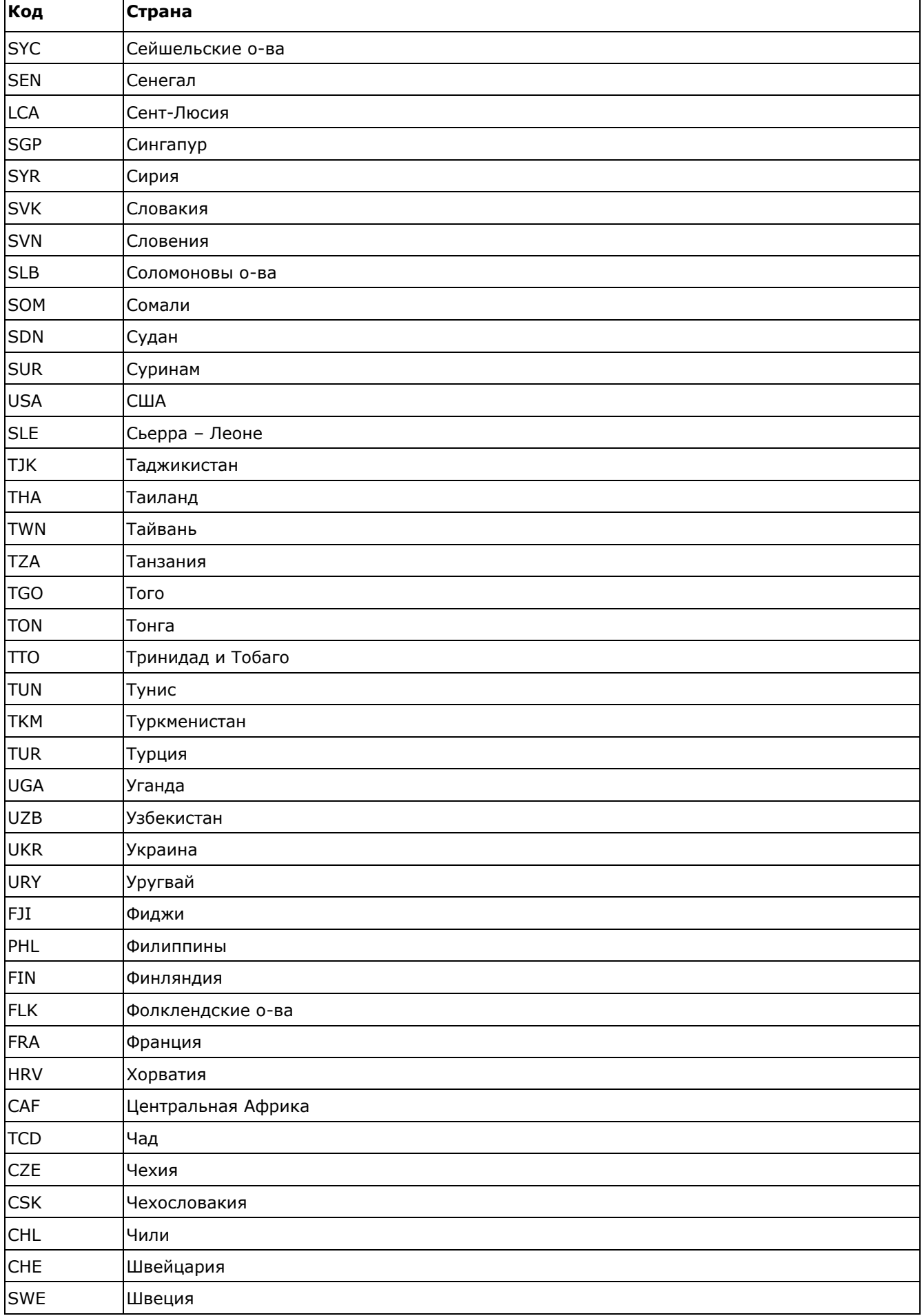

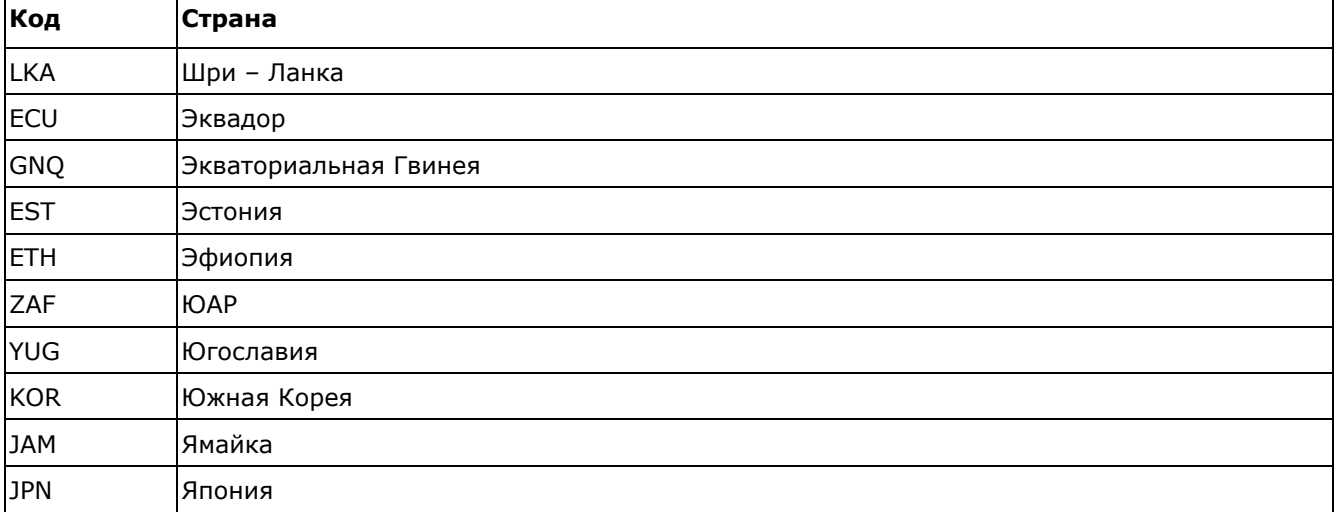

# **Таблица 5.10 Коды регионов state**

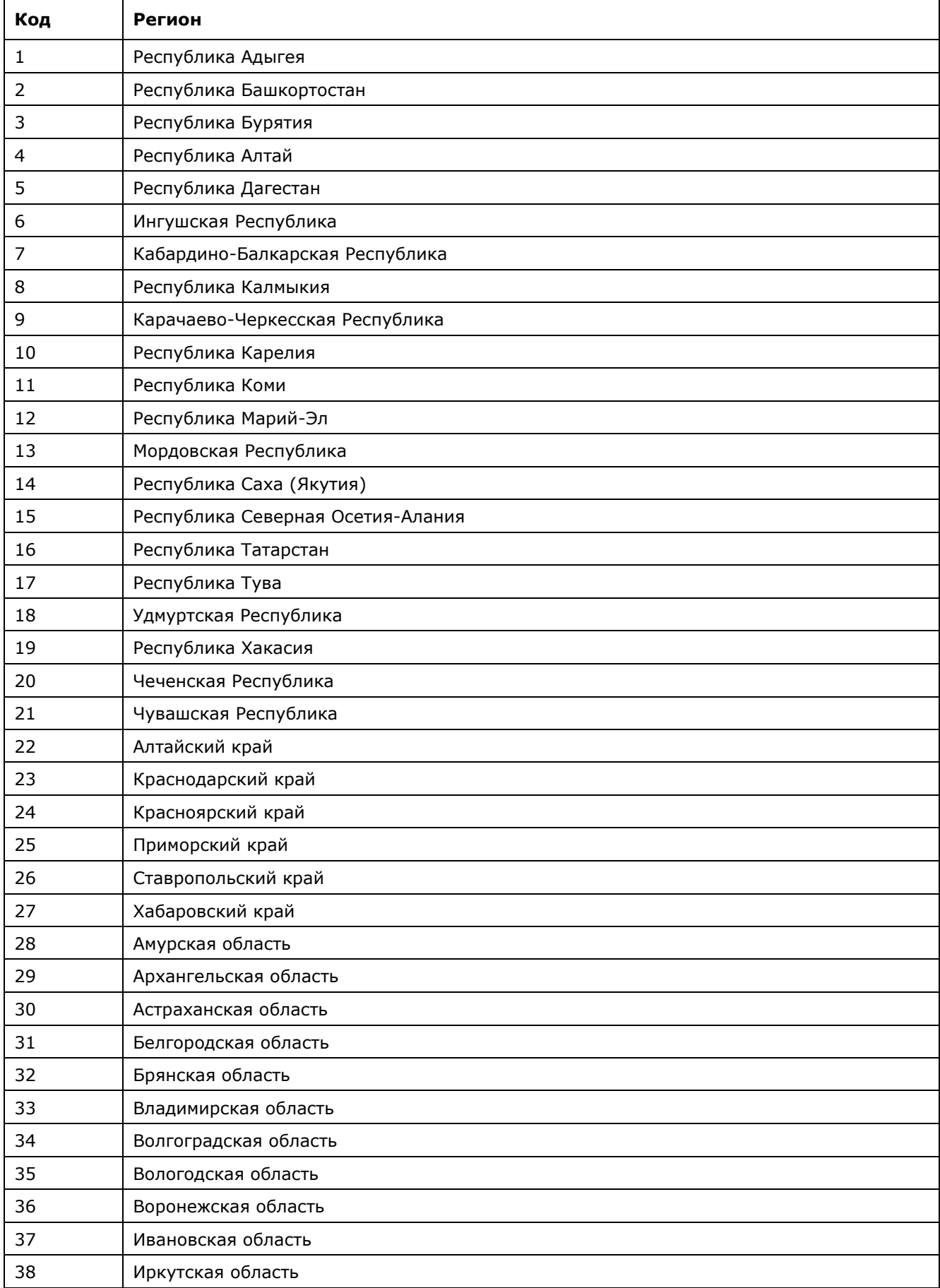

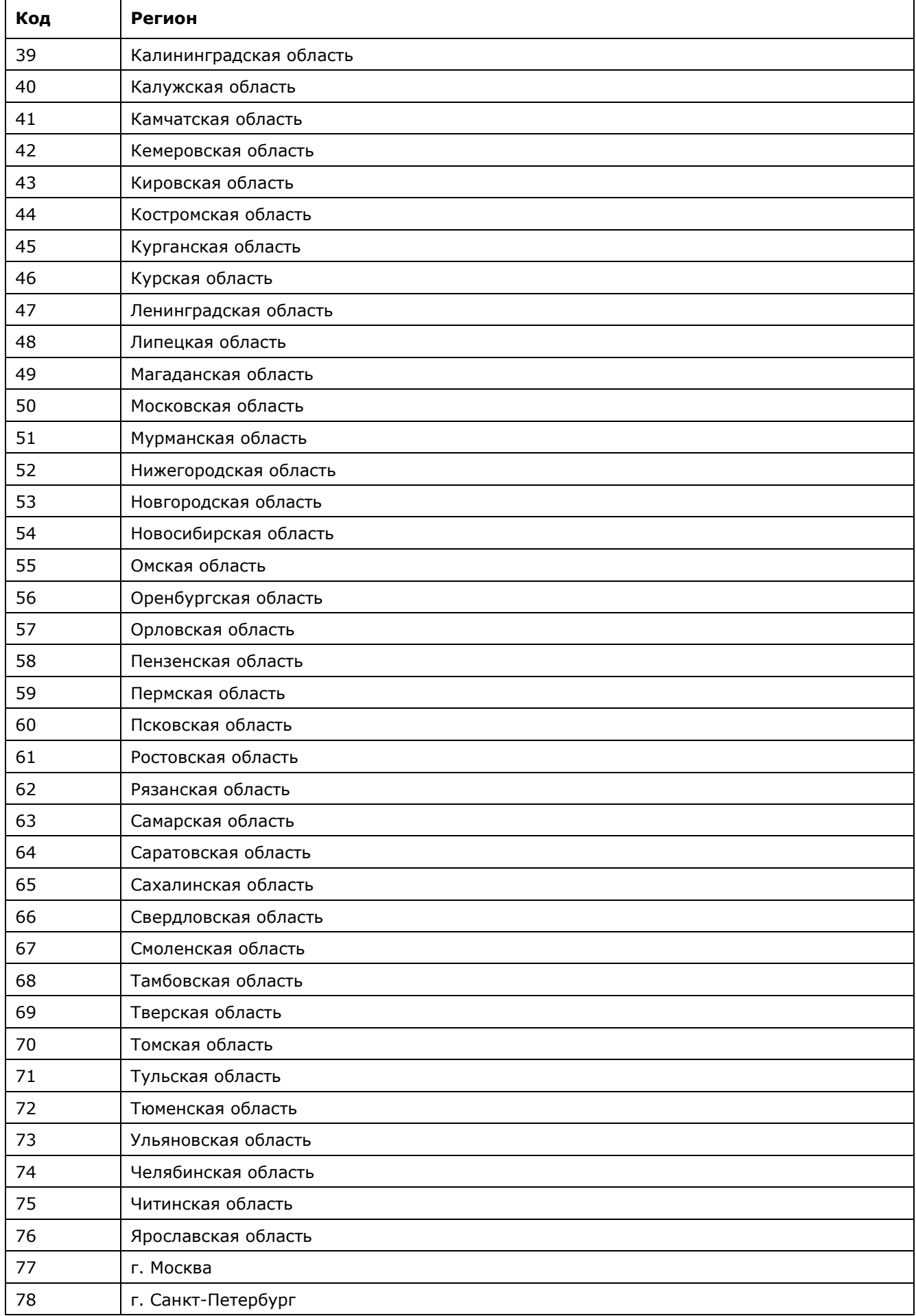

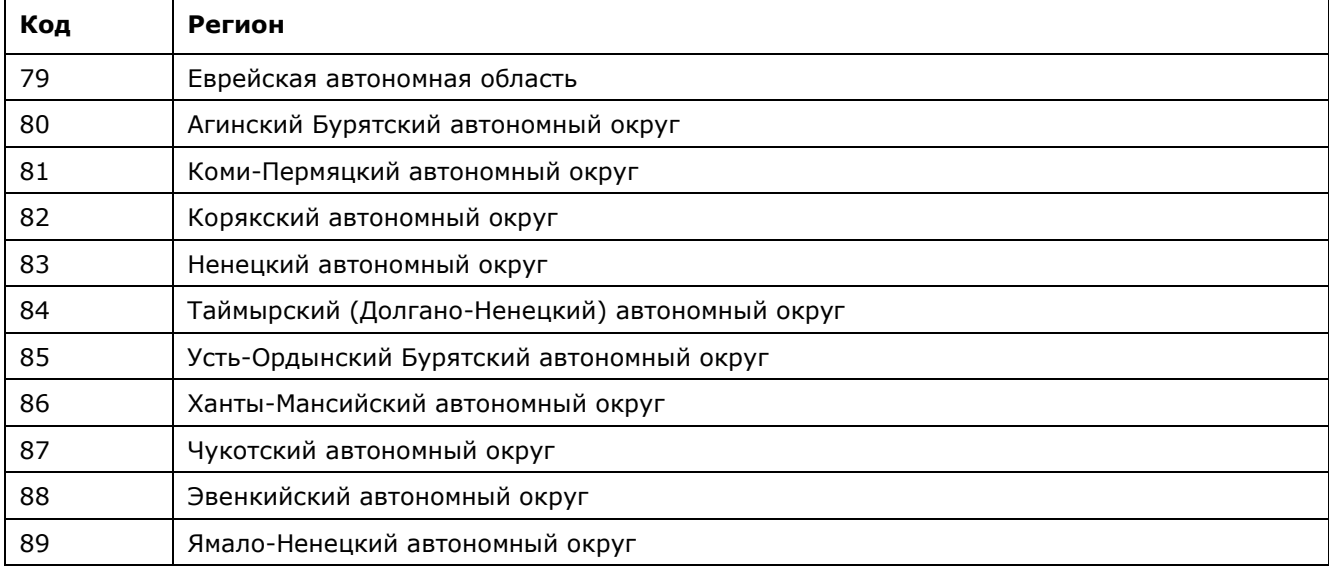

# **Таблица 5.11 Коды штатов state**

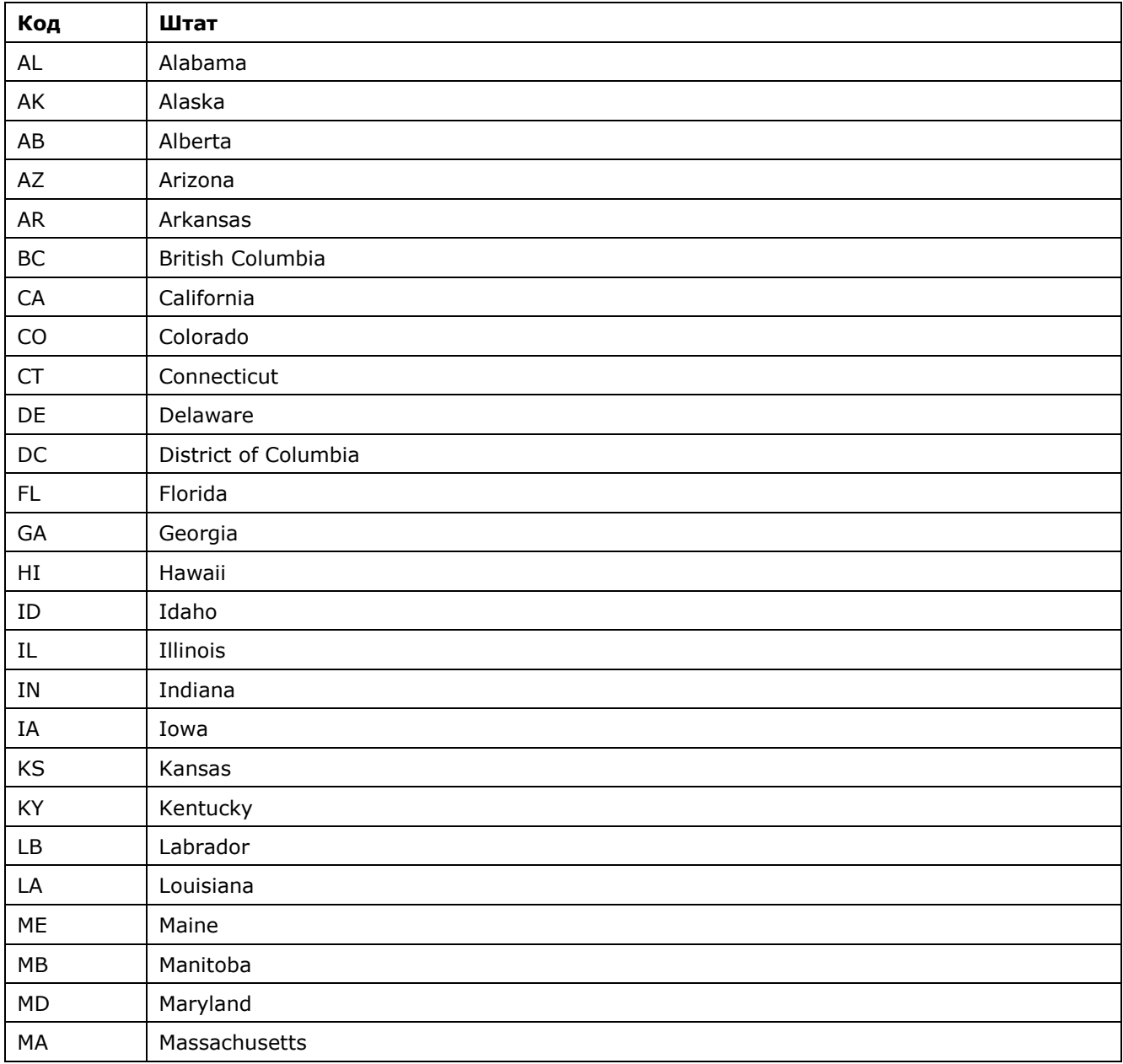

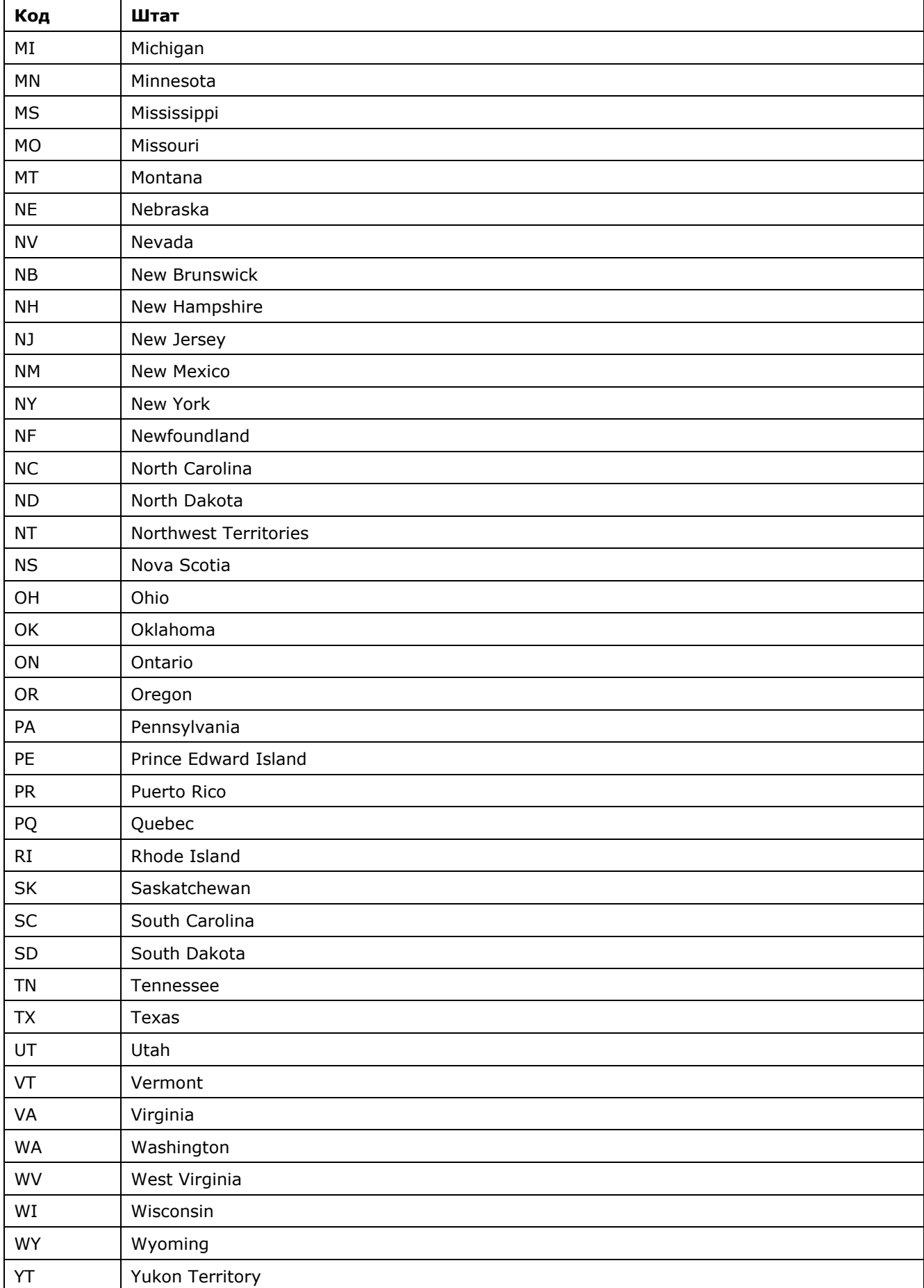

| Первый код | Описание                           |
|------------|------------------------------------|
| 0          | Успех                              |
| 1          | Ошибка                             |
| 2          | Внутренняя ошибка                  |
| 3          | Отсутствие обязательного параметра |
| 4          | Ошибка в формате параметра         |
| 5          | Неверное значение параметра        |
| 6          | Несоответствующая версия системы   |
| 7          | Ошибка аутентификации              |
| 8          | Ошибка авторизации                 |
| 9          | Ошибка шифрования                  |
| 10         | Отсутствие объекта                 |
| 11         | Дубликатный объект                 |
| 12         | Объект заблокирован                |
| 14         | Запрещенный объект                 |
| 15         | Запрещенная операция               |
| 16         | Истекло время операции             |
| 17         | Ошибка лимитов                     |
| 18         | Подозрение на мошенничество        |
| 19         | Доступ запрещен                    |
| 20         | Ошибка авторизации по 3D-Secure    |
| 21         | Операция отклонена                 |

**Таблица 5.12 Коды автоматизированных интерфейсов**

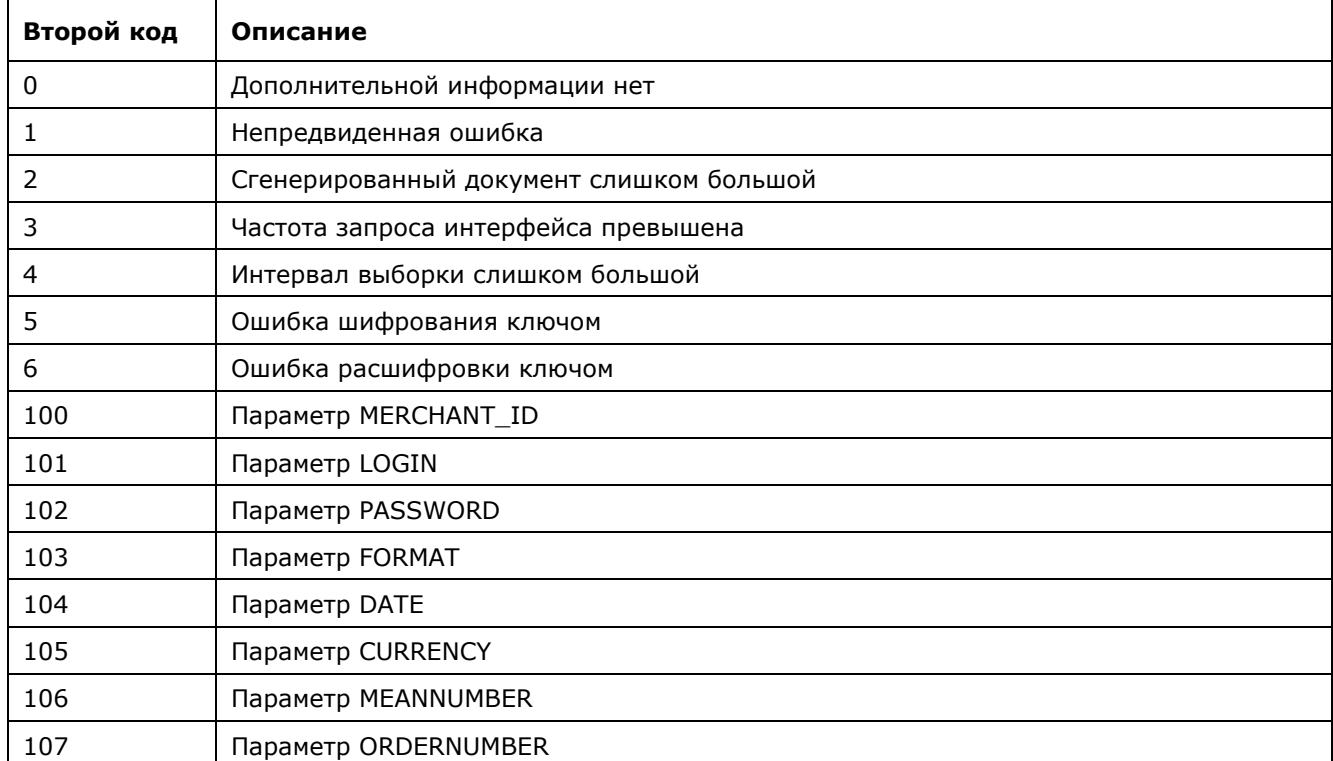

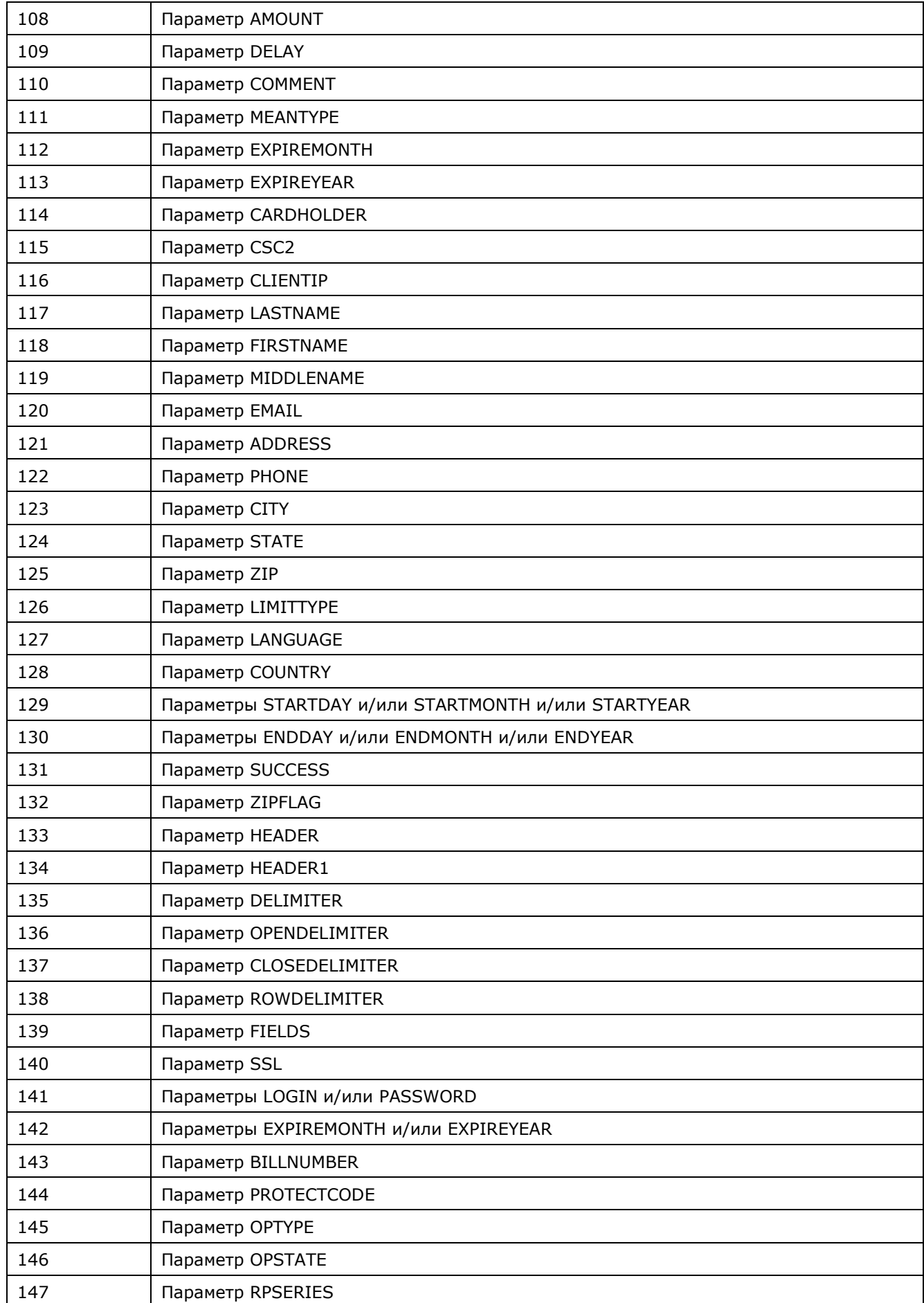

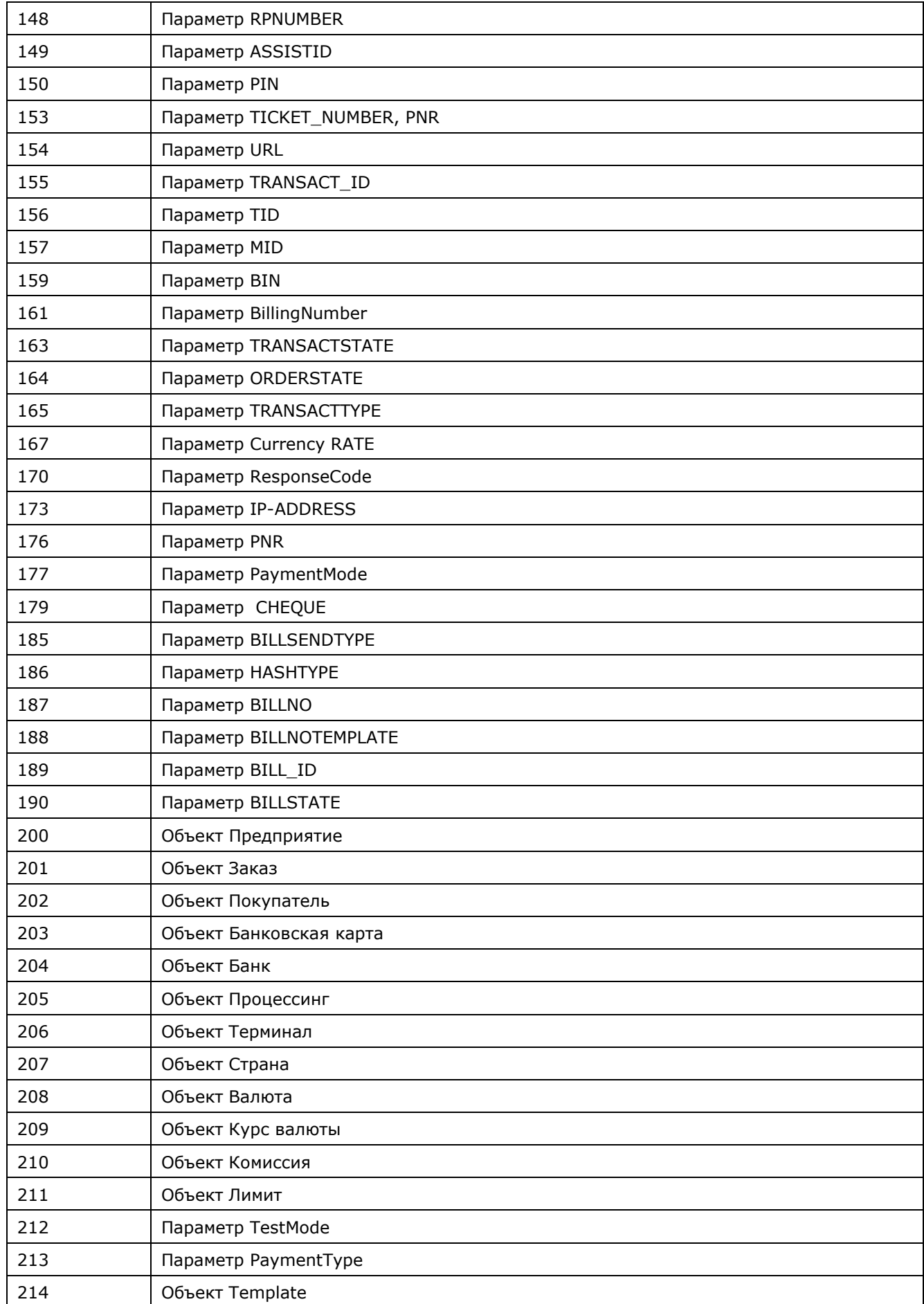

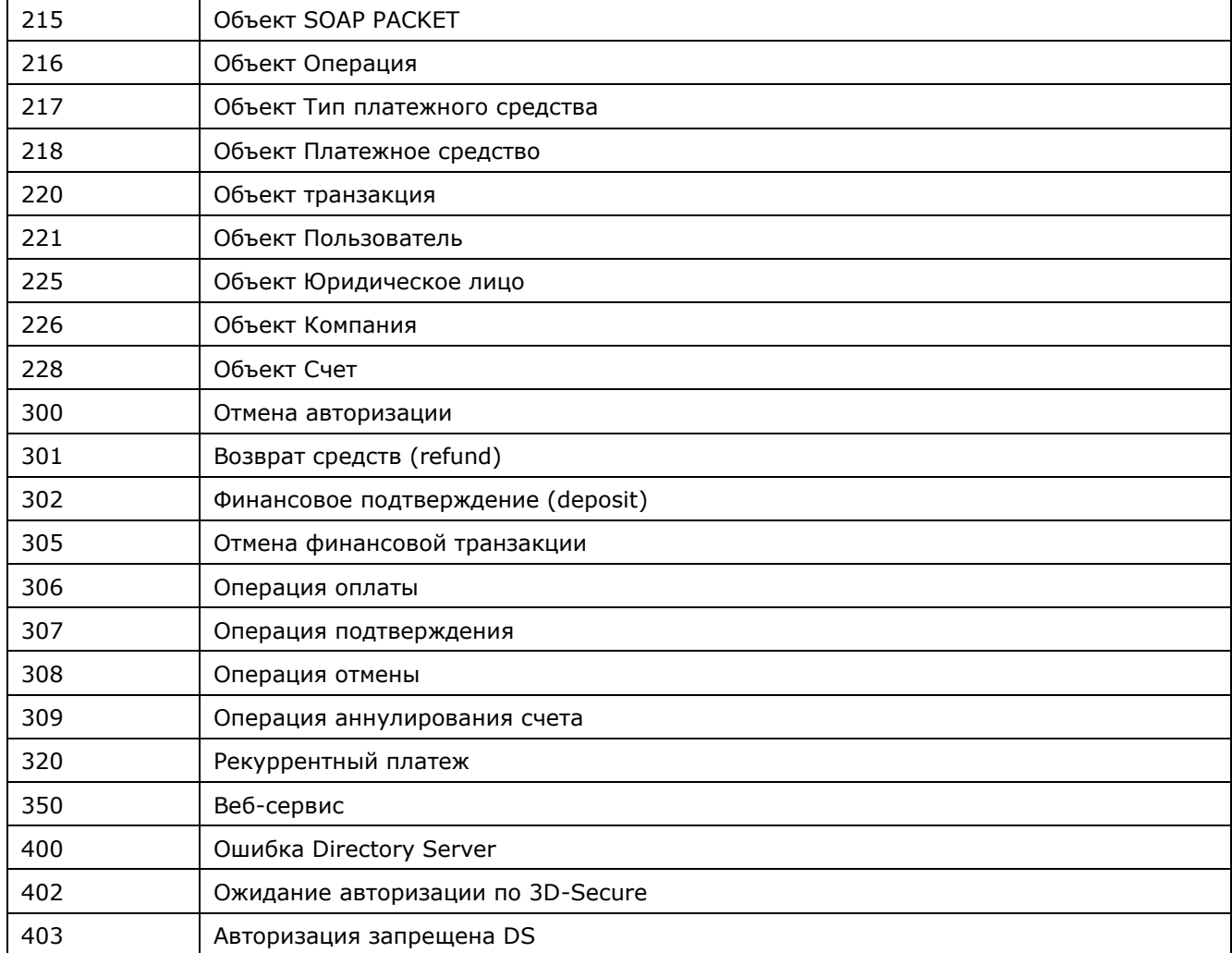

# **Таблица 5.13 Тестовые карты**

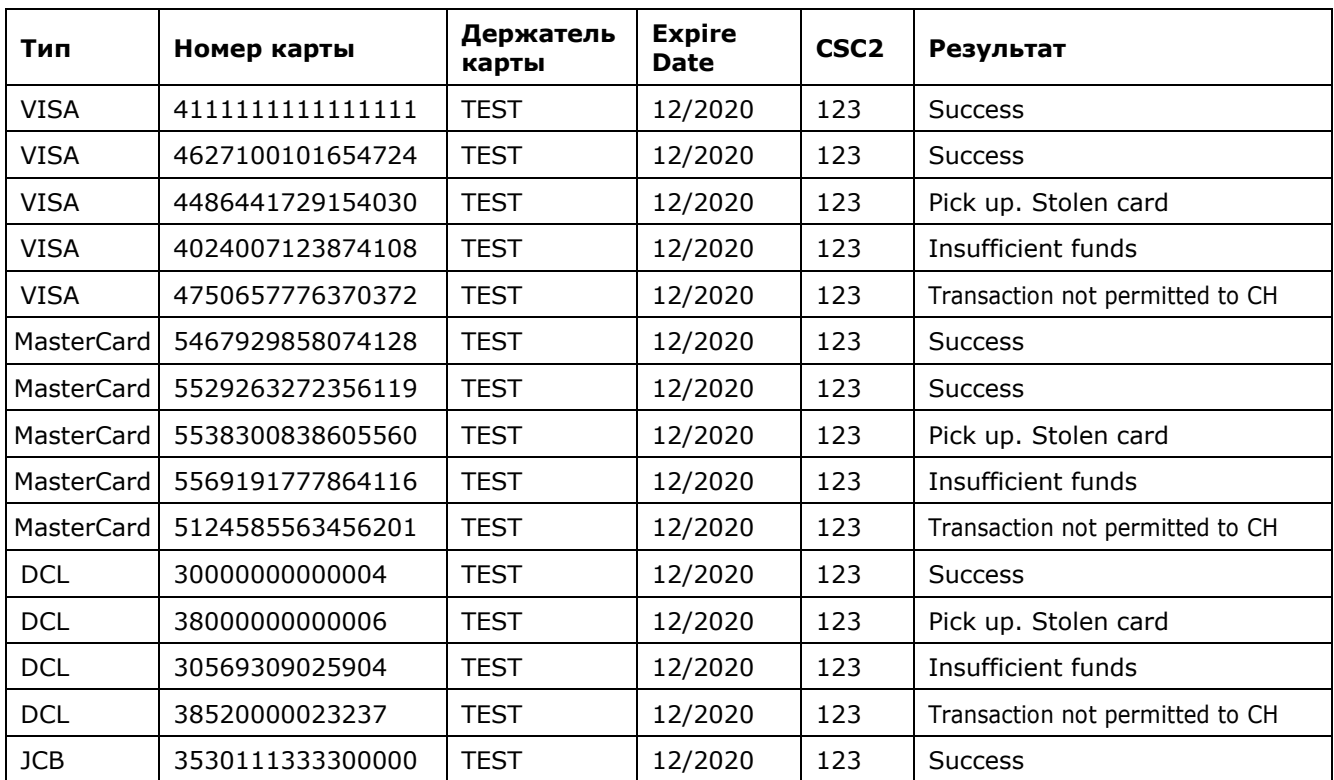

Настройка технического взаимодействия с АПК Ассист страница стр. 71 из 72

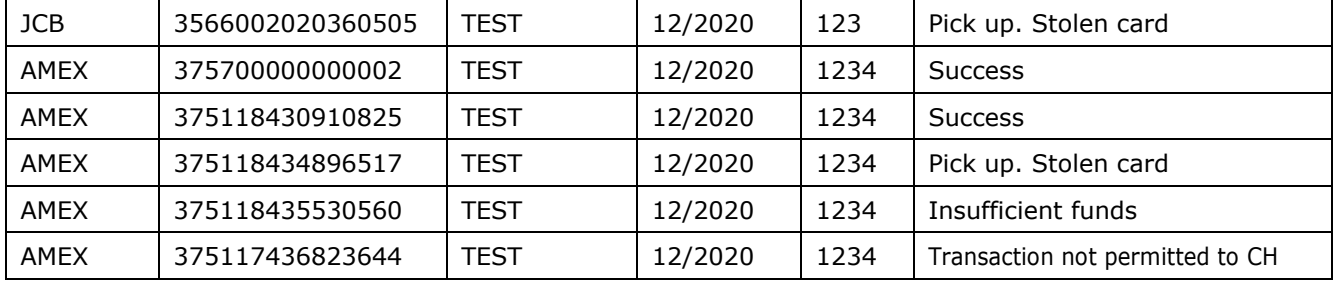

## **Таблица 5.14 Значения параметра <slipno>**

Параметр <slipno> используется предприятием при сверке авторизационных отчетов Ассист и финансовых отчетов по возмещению процессинга или банка-эквайера.

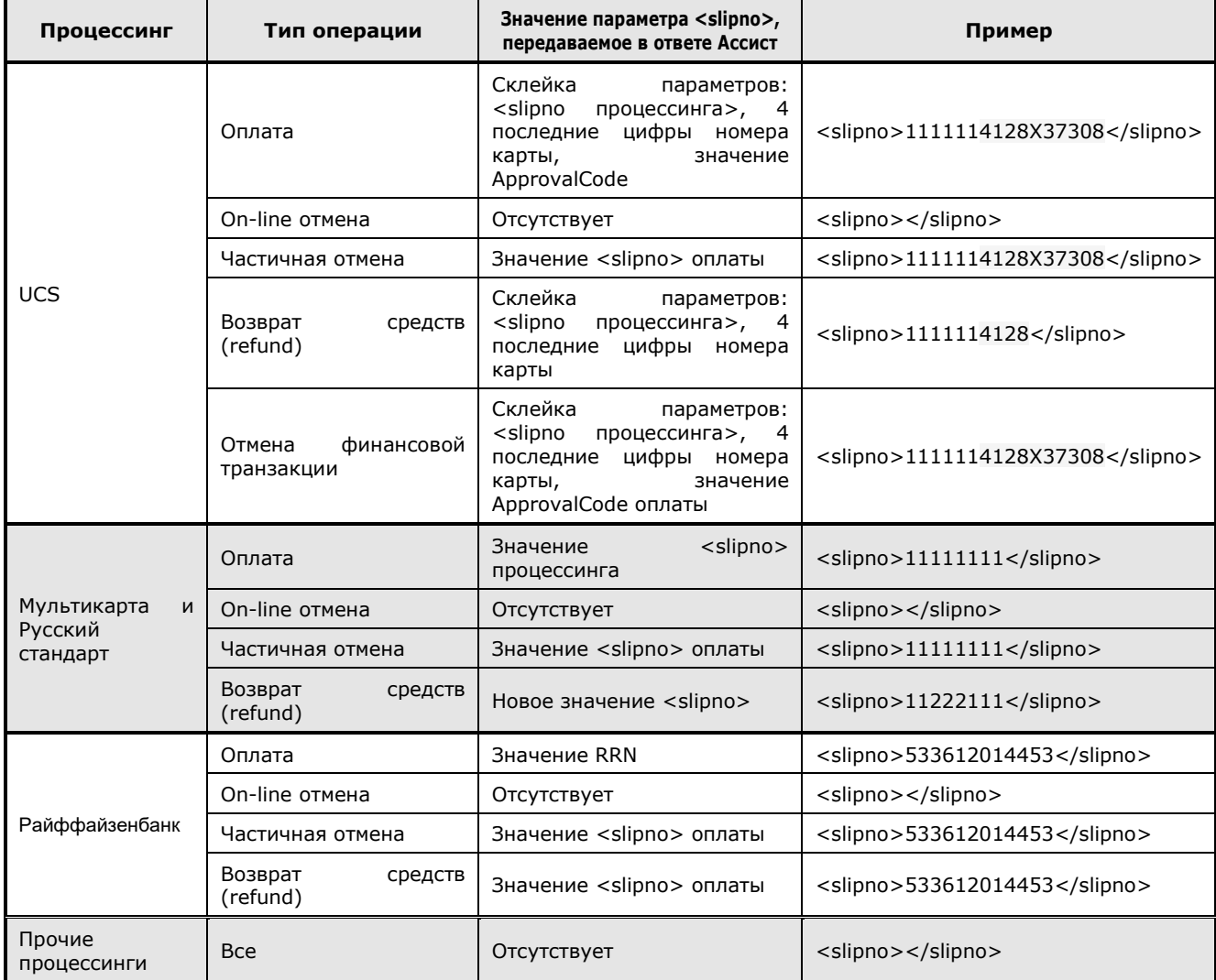

| Наименование параметра                     | Правило валидации                                                              |
|--------------------------------------------|--------------------------------------------------------------------------------|
| Все параметры, кроме<br>перечисленных ниже | Запрещены и фильтруются символы <>"='/();#                                     |
| Все параметры с <b>URL</b>                 | Запрещены и фильтруются символы "<,>,%3С,%3Е", символы &&" изменяются на<br>&" |
| <b>Address, OrderComment</b>               | Запрещены и фильтруются символы "<>="                                          |
| <b>OrderNumber</b>                         | Запрещены и фильтруются символы "<>"";"                                        |
| Language, Currency,<br>Country             | Запрещены и фильтруются символы "<>"='/();#"                                   |

**Таблица 5.15 Правила валидации входных параметров**